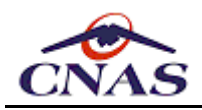

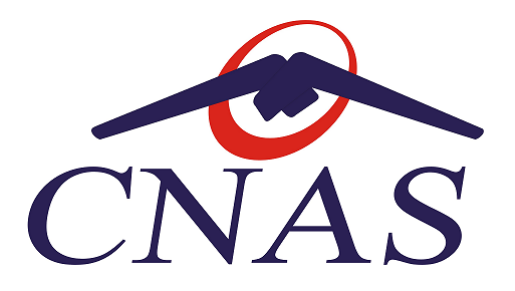

## **Casa Naţională de Asigurări de Sănătate din România**

**Sistemul Informatic Unic Integrat + Prescripţia Electronică + Cardul Electronic de Asigurări de Sănătate**

**Specificaţii de interfaţare cu SIUI+PE+CEAS pentru aplicaţiile de raportare ale furnizorilor de servicii medicale şi farmaceutice**

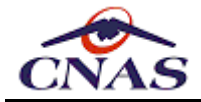

## *ISTORICUL REVIZIILOR DOCUMENTULUI*

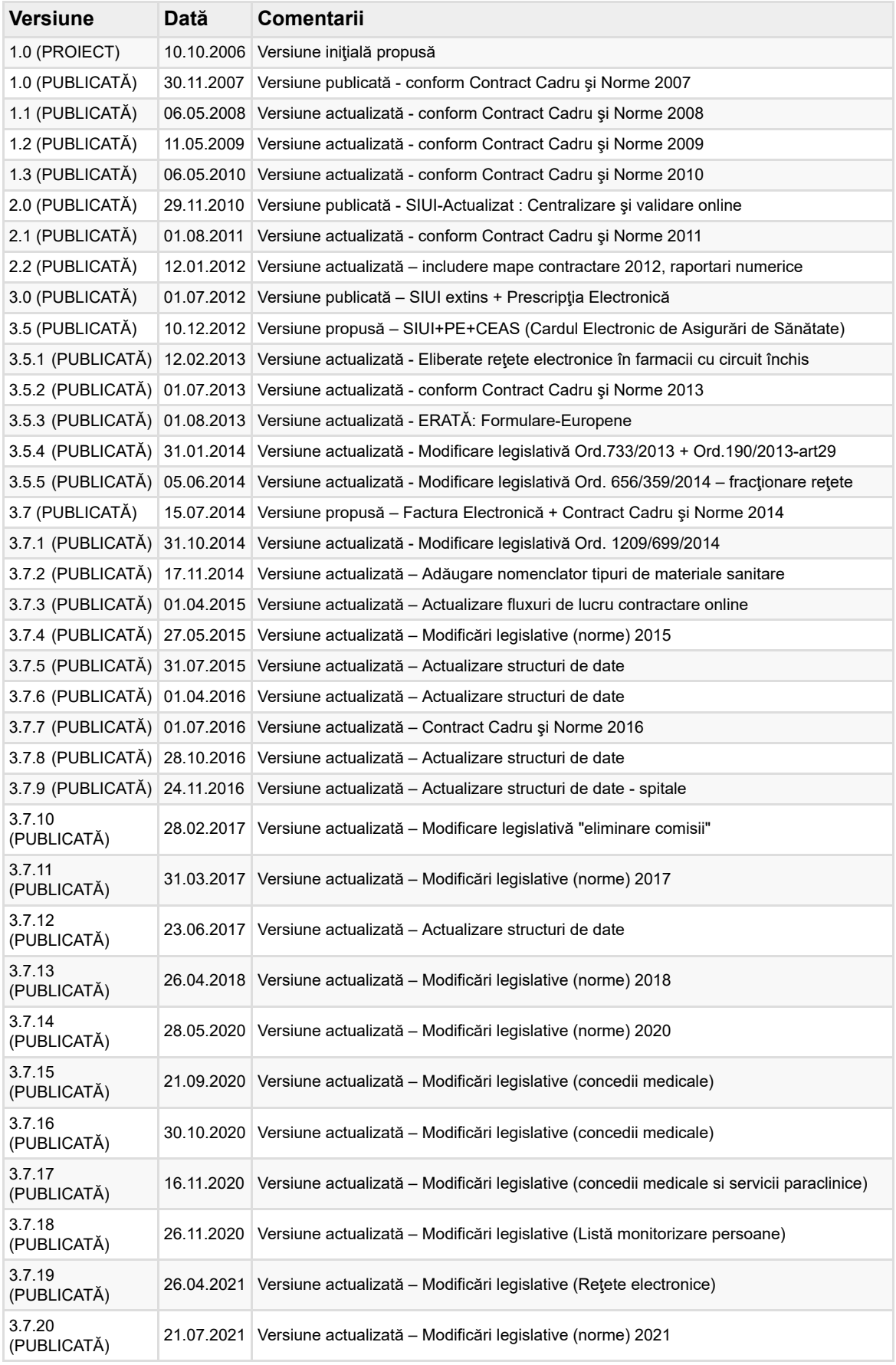

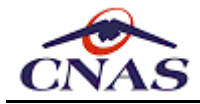

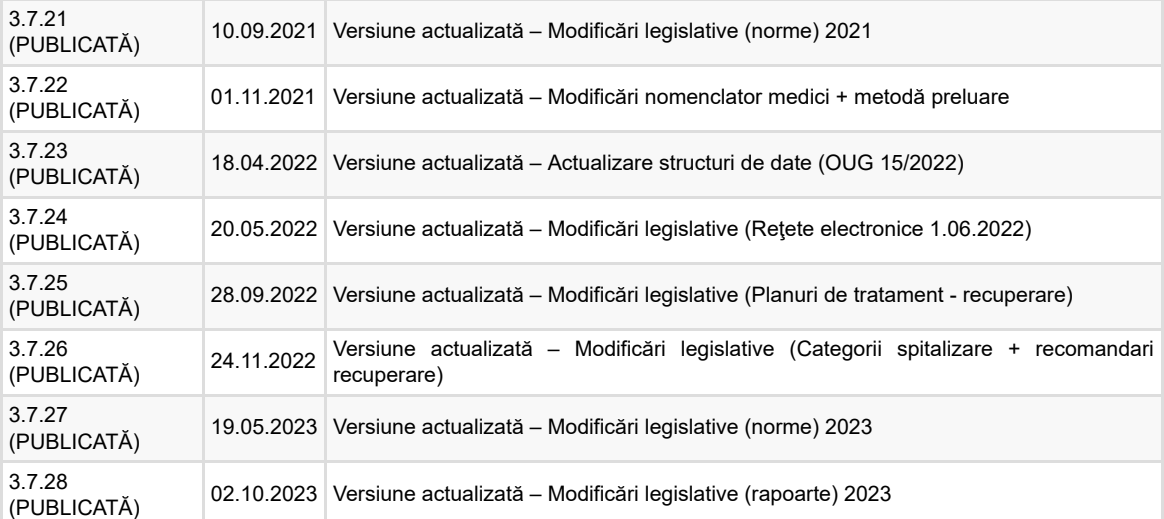

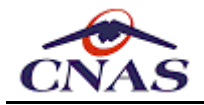

# **CUPRINS**

1. [INTRODUCERE](#page-4-0)

#### 2. [PREZENTARE](#page-6-0) GENERALĂ

- *2.1. Descrierea Platformei Informatice a [Asigurărilor](clbr://internal.invalid/book/CAP2.md#S1) de Sănătate din România*
- *2.2. [Descrierea](clbr://internal.invalid/book/CAP2.md#S2) interfeţelor SIUI*
- 3. [DESCRIEREA](#page-16-0) FLUXULUI DE LUCRU
	- *3.1. [Personalizare](clbr://internal.invalid/book/CAP3.md#S1) şi activarea aplicaţiei*
	- *3.2. Fluxul de [raportare](clbr://internal.invalid/book/CAP3.md#S2) periodic*
	- *3.3. [Funcţionalităţi](clbr://internal.invalid/book/CAP3.md#S3) de validare online*
	- *3.4. [Actualizări](clbr://internal.invalid/book/CAP3.md#S4) care privesc aplicaţiile de raportare*
	- *3.5. [Funcţionalităţi](clbr://internal.invalid/book/CAP3.md#S5) specifice prescripţiei electronice*
	- *3.6. [Funcţionalităţi](clbr://internal.invalid/book/CAP3.md#S6) specifice cardului electronic de asigurări de sănătate*
	- *3.7. [Funcționalități](clbr://internal.invalid/book/CAP3.md#S7) specifice facturii electronice*
	- *3.8. [Funcționalități](clbr://internal.invalid/book/CAP3.md#S8) specifice formularelor de tratament special*
- 4. [PREZENTARE](#page-41-0) GENERALĂ A SERVICIILOR WEB
	- *4.1. [Personalizare](clbr://internal.invalid/book/CAP4.md#S1) şi activarea aplicaţiei*
	- *4.2. [Tehnologia](clbr://internal.invalid/book/CAP4.md#S2) serviciilor Web*
	- *4.3. Arhitectura [implementării](clbr://internal.invalid/book/CAP4.md#S3) serviciilor Web SIUI*

#### 5. [DESCRIEREA](#page-44-0) SERVICIILOR WEB EXPUSE

- *5.1. Serviciul pentru sincronizarea [nomenclatoarelor](clbr://internal.invalid/book/CAP5.md#S1)*
- *5.2. Serviciul pentru sincronizarea datelor de [personalizare](clbr://internal.invalid/book/CAP5.md#S2)*
- *5.3. Serviciul pentru preluarea [nomenclatoarelor](clbr://internal.invalid/book/CAP5.md#S3) de medici [\*nou]*
- *5.4. Serviciul pentru trimiterea [raportărilor](clbr://internal.invalid/book/CAP5.md#S4) periodice*
- *5.5. Serviciul pentru preluarea [rezultatelor](clbr://internal.invalid/book/CAP5.md#S5) raportărilor periodice*
- *5.6. Serviciul pentru preluarea [decontului](clbr://internal.invalid/book/CAP5.md#S6)*
- *5.7. Serviciul pentru [sincronizarea](clbr://internal.invalid/book/CAP5.md#S7) deciziilor de acordare*
- *5.8. Serviciul pentru [verificarea](clbr://internal.invalid/book/CAP5.md#S8) calității de asigurat*
- *5.9. Serviciul pentru validarea [mișcărilor](clbr://internal.invalid/book/CAP5.md#S9) de capitație*
- *5.10. Serviciul pentru validarea serviciilor și [investigațiilor](clbr://internal.invalid/book/CAP5.md#S10) medicale*
- *5.11. Serviciul pentru [validarea](clbr://internal.invalid/book/CAP5.md#S11) rețetelor prescrise*
- *5.12. Serviciul pentru [validarea](clbr://internal.invalid/book/CAP5.md#S12) biletelor de trimitere*
- *5.13. Serviciul pentru validarea [certificatelor](clbr://internal.invalid/book/CAP5.md#S13) medicale*
- *5.14. Serviciul pentru [validarea](clbr://internal.invalid/book/CAP5.md#S14) reţetelor emise de farmacii*
- *5.15. Serviciul pentru [consultarea](clbr://internal.invalid/book/CAP5.md#S15) reţetelor prescrise*
- *5.16. Serviciul pentru [consultarea](clbr://internal.invalid/book/CAP5.md#S16) biletelor de trimitere*
- *5.17. Serviciul pentru validarea reţetelor [electronice](clbr://internal.invalid/book/CAP5.md#S17)*
- *5.18. Serviciul pentru anularea reţetelor [electronice](clbr://internal.invalid/book/CAP5.md#S18)*
- *5.19. Serviciul pentru [consultarea](clbr://internal.invalid/book/CAP5.md#S19) reţetelor electronice*
- *5.20. Serviciul pentru generarea seriilor de reţete [electronice](clbr://internal.invalid/book/CAP5.md#S20)*
- *5.21. Serviciul pentru [completarea](clbr://internal.invalid/book/CAP5.md#S21) datelor de facturare*
- *5.22. Serviciul pentru preluarea [borderourilor](clbr://internal.invalid/book/CAP5.md#S22) cu valori admise la plată*
- *5.23. Serviciul pentru [transmiterea](clbr://internal.invalid/book/CAP5.md#S23) facturilor electronice*
- *5.24. Serviciul pentru [consultarea](clbr://internal.invalid/book/CAP5.md#S24) facturilor electronice*
- *5.25. Serviciul pentru anularea facturilor [electronice](clbr://internal.invalid/book/CAP5.md#S25)*
- *5.26. Serviciul pentru [preluarea](clbr://internal.invalid/book/CAP5.md#S26) notelor de refuz ale facturilor*
- *5.27. Serviciul pentru [transmiterea](clbr://internal.invalid/book/CAP5.md#S27) consumului de materiale sanitare (circuit închis)*
- *5.28. Serviciul pentru raportarea datelor de [contractare](clbr://internal.invalid/book/CAP5.md#S28)*
- *5.29. Serviciul pentru [procesarea](clbr://internal.invalid/book/CAP5.md#S29) formulare de tratament special*

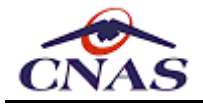

# **1. INTRODUCERE**

<span id="page-4-0"></span>Acest document descrie din punct de vedere tehnic modalităţile de interfaţare cu Sistemul Informatic Unic Integrat al Casei Naționale de Asigurări de Sănătate.

Sistemul Informatic Unic Integrat (SIUI) asigură colectarea, consolidarea şi procesarea datelor din întregul sistem de asigurări sociale de sănătate din România. În acest scop SIUI prevede o serie de interfeţe pentru interconectarea cu aplicaţiile de raportare ale furnizorilor de servicii medicale și farmaceutice care au contracte cu Casa Națională de Asigurări de Sănătate.

Documentul de faţă este destinat producătorilor de aplicaţii informatice în domeniul medical şi al asigurărilor de sănătate pentru a facilita accesul acestora la informaţiile tehnice necesare actualizării aplicațiilor existente sau dezvoltării de noi aplicații în vederea raportării electronice către SIUI a serviciilor prestate de furnizorii de servicii medicale și farmaceutice.

Documentul de faţă face o scurtă prezentare a caracteristicilor generale ale sistemului, a tehnologiilor şi componentelor tehnologice utilizate. Sunt descrise apoi fluxul de lucru prevăzut de noul sistem, precum şi serviciile Web expuse de acest sistem în scopul asigurării interconectării cu aplicaţiile furnizorilor.

Structurile de date ale nomenclatoarelor, fişierelor de personalizare, fişierelor de raportare, fişierelor de răspuns la raportare şi altor fişiere specifice fiecărui tip de furnizor, precum şi descrierea regulilor de validare aplicate la prelucrarea raportărilor fiecărui tip de furnizor sunt prezentate în anexele la acest document după cum urmează:

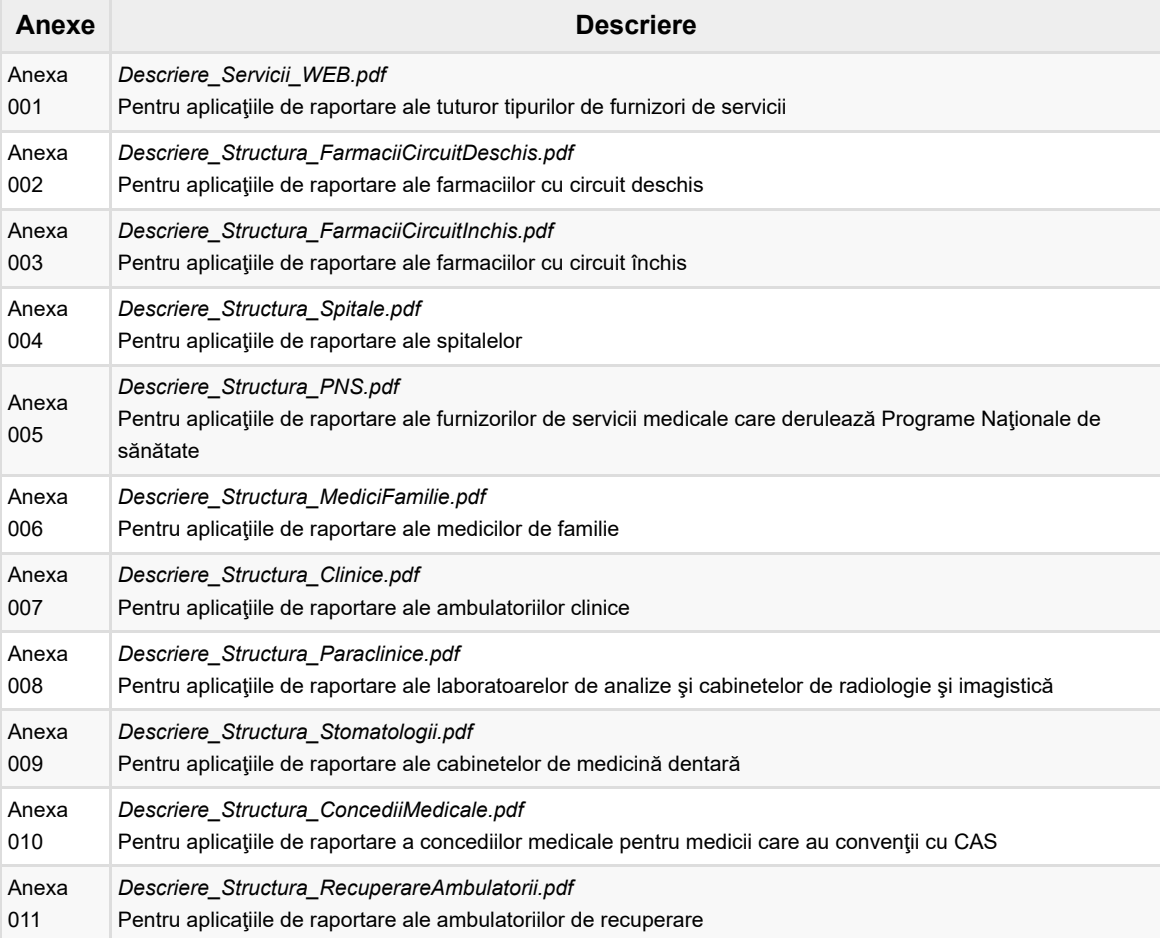

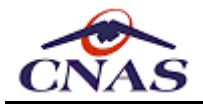

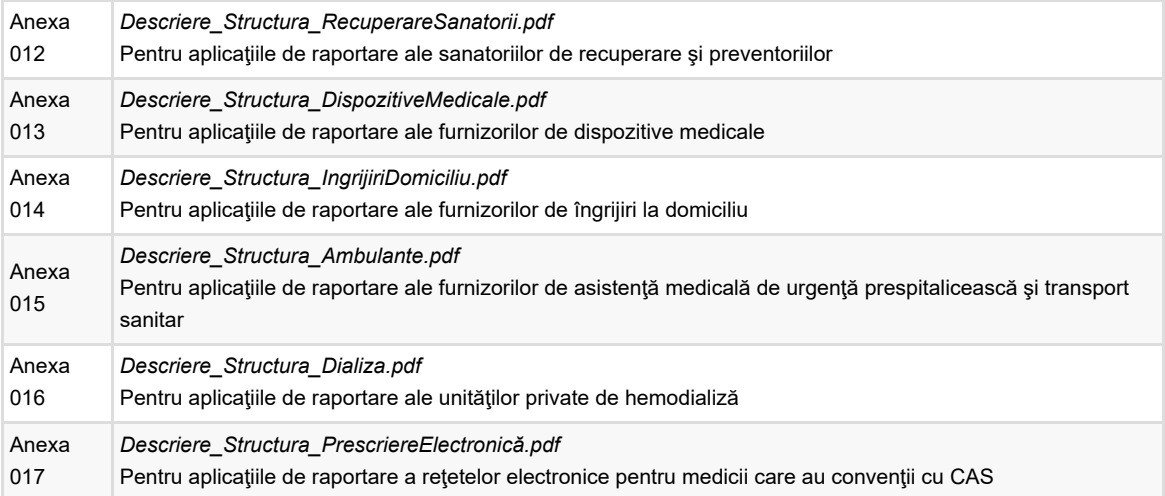

Acest document şi anexele sale vor fi actualizate şi publicate în timp util ori de câte ori va fi necesar pe parcursul funcţionării Sistemului Informatic Unic Integrat al Casei Naţionale de Asigurări de Sănătate, pentru a asigura atât menţinerea în concordanţă cu modificările legislative din domeniu, cât şi interoperabilitatea permanentă a aplicaţiilor de raportare dezvoltate de alţi producători de aplicaţii informatice.

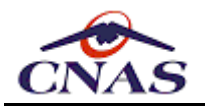

# **2. PREZENTARE GENERALĂ**

## <span id="page-6-0"></span>**2.1. Descrierea Platformei Informatice a Asigurărilor de Sănătate din România**

Sistemul Informatic Unic Integrat (SIUI) al Asigurărilor de Sănătate este utilizat de Casa Naţională de Asigurări de Sănătate (CNAS) şi de Casele de Asigurări de Sănătate (CAS) din teritoriu pentru îndeplinirea funcţiilor specifice de gestionare a cheltuirii bugetului asigurărilor de sănătate. Acest sistem este extins prin adăugarea funcţionalităţilor specifice Prescripției Electronice, o modalitate de evidență informatizată și de automatizare a prescrierii și eliberării medicamentelor compensate și gratuite.

SIUI+PE este proiectat utilizând o arhitectură centralizată. Colectarea şi prelucrarea datelor se realizează prin intermediul unei ferme de servere de aplicaţie ce accesează datele stocate în baza de date centrală, prezentând seturi diferite de funcționalități pentru diferite categorii de utilizatori, și anume:

- Functionalități specifice Casei Nationale de Asigurări de Sănătate (CNAS):
- Functionalități specifice Caselor de Asigurări de Sănătate (CAS):
	- 41 de Case de Asigurări de Sănătate Judeţene
	- Casa de Asigurări de Sănătate a Municipiului Bucureşti
	- Casa Asigurărilor de Sănătate a Apărării, Ordinii Publice, Siguranţei Naţionale şi Autorității Judecătorești (CASAOPSNAJ)
	- Casa Asigurărilor de Sănătate a Ministerului Transporturilor, Construcţiilor şi Turismului (CASMTCT)
- Functionalități specifice Sistemul Informatic de Prescripție Electronică (PE);
- Funcționalități specifice furnizorilor de servicii medico-farmaceutice.

În *Figura 1* este prezentată structura şi aria de acoperire a sistemului informatic.

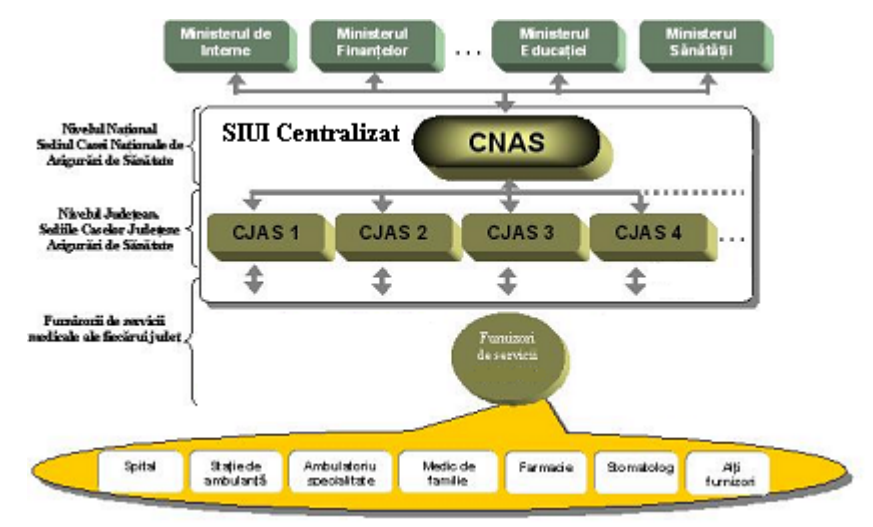

*Figura 1 - Aria de acoperire a sistemului*

La nivelul CNAS se pot accesa toate datele din baza de date centralizată: atât datele proprii, cât şi cele de la CAS-uri.

La nivelul CAS nu sunt accesibile toate datele din baza de date centralizată, acestea sunt prefiltrate, astfel încât sa fie vizibile doar datele proprii.

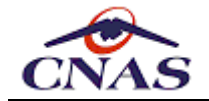

La baza sistemului se află furnizorii de servicii medicale şi farmaceutice, care colectează şi prelucrează informaţiile medicale primare specifice asiguratului, cât şi informaţiile cu caracter administrativ care vor sta la baza decontării serviciilor prestate de furnizorii de servicii medicale și Casele Județene de Asigurări de Sănătate.

Pentru furnizorii de servicii medico-farmaceutice sistemul prevede posibilitatea de acces securizat online la aplicatiile prevăzute, prin intermediul internetului, acest document prezentând detalii tehnice cu privire la modul de acces al acestor funcţionalităţi.

## *2.1.1. Nivelul de bază*

La nivelul de bază se află diversele categorii de furnizori cu care sistemul (SIUI) operează schimburi de date:

- furnizorii de servicii medicale
- furnizorii de dispozitive medicale
- furnizorii de medicamente și servicii farmaceutice

Pentru toate tipurile de furnizori există aplicaţii informatice prin care aceştia pot raporta către nivelul central serviciile prestate sau produsele furnizate şi pot prelua de la nivelul central setul de informațiile necesare înregistrării datelor primare și efectuării raportărilor. Aceste aplicații vor fi numite în continuare "Aplicații de raportare".

Pentru nivelul de bază, sistemul oferă interfeţe programatice de colectare şi validare a datelor. Prin intermediul acestor interfețe se pun la dispoziția furnizorilor de servicii medicale şi farmaceutice toate informaţiile necesare cum ar fi cataloagele de servicii şi de medicamente, dar şi datele de contract relevante ale furnizorului precum tarife contractate sau medici angajați, pentru a face posibilă înregistrarea și raportarea datelor către nivelul central.

Prin intermediul acestor interfeţe se creează mecanisme prin care datele despre serviciile prestate de fiecare furnizor de servicii medicale şi farmaceutice se transferă, în format electronic în SIUI. Transferul poate fi făcut online, prin comunicaţie electronică directă securizată, sau offline, pe un suport de stocare mobil. De asemenea există posibilitatea interogării sistemului de către furnizorii de servicii medicale şi farmaceutice pentru a sincroniza datele din aplicaţia de raportare cu rezultatele prelucrării acestor raportări la nivel CJAS, prin transmiterea erorilor detectate către fiecare furnizor de servicii medicale şi farmaceutice.

## *2.1.2. Nivelul central*

Aplicaţia SIUI, deşi are o bază de date centralizată oferă funcţionalităţi diferite pentru cele două niveluri ierarhice teritoriale ale CNAS, nivelul caselor judeţene (CJAS) şi nivelul casei naționale (CNAS). Prezentăm în continuare diferențierea acestor funcționalități în funcție de nivelul ierarhic al utilizatorilor, pentru o mai bună înțelegere a modului de operare al sistemului.

#### *Nivelul CJAS*

La nivel CJAS se vor consolida toate informațiile de interes pentru sistemul informatic integrat de la nivel judetean. Aceste informatii pot proveni fie, pe un flux informational prestabilit, prin transfer de date în format electronic, de la nivelul de bază, fie se pot opera cu ajutorul interfeţelor puse la dispoziţie de sistem. La acest nivel sunt implementate regulile de prelucrare a datelor care intră în sistem, indiferent de modalitatea lor de provenienţă.

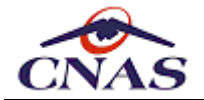

De asemenea, acest nivel este responsabil cu gestionarea comunicării cu partenerii de sistem de la nivelul inferior, aceştia neavând acces direct la nivel CNAS. În concluzie, majoritatea funcţionalităţilor sistemului vor fi implementate la nivel judeţean, acesta fiind nivelul în care informațiile sunt prelucrate, iar în urma prelucrării vor fi obținute datele de ieşire din sistem către nivelul inferior. Fiecare proces identificat la nivel CJAS are un corespondent la nivel CNAS, sistemul consolidând la nivel CNAS toate informaţiile de interes, prelucrate de la toate CJAS-urile, stabilindu-se astfel un flux informatic care propagă informaţiile de la nivel CJAS la nivel CNAS.

Fluxurile de date de acest nivel al sistemului informatic integrat sunt legate atât de datele necesare activității specifice (gestiunea contribuabililor, gestiunea fondului asigurărilor sociale de sănătate, gestiunea asiguraților și gestiunea furnizorilor de servicii medicale și farmaceutice) cât şi de datele necesare sistemului ERP.

#### *Nivelul CNAS*

Acest nivel are 2 mari categorii de functionalități fiecare cu propriul flux de date.

Prima o constituie elaborarea normelor care guvernează sistemul. La acest nivel se stabilesc criteriile de evaluare a furnizorilor de servicii medicale și farmaceutice, contractele cadru conform cărora se vor presta şi deconta serviciile medicale şi farmaceutice precum şi care sunt aceste servicii. Toate aceste elemente constituie o parte din regulile de functionare a Sistemului Informatic Unic Integrat al Asigurărilor de Sănătate din România, şi pot fi denumite generic "*cataloage*" sau "*nomenclatoare*". Aceste informatii sunt transmise prin intermediul unui flux informational către nivelul CJAS care, la rândul său, prin intermediul altui flux informaţional va transmite datele de interes la nivelul furnizorilor de servicii medicale şi farmaceutice.

A doua categorie de funcţionalităţi ale acestui nivel o constituie funcţionalităţile de prelucrare a informaţiilor de la nivel naţional, fie în vederea validării informaţiilor de la nivel judeţean, fie în vederea prelucrării statistice a informaţiilor din sistem. Fluxul informațional care deservește aceste funcționalități pleacă de la nivel CJAS și se caracterizează prin transmiterea la nivel CNAS a tuturor informaţiilor de interes în vederea prelucrării lor centralizat, la nivel naţional.

## **2.2. Descrierea interfeţelor SIUI**

Sistemul informatic integrat este prevăzut cu interfeţe de comunicare cu exteriorul prin care se face transfer de date în format electronic. Aceste interfeţe se împart în 2 mari categorii:

- interfețe cu furnizorii de servicii medicale și farmaceutice
- interfețe cu alte instituții.

### *2.2.1. Interfeţele cu furnizorii de servicii medicale şi farmaceutice*

Pentru a rezolva problemele legate de transferul de informatii, în format electronic, cu furnizorii de servicii medicale şi farmaceutice, dar şi cu angajatorii, au fost dezvoltate interfeţe cu fiecare categorie de parteneri.

O primă funcţionalitate este *actualizarea informaţiilor* necesare la nivelul partenerilor, pentru buna desfășurare a activității cu informații actuale din SIUI. Aceasta este o funcționalitate generală a acestor interfețe necesară tuturor categoriilor de parteneri. Informațiile care se sincronizează sunt legate de contractele în vigoare dintre fiecare furnizor de servicii medicale şi farmaceutice şi CJAS, de serviciile medicale şi

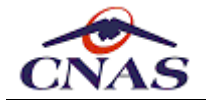

farmaceutice pe care fiecare furnizor le poate presta, de cataloagele specifice fiecărei categorii şi de alte nomenclatoare generale gestionate la nivel CNAS (de exemplu, nomenclatoare de localităţi, de străzi, etc.).

O altă funcţionalitate este *raportarea serviciilor prestate* de fiecare furnizor de servicii medicale și farmaceutice. Este tot o functionalitate generală, acesta fiind scopul principal al interfeţelor dintre SIUI şi furnizorii de servicii medicale şi farmaceutice.

Pentru transmiterea rezultatului prelucrării şi validării serviciilor raportate de furnizorii de servicii medicale şi farmaceutice în SIUI, înapoi către fiecare furnizor a stării de validare şi a eventualelor erori detectate, este definit o altă funcţionalitate, de *sincronizare a rezultatului prelucrărilor raportărilor*. În acest mod fiecare furnizor de servicii medicale şi farmaceutice este informat despre serviciile care pot fi decontate şi care nu pot fi decontate, creându-se astfel premisele controlului de către furnizorii de servicii medicale si farmaceutice a sumelor încasate din fondul national al asigurărilor de sănătate.

Există și *functionalități specifice* anumitor categorii de furnizori de servicii medicale și farmaceutice cum ar fi medicii de familie care sunt obligați să raporteze asigurații aflați pe listele lor, mişcările acestora sau schimbarea categoriei de asigurat, sau furnizorilor de dispozitive medicale care pot descărca din SIUI informații referitoare la deciziile de acordare aprobate la CJAS.

Prin intermediul acestor interfete se pot transfera informatii legate de retetele prescrise de medici şi de biletele de trimitere eliberate de aceştia. Aceste informaţii pot fi coroborate cu raportările farmaciilor despre retetele eliberate sau cu raportările furnizorilor de servicii medicale care prestează serviciile prevăzute în biletele de trimitere. Pentru farmacii este definită o interfaţă specială pentru interogarea informaţiilor referitoare la reţetele prescrise.

SIUI permite validarea online, înainte de raportarea finală, a eligibilității serviciilor declarate de furnizori precum şi a calităţii de asigurat a beneficiarului de servicii medicale sau farmaceutice permiţând astfel medicilor şi farmaciştilor să lucreze cu date actualizate în timp real la nivel naţional, reducând astfel posibilitatea prestării de servicii care nu vor fi decontate ulterior.

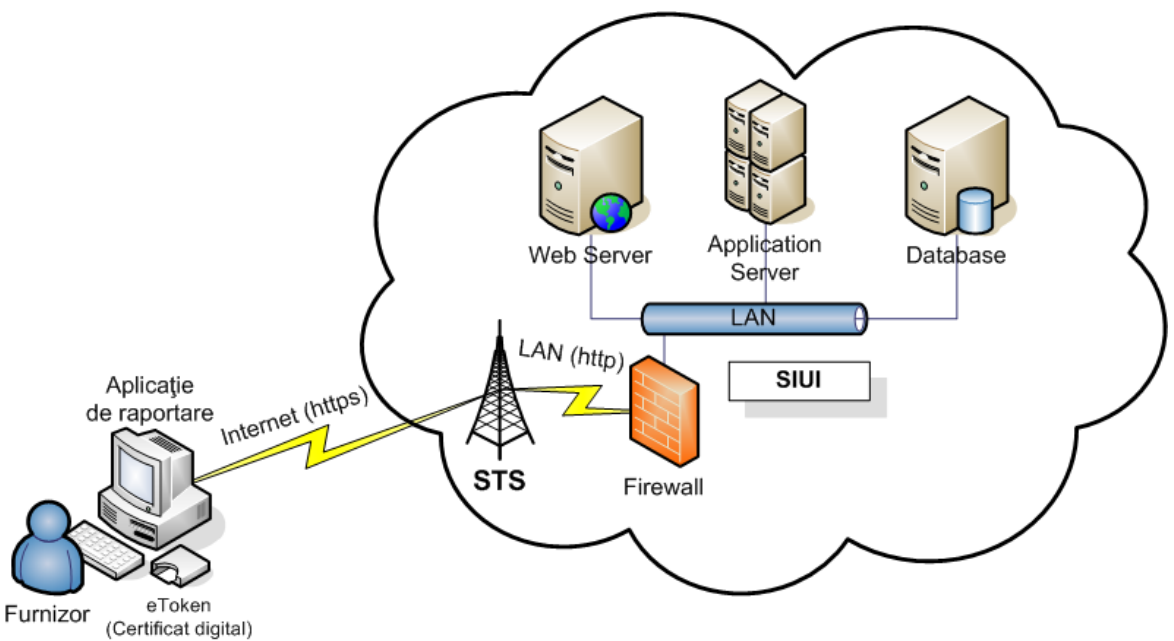

*Figura 2 - Conectarea aplicaţiilor de raportare la SIUI*

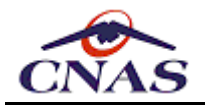

#### *OBSERVAŢIE*

*Conexiunea prin Internet la SIUI este posibilă doar în mod securizat folosind protocolul HTTPS/SSL şi un certificat digital calificat, utilizat la autentificarea şi autorizarea accesului online la sistem, precum şi la semnătura electronică.*

### *2.2.2. Interfeţele cu alte instituţii*

Prin aceste interfete se transferă, conform unor protocoale de comunicație, datele necesare sistemului informatic integrat pentru desfășurarea în bune condițiuni a activității. Un astfel de protocol este încheiat cu Biroul de Evidenţă Informatizată a Persoanei în care sunt stabilite datele ce vor fi transferate şi structura acestor date. Cu acest partener de sistem se schimbă informații despre persoanele fizice care pot deveni asigurați și despre persoanele decedate. Un alt protocol este încheiat cu ANAF (Agentia Națională de Administrare Fiscală) care permite obtinerea datelor referitoare la plata contribuțiilor la FNUASS necesare pentru validarea calităţii de asigurat a beneficiarilor serviciilor medicale.

SIUI beneficiază de protocoale de schimb de date şi cu alte instituţii din care enumerăm: Primăriile – pentru asistații social sau pauperi, Ministerul Muncii și Protecției Sociale – pentru pensionari și someri, Inspectoratul de Stat pentru Handicapati – pentru persoanele cu handicap, Ministerul de Finanţe – pentru indicatorii economici necesari fundamentării bugetului şi pentru evidenţa contribuabililor, Institutul Naţional de Statistică – pentru diverşi indicatori statistici.

## **2.3. Asigurarea securităţii informaţiei**

Pentru asigurarea securităţii informaţiilor transferate între aplicaţiile de raportare şi SIUI este folosită o soluţie bazată pe o infrastructură cu chei publice (PKI), care utilizează criptografia asimetrica oferind cadrul şi serviciile ce pun la dispoziţia utilizatorului metode pentru a genera, distribui, controla, contoriza şi revoca certificate cu chei publice.

Într-un sens mai larg, se poate spune ca PKI integrează certificatele digitale, criptografia cu cheie publica şi noţiunea de autoritate de certificare într-o arhitectura de securitate a reţelei. Pentru a stabili un vocabular comun, prezentăm în continuare câteva concepte cheie legate de autentificare prin certificate digitale.

*Infrastructura cu chei publice (PKI)* – arhitectura, tehnicile, practicile şi procedurile care contribuie în mod colectiv la implementarea şi funcţionarea sistemelor criptografice cu chei publice, bazate pe certificate; PKI constă în hardware si software, baze de date, resurse de rețea, proceduri de securitate și obligații legale, legate împreună și care colaborează pentru a furniza şi implementa atât serviciile de certificare cât şi alte servicii asociate infrastructurii (de ex. marca temporală).

*Cheia privată* – este una dintre cheile asimetrice aparţinând unui utilizator şi folosita numai de acel abonat. În cazul sistemelor cu chei asimetrice, o cheie privată descrie transformarea de semnare. În cazul sistemului asimetric de criptare, o cheie privată descrie transformarea de decriptare. Cheia privata este:

- 1. cheia al cărei scop este decriptarea sau crearea de semnătură pentru uzul exclusiv al proprietarului;
- 2. acea cheie din perechea de chei care este cunoscută numai proprietarului.

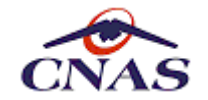

*Cheia publică* – este una dintre cheile perechii asimetrice ale unui utilizator, care este disponibilă publicului. În cazul sistemelor de criptare asimetrică, cheia publică defineşte transformarea de verificare a semnăturii. În cazul criptării asimetrice, cheia publică defineşte transformarea de criptare a mesajelor.

*Jeton (token)* – structura de date folosita pentru schimbul dintre entități și care conține informatii transformate prin tehnici criptografice. Jetonul este semnat de operatorul unei Autorităţi de Înregistrare şi poate fi folosit pentru autentificarea deţinătorului său în relaţia sa cu Autoritatea de Certificare.

*Lista de Certificate Revocate (CRL)* – listă emisă periodic sau imediat, semnată electronic de către o autoritate, permiţând identificarea certificatelor care au fost revocate sau suspendate înainte de expirarea perioadei de validitate. CRL conține numele emitentului său, data publicării, data următoarei actualizări, numerele seriale ale certificatelor revocate sau suspendate şi datele şi motivele revocării sau suspendării lor.

*Semnătură electronică* – transformarea criptografică a datelor pentru a permite atât verificarea originii și integrității datelor de către destinatarul acestora cât și protejarea expeditorului şi a destinatarului împotriva falsificării de către primitor; semnăturile electronice asimetrice pot fi generate de către o entitate prin folosirea unei chei private şi a unui algoritm asimetric, ex. RSA.

*Validarea certificatelor de cheie publică* – verificarea stării unui certificat, care permite stabilirea dacă certificatul este revocat sau nu. Această problemă poate fi rezolvată pe baza CRL-ului sau printr-o cerere trimisă direct prin protocolul OCSP (Online Certificate Status Protocol). Folosind acest protocol, aplicatiile nu trebuie sa consulte o lista mare (si uneori neactualizata) de certificate (CRL), ci doar sa trimită o cerere către un serviciu bazat pe protocolul OCSP (conform RFC-2560) pentru verificarea stării certificatului în cauza. OCSP are dezavantajul ca presupune un acces online la serviciul OCSP.

Beneficiile ce rezultă din adaptarea sistemului la modelul PKI sunt:

- întregul sistem prezintă o portabilitate ridicată, utilizatorul având acces sigur din diverse locaţii la informaţiile sale;
- utilizatorii sistemului vor beneficia de comunicaţii sigure şi secrete cu ajutorul capacităților de criptare:
- sistemul permite atât separarea operaţiei de identificare şi autentificare de operaţia de autorizare, cât şi faptul că actele în forma lor clasică (pe suport de hârtie) pot fi înlocuite cu documente în format electronic.

Diagrama următoare prezintă echipamentele, fluxurile informaţionale, standardele şi protocoale utilizate pentru realizarea infrastructurii PKI.

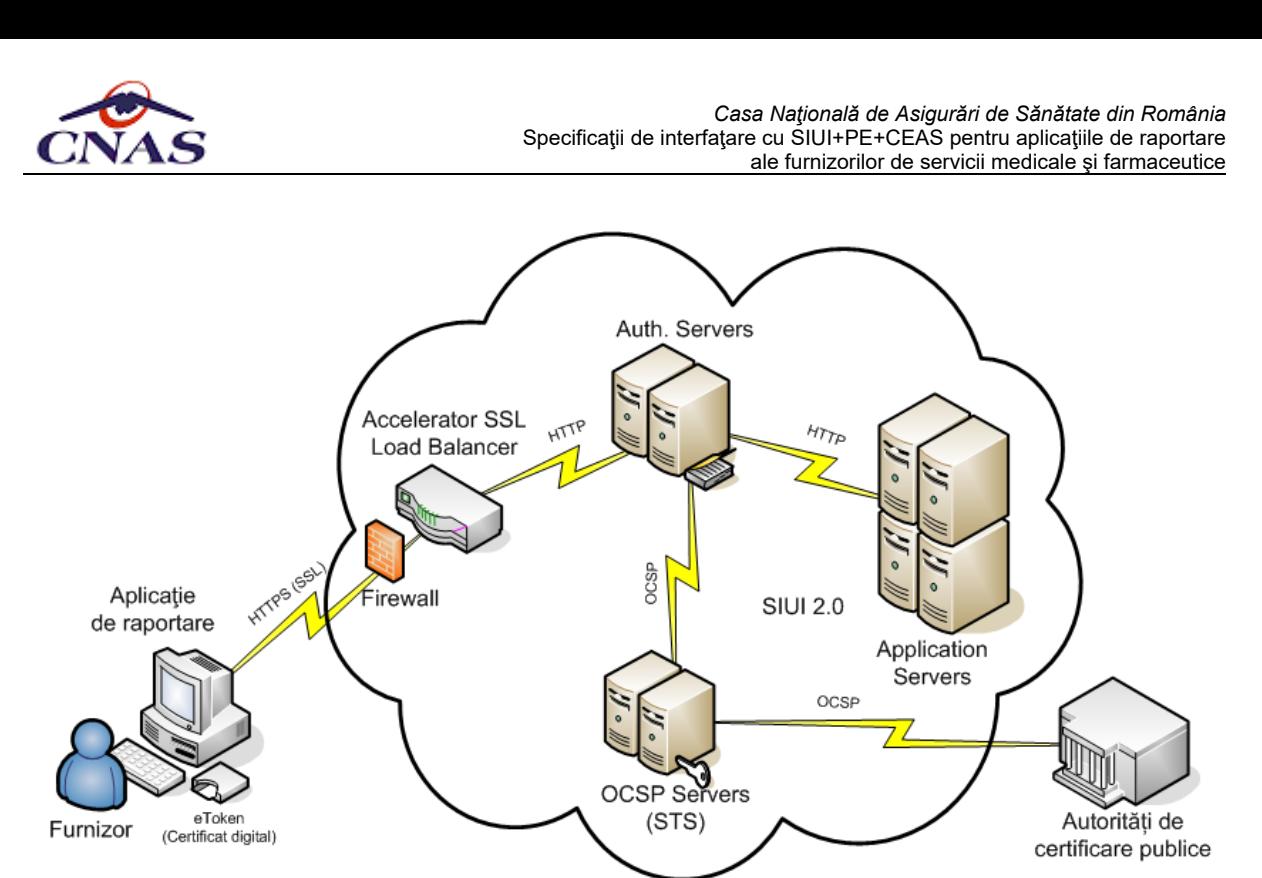

*Figura 3 - Diagrama soluţiei de asigurare a securităţii datelor*

Procesul de adaptare a unor aplicaţii existente şi de integrare a acestora într-o infrastructură cu chei publice nu reprezintă o operaţie banală. Aceasta presupune că aplicatiile sau mediul în care rulează ele să poată: să manipuleze cheile și certificatele în mod sigur; să accepte și să proceseze certificatele valide; să fie capabile să obțină date relevante pentru certificate şi pentru revocarea acestora. Trebuie subliniată diferenţa dintre o infrastructură cu chei publice și o aplicație care este doar capabilă să folosească serviciile de securitate puse la dispoziție de aceasta.

## *2.3.1. Autentificarea şi autorizarea prin certificate digitale*

Pentru a putea accesa online sistemul informatic centralizat SIUI al CNAS, furnizorii de servicii medicale şi farmaceutice vor avea nevoie de certificate digitale emise de o autoritate publică de certificare recunoscută de STS. Fiecare furnizor trebui să îşi înregistreze în SIUI certificatele digitale care vor fi folosite de operatorii proprii pentru a accesa serviciile SIUI online. În SIUI se vor crea conturi de utilizatori autorizaţi în SIUI pentru fiecare operator al furnizorului, iar aceştia vor putea accesa sistemul online numai pe baza certificatului digital. Certificate digitale sunt gestionate într-o bază de date dedicată prin intermediul unei aplicaţii de administrare de către operatorii de la Casele de Asigurare Judeţene.

Certificatul digital trebuie instalat pe calculatorul pe care este instalată aplicaţia de raportare şi trebuie să fie accesibil aplicaţiei prin mijloace de interconectare (instalare pe sistemul de operare sau acces prin driver sistem la un eToken). Aplicaţia de raportare foloseste certificatul pentru autentificarea și autorizarea cererilor online către SIUI prin intermediului protocolului HTTPS/SSL.

Poarta de intrare în SIUI este securizată prin intermediul unui echipament hardware care joacă rolul de firewall, accelerator SSL şi load-balancer, în acelaşi timp realizând şi verificarea certificatelor digitale prezentate de aplicaţiile de raportare din punct de vedere al integrității și valabilității la deschiderea unei noi sesiuni SSL prin HTTPS.

În urma verificării integrităţii şi valabilităţii certificatului, acceleratorul SSL transmite mai departe cererea prin protocol HTTP către un server de autentificare şi autorizare, parte integrantă a SIUI, înglobând în header-ul HTTP şi informaţiile din certificatul digital

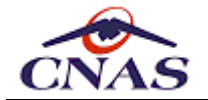

necesare pentru verificarea prin OCSP a stării de revocare certificatului digital.

Acest server verifică în baza de date dedicată, dacă certificatul digital a fost înregistrat de către un utilizator autorizat al sistemului, iar dacă este formulează o cerere prin protocolul OCSP către serviciul pus la dispoziţie de STS. Acest serviciu verifică autenticitatea certificatului prin interogarea serviciilor similare ale autorităților de certificare publice cu care STS are protocoale de comunicare.

Serviciul de Telecomunicaţii Speciale oferă ca parte a acestui sistem o componentă care permite interogarea simultană a tuturor Autorităților de Certificare publice din România, realizând astfel izolarea sistemului de eventuale modificări ale structurii sau componenței acestor autorităţi. Această componentă trebuie să respecte, la rândul ei, caracteristicile legate de înalta disponibilitate şi scalabilitate la toate nivelurile ale sistemului SIUI.

Dacă certificatul digital nu este revocat, atunci serverul de autentificare si autorizare verifică în baza de date tampon dacă furnizorul cu care este asociat utilizatorul nu are contractul expirat. Ulterior transmite aplicatiei de raportare un token software (session-idhash) care trebuie folosit de aceasta la apelurile următoare pe sesiunea SSL curentă la sfârşitul URL-ului de apel, pentru a indica sistemului că sesiunea a fost deja autorizată, evitând astfel verificarea excesivă a certificatului care ar putea introduce penalizări de performanţă semnificative.

Acceleratorul SSL foloseşte acest session-id-hash pentru a transmite cererile ulterioare către serverele de aplicație SIUI. Aici hash-ul este verificat și în funcție de drepturile de acces se va acorda accesul către serviciul Web.

În cazul în care unul dintre criteriile de verificare de mai sus nu este respectat, atunci sistemul întoarce un mesaj de eroare HTTP corespunzător:

- *401 - Unauthorized*: Certificatul este expirat sau revocat, ori utilizatorul nu este autorizat să acceseze sistemul SIUI.
- *403 - Forbidden*: Certificatul este valid, iar utilizatorul este autorizat să acceseze sistemul online, dar cererea a fost respinsă datorită lipsei drepturilor de acces la un anumit serviciu Web sau metodă a serviciului Web, de exemplu un medic nu va putea accesa serviciile destinate farmaciştilor.

În acest context prin autentificare se înţelege confirmarea identităţii declarate a unui utilizator, iar prin autorizare se înţelege procesul de acordare a accesului la resursele informaţionale din sistem numai utilizatorilor, aplicaţiilor, proceselor şi altor sisteme care deţin credenţialele necesare. Practic la autentificare se verifică identitatea iniţiatorului unei cereri de acces, iar la autorizare se verifică existenţa unor drepturi pe baza cărora se permite sau nu accesul la resursele cerute.

Pentru a evita verificarea certificatului digital la fiecare apel aplicaţia de raportare trebuie să implementeze un mecanism prin care să menţină deschisă sesiunea SSL, astfel încât ulterior autentificării şi autorizării apelurile către serviciul Web să poată fi efectuate direct.

## *2.3.2. Semnătura digitală*

Semnătura electronică reprezintă o informaţie în format electronic, care este ataşată sau logic asociată unor documente în formă electronică, de asemenea, având aceeaşi semnificatie ca și o semnătură olografă. Semnatarul este definit ca fiind acea persoană care deține un dispozitiv de creare a semnăturii electronice și care actionează, fie în nume propriu (persoană fizică), fie în numele unui terţ (persoană juridică, de exemplu).

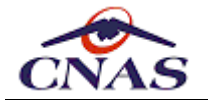

O semnătura digitală furnizează un grad mai mare de securizare decât o semnătură olografă. Destinatarul mesajului semnat digital poate verifica atât faptul ca mesajul original aparţine persoanei a cărei semnătură a fost ataşată cât şi faptul ca mesajul n-a fost alterat, intentionat sau accidental, de când a fost semnat.

Pentru ca o persoană să poată folosi semnătura electronică, este necesar ca în prealabil să dobândească un certificat digital calificat care îi atestă identitatea. Certificatul digital reprezintă o colecţie de date în formă electronică şi atestă legătura dintre datele de verificare a semnăturii electronice şi semnatarul ca persoană, confirmând identitatea acelei persoane. Certificatul calificat este eliberat de către un furnizor de servicii de certificare, legal constituit, numit autoritate de certificare.

Pentru a garanta non-repudierea datelor raportate în SIUI, fişierele de raportare vor trebui să fie semnate electronic folosind aceleaşi certificate digitale ca şi pentru autorizarea accesului la sistem. Prin semnarea electronică a fişierelor de raportare se creează premisele eliminării în viitor a raportărilor clasice pe hârtie şi astfel simplificarea fluxurilor de documente, care va duce la posibilitatea automatizării complete a procesului de raportare şi decontare.

Pentru ca o persoană să poată folosi semnătura electronică, este necesar ca în prealabil să dobândească un certificat digital calificat care îi atestă identitatea. Certificatul digital reprezintă o colectie de date în formă electronică și atestă legătura dintre datele de verificare a semnăturii electronice şi semnatarul ca persoană, confirmând identitatea acelei persoane. Certificatul calificat este eliberat de către un furnizor de servicii de certificare, legal constituit, numit autoritate de certificare.

Fisierele XML generate de aplicația de raportare vor fi semnate electronic folosind certificatul digital al utilizatorului care realizează raportarea, beneficiind astfel de toate avantajele oferite de această tehnologie. Certificatul digital trebuie să fie instalat pe calculatorul pe care este instalată aplicația de raportare și va fi accesibil aplicației prin mijloace de interconectare (instalare pe sistemul de operare sau acces prin driver sistem de pe eToken).

Pentru ca fişierul semnat electronic să poată fi raportat online este necesară în prealabil urmarea paşilor din procedura de autentificare şi autorizare. Aplicaţia foloseşte certificatul pentru a deschide conexiunea online către SIUI prin intermediului protocolului HTTPS/SSL.

După ce sistemul verifică certificatele digitale prezentate de aplicaţiile de raportare din punct de vedere al integrității și valabilității la deschiderea unei noi sesiuni SSL prin HTTPS, acesta transmite mai departe cererea prin protocol HTTP către o aplicaţie Web de autentificare şi autorizare, înglobând în header-ul HTTP informaţiile din certificatul digital necesare pentru verificarea prin OCSP a stării de revocare certificatului digital.

Aplicaţia de autentificare verifică în baza de date tampon, dacă certificatul digital a fost înregistrat de către un utilizator autorizat al sistemului, iar dacă este formulează o cerere prin protocolul OCSP către serviciul pus la dispoziţie de STS.

Pentru a putea face oricând dovada motivului de respingere sau invalidare a unei raportări, sistemul păstrează o arhivă a tuturor fişierelor de raportare care au fost transmise, indiferent dacă semnătura a fost sau nu validă.

## **2.4. Clasificarea transferurilor de date**

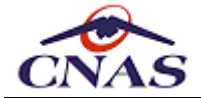

Schimbul de date între aplicaţiile de raportare şi SIUI poate fi clasificat din punct de vedere al sensului de transfer în trei categorii:

- transfer unilateral download
- transfer unilateral upload
- transfer bilateral upload-download.

## *2.4.1. Transfer unilateral - descărcare (download)*

În această categorie se înscriu proceduri ca actualizarea nomenclatoarelor generale, actualizarea nomenclatoarelor personalizate sau preluarea fişierului de decont. Aceste operaţii presupun emiterea unei cereri către serviciul-web în urma căreia acesta validează autenticitatea cererii, procesează datele necesare şi răspunde prin trimiterea unui URL către fişierului care trebuie descărcat.

Pentru optimizarea performantei sistemului este recomandată implementarea unei proceduri de descărcare partială cu posibilitatea de reluare în cazul unei întreruperi de conexiune.

## *2.4.2. Transfer unilateral - încărcare (upload)*

Aceste operaţii presupun trimiterea unui fişier către serviciul-web inclus in cadrul anvelopei SOAP a mesajului ce conține și datele de identificare a aplicației de raportare. Răspunsul de la Web-service constă în validarea primirii fişierului respectiv din punct de vedere al structurii de date, dar și a autenticității cererii prin autentificarea aplicației furnizor.

Nu există un exemplu practic pentru acest tip de transfer, dar trebuie să existe implementat suportul tehnic pentru partea de upload din cadrul transferului bilateral.

### *2.4.3. Transfer bilateral*

Transferul bilateral presupune atât o operaţie de încărcare (upload) a unui fişier în serviciul-web, cât și a unei operații de descărcare (download) a unui fișier de răspuns ulterior.

Din punct de vedere al momentului de primire a răspunsului aceste transferuri pot fi clasificate în *sincrone* în cazul în care răspunsul vine imediat, în urma prelucrării cererii, şi *asincrone* în cazul în care colectarea fişierului de răspuns presupune o conectare ulterioară la serviciul-web pentru operaţiile care implică procesări de durată sau intervenţia unui operator uman pentru validare manuală a cererii.

Exemple de astfel de transferuri sunt *procedura de raportare* (asincron) şi *procedura de sincronizare a cererilor/aprobărilor* (sincron).

În primul caz, se trimite un fişier cu raportarea electronică şi se primeşte ca răspuns o validare a primirii şi a autenticităţii cererii. Pentru descărcarea fişierului de răspuns se va efectua o conectare ulterioară.

În al doilea caz, se trimite un fişier care conţine cererile care necesită a fi aprobate, iar răspunsul vine imediat continând cererile care au fost aprobate în SIUI, cererile neaprobate fiind tratate în consecinţă de aplicaţia de raportare.

În contextul adăugării noilor funcţionalităţi online ale SIUI, de pre-validare a serviciilor şi verificare a calităţii de asigurat, transferul sincron va deveni cel predominant datorită gradului de interactivitate ridicat al noilor functionalități care implică obținerea unor răspunsuri la interogări din partea aplicaţiilor de raportare

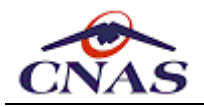

# **3. DESCRIEREA FLUXULUI DE LUCRU**

<span id="page-16-0"></span>În acest capitol sunt prezentate fluxurile de lucru principale de interfaţare între SIUI şi aplicațiile de raportare pentru furnizori.

## **3.1. Personalizare şi activarea aplicaţiei**

Această secţiune prezintă precondiţiile şi procedura de populare a bazei de date a aplicatiei de raportare cu datele din nomenclatoarele unice la nivel national ale SIUI, dar şi cu informaţiile referitoare la contractul dintre furnizor şi Casa de Asigurări de Sănătate (CAS).

De asemenea se prezintă procedura de activare a aplicaţiei prin intermediul unei chei de activare generată în SIUI, cheie care va fi folosită ulterior pentru autentificarea şi autorizarea accesului aplicației la funcționalitățile oferite online de SIUI.

## *3.1.1. Încheierea contractului cu CAS pentru furnizare de servicii*

Furnizorul încheie un contract de furnizare de servicii cu CAS în baza căruia îi vor putea fi decontate serviciile pe care le prestează în favoarea asiguraţilor din sistemul naţional de asigurări de sănătate. Această secvenţă este o condiţie obligatorie pentru personalizarea unei aplicatii de raportare.

### *3.1.2. Obţinerea cheii de activare a aplicaţiei informatice de raportare*

În urma încheierii contractului cu CAS, furnizorul de servicii medicale şi farmaceutice va putea opera schimburi de date cu SIUI - în scopul procesării electronice automate a datelor cantitative legate de activitatea desfăşurată - prin intermediul unei aplicaţii informatice de raportare a activităţii.

Prin intermediul interfeţelor expuse de SIUI, descrise în continuare, o aplicaţie de raportare va avea acces la datele particulare de contract ale furnizorului respectiv, precum şi ultima versiune completă a nomenclatoarelor unice naţionale de servicii medicale, diagnostice medicale, specialităţi medicale, etc. De asemenea, pentru fiecare aplicație va fi întocmită și tipărită o convenție de utilizare care va conține o cheie de activare (un număr de serie) folosită în cadrul aplicaţiei de raportare pentru autentificarea conexiunii la SIUI prin intermediul serviciilor web.

## *3.1.3. Activarea aplicaţiei folosind cheia de activare*

Ca precondiţie pentru realizarea conexiunii online cu SIUI se recomandă ca aplicaţiile de raportare să implementeze o opţiune de populare iniţială a bazei de date prin care se va importa cea mai recentă versiune a nomenclatoarelor unice din SIUI, precum şi fişierul de personalizare ce contine datele de contractare specifice furnizorului.

Pentru realizarea efectivă a conexiuni online cu SIUI este necesară implementarea unei optiuni de activare care să permită introducerea cheii de activare generată de SIUI, care va fi folosită ulterior ca parolă de autentificare a aplicaţiei în cadrul procesul de autorizare a conexiunii la SIUI.

De notat că în lipsa precizării acestei chei de activare, aplicația nu va putea fi folosită pentru efectuarea raportărilor electronice online, aceasta nefiind autorizată să comunice cu SIUI. La acest lucru se adaugă şi prezenţa token-ului cu certificatul digital calificat al utilizatorului pentru a putea deschide canalul de comunicatie securizat prin HTTPS/SSL.

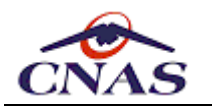

## *3.1.4. Cheia de identificare a aplicaţiei de raportare*

Pentru a putea identifica mai uşor sursa fişierelor de raportare fiecare aplicaţie de raportare produsă de dezvoltatorii de software independenţi va trebui să transmită în cererile de validare sau în fişierele de raportare periodică o cheie de identificare a aplicației. În structurile fisierelor XML este prevăzut opțional în nodul rădăcină, special pentru acest scop, un atribut care se numeşte *AppKey* şi poate conţine şir de caractere.

## *OBSERVAŢIE*

*Pentru standardizarea acestor denumiri sugerăm folosirea unei combinaţii care să conţină denumirea companiei producătoare a aplicaţiei şi denumirea comercială a aplicaţiei de raportare. Recomandăm, de asemenea, ca această cheie să nu conţină şi numărul de versiune pentru a permite identificarea unică a aplicaţiei de raportare.*

# **3.2. Fluxul de raportare periodic**

Această secţiune descrie procedura de raportare către SIUI prin intermediul aplicaţiilor de raportare pentru furnizorii de servicii medicale şi farmaceutice.

Trebuie remarcate facilităţile de raportare oferite de aplicaţie pentru utilizatorii care posedă conexiune electronică cu SIUI, funcţionalităţi care îşi pierd sensul pentru utilizatorii neconectati.

## *3.2.1. Colectarea şi validarea datelor*

Utilizatorul culege datele în vederea raportării pe întreg parcursul perioadei de raportare. Fluxurile de culegerea a datelor precum şi volumul de date diferă de la un tip de furnizor la altul. Prezentăm aici un flux generic de raportare lunară.

Aplicaţia de raportare trebuie să implementeze o serie de validări locale la introducerea datelor pentru a uşura munca de culegere a datelor şi pentru a evita raportarea repetată a unor date eronate care vor îngreuna procesul de procesare online a raportărilor (regulile de validare se regăsesc în anexa specifică fiecărei categorii de parteneri).

Se recomandă, de asemenea, validarea online (a se vedea secţiunea 3.3) a datelor introduse, pentru a permite utilizatorilor să corecteze datele în prezenţa pacientului, mai ales în contextul introducerii şi utilizării Cardului Electronic al Asigurărilor de Sănătate (CEAS).

## *3.2.2. Raportarea electronică*

După introducerea datelor, utilizatorul efectuează o raportare electronică, atât online prin serviciul web cât şi offline pe un mediu de stocare mobil.

Dacă utilizatorul nu dispune de conexiune cu SIUI poate salva fişierul de raportare pe un mediu de stocare mobil şi se va prezenta cu acest fişier la casa de asigurări. De regulă acest fișier trebuie însoțit de formularele de raportare tipărite pe hârtie.

## *3.2.3. Preluarea rezultatelor raportării*

Utilizatorul efectuează importul rezultatelor raportării după ce raportarea a fost prelucrată în SIUI, atât online prin serviciul web cât şi offline pe un mediu de stocare mobil.

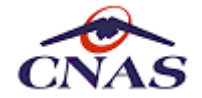

serviciul web de preluare a rezultatelor raportării permite preluarea fişierului de răspuns pentru o raportare trimisă anterior către SIUI. Pentru ca fişierul de răspuns să poată fi descărcat acesta trebuie să fie salvat într-o locaţie predefinită pe mediile de stocare ale SIUI, lucru care se efectuează automat în urma prelucrării fişierului de raportare.

## *3.2.4. Corectarea erorilor de raportare*

Utilizatorul vizualizează rezultatele raportării şi corectează eventualele date invalidate la raportare, reluând practic fluxul de colectare a datelor prin verificarea sau completarea datelor introduse.

Utilizatorul va trebui să repete acest flux până când raportarea nu mai conţine erori corectabile, în caz contrar CAS nu va deconta decât o parte a serviciilor prestate de furnizor, în baza regulilor prevăzute în actele normative în vigoare.

## *3.2.5. Tipărire formulare de raportare*

Utilizatorul tipăreşte formularele de raportare după verificarea rezultatelor raportării. Este recomandat ca această operaţiune să fie efectuată după corectarea datelor culese prin validarea acestora în SIUI, prin raportarea electronică.

## *3.2.6. Depunere formulare de raportare*

Furnizorul depune formularele de raportare la casa de asigurări. Odată cu formularele, el poate depune şi factura pentru contravaloarea serviciilor prestate şi raportate.

#### *OBSERVAŢIE*

*Dacă utilizatorii aplicaţiei de raportare nu actualizează în mod corespunzător nomenclatoarele sau datele de contract, este posibil ca valorile raportate să difere considerabil de cele acceptate de SIUI, iar serviciile raportate să fie respinse.*

## *3.2.7. Preluare decont*

Utilizatorul descarcă online fişierul de decont sau îl preia pe suport magnetic de la Casa de Asigurări după ce raportarea a fost procesată.

Fişierul de decont nu se importă propriu-zis în aplicaţie, el fiind un fișier PDF care conţine o sinteză a datelor raportate şi acceptate de SIUI, date existente deja în baza de date a aplicaţiei, precum și suma finală acceptată spre decontare de SIUI în urma procesării și validării datelor raportate.

Există însă facilitatea de a putea descărca online acest fişier de decont pentru cei care lucrează online cu SIUI pentru a evita un drum inutil la Casa de Asigurări.

## **3.3. Funcţionalităţi de validare online**

Funcţionalităţile descrise în această secţiune sunt o noutate introdusă de versiunea a doua a SIUI. Ele sunt disponibile numai în varianta de lucru online, prin intermediul serviciului web expus, accesibil prin Internet prin intermediul unei legături securizate.

Sistemul va permite operatorilor de la CAS trasabilitatea tuturor cererilor de procesare în scop de a preveni încercările de fraudare a sistemului dar și interogarea abuzivă.

## *3.3.1. Verificarea calităţii de asigurat*

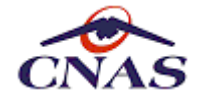

Sistemul permite medicilor și farmaciștilor verificarea online a calităţii de asigurat a unui beneficiar de servicii medicale sau farmaceutice. Serviciul web primește ca parametru CNP-ul pacientului și întoarce ca răspuns un fișier XML care va conține cel puțin următoarele informații:

- Lista categoriilor de asigurat valabile la data interogării
- Un cod numeric care reprezintă starea se asigurat a persoanei

Sistemul va trata și următoarele situații excepționale, caz în care va întoarce un mesaj corespunzător:

- Parametrul furnizat nu se poate valida ca CNP
- Persoana nu este înregistrată în sistem
- Persoana figurează decedată în sistem

Aplicaţiile de raportare vor folosi această funcţionalitate pentru verifica starea de asigurat a unei persoane, care vor putea astfel asista operatorul recompletând informaţiile corespunzătoare sau vor afişa mesaje de avertizare în cazul în care se înregistrează servicii pentru persoane neasigurate.

## *3.3.2. Validarea mișcărilor de capitaţie*

Sistemul permite validarea unei cereri de înscriere sau ieşire a unui pacient pe lista unui medic de familie. Sistemul va procesa cererea verificând respectarea intervalului legal (6 luni) de la ultima schimbare de către pacient a medicului de familie și va transmite un răspuns către medicul de familie conţinând rezultatul operaţiei.

Medicul de familie înregistrează înscrierea a unui pacient în aplicația de raportare în momentul în care pacientul o solicită, aplicaţia de raportare apelează serviciul Web prin care transmite pentru validare operaţiunea, în momentul efectuării acesteia.

Serviciul Web va valida cererea de înscriere a pacientului în lista medicului de familie prin verificarea regulilor de validare aferente şi va transmite un răspuns privind rezultatul operaţiei către aplicaţia de raportare.

Este permisă modificarea acestor informaţii de către medicul de familie până la sfârşitul perioadei de raportare şi întocmirea decontului "per capita". Pentru re-validarea înregistrării modificate aplicaţia de raportare va trebui să transmită acelaşi identificator de înregistrare, în caz contrar operaţia va fi tratată ca o adăugare şi va fi invalidată.

## *3.3.3. Validarea serviciilor și investigaţiilor medicale*

Sistemul permite transmiterea serviciilor prestate pe măsură ce acestea sunt înregistrate în aplicaţia de raportare. Conţinutul şi formatul datelor transmise este specific fiecărui tip de furnizor şi este descris în detaliu în anexele care însoţesc acest document. Ca regulă generală, datele transmise din aplicaţia de raportare către SIUI vor fi validate iar serviciul Web va întoarce un răspuns cu privire la rezultatul validării serviciului medical raportat.

Orice serviciu pre-validat poate fi modificat ulterior de către furnizor, în intervalul de timp alocat raportărilor, conform legislaţiei în vigoare, dar nu mai târziu de întocmirea deconturilor către furnizori. Pentru re-validarea după modificarea datelor privind serviciului medical efectuat aplicaţia de raportare va trebui să transmită acelaşi identificator de serviciu, în caz contrar operația va fi tratată ca o adăugare și va fi invalidată (serviciul medical efectuat îşi păstrează identificatorul unic indiferent de câte ori este modificat).

## *3.3.4. Validarea documentelor medicale*

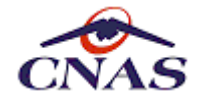

Sistemul permite raportarea documentelor medicale prescrise sau eliberate de către medici necesare în scopuri de verificarea încrucișată a serviciilor prestate sau a medicamentelor eliberate beneficiarilor în baza lor. O altă funcţionalitate posibilă pe baza acestor documente este interogarea de către farmacii, laboratoare sau medici specialiști a datelor prescrise pentru a realiza în cunoștinţă de cauză serviciile respective.

Documentele medicale care vor putea fi transmise prin acest serviciu vor fi:

- Retetele compensate și gratuite
- Biletele de trimitere către specialități clinice sau investigații de laborator
- Certificatele de concediu medical

Astfel, aplicaţiile de raportare vor avea, pe lângă funcţionalităţile clasice de înregistrare, validare locală și tipărire, funcţionalitatea de transmitere a conţinutului acestor documente în format electronic către SIUI. Sistemul va stoca toate aceste informaţii pentru a permite consultarea lor de către cei cărora le sunt adresate.

#### *Validarea rețetelor prescrise*

Validarea corectitudinii întocmirii reţetei se face după completarea și transmiterea tuturor informatiilor necesare legate de retetă către SIUI, acesta transmitând la rândul lui, în urma procesării, un mesaj către medicul prescriptor cu privire la corectitudinea reţetei în ansamblu, dar și a fiecărui medicament în parte.

Numai reţetele validate de SIUI vor fi disponibile pentru interogare de către furnizorii de medicamente și servicii farmaceutice. Identificarea reţetelor prescrise în vederea eliberării medicaţiei se face după combinaţia de câmpuri: serie şi număr reţetă, CNP beneficiar şi parafă medic prescriptor.

Modificarea unei reţete prescrise se poate face doar de către medicul prescriptor atât timp cât reţeta nu a fost eliberată de către furnizorul de servicii farmaceutice. În cazul în care un medic prescriptor aflat on-line va dori să modifice o reţetă care a fost eliberată, nu va putea salva modificările şi va primi un mesaj care îl va avertiza că reţeta a fost eliberată.

#### *Validare biletelor de trimitere pentru specialități clinice*

Sistemul va permite raportarea de către un medic emitent a unui bilet de trimitere pentru specialități clinice. Medicul completează în aplicația de raportare datele aferente biletului de trimitere pentru servicii medicale clinice. La salvarea biletului de trimitere se va apela un serviciu Web prin care SIUI va valida biletul de trimitere conform regulilor de validare definite şi va transmite medicului emitent un mesaj cu rezultatul validării.

Biletele de trimitere validate de SIUI vor fi disponibile pentru interogare de către furnizorii de servicii clinice de specialitate care prestează servicii în baza unui bilet de trimitere. Aceştia vor identifica biletele de trimitere în vederea efectuării serviciilor sau consultaţiilor prescrise după combinaţia e câmpuri: serie şi număr bilet de trimitere, CNP beneficiar şi parafă medic prescriptor.

Modificarea unui bilet de trimitere se poate face doar de către medicul emitent atât timp cât acesta nu face obiectul unui serviciu clinic de specialitate deja prestat. În cazul în care un medic emitent aflat online va dori să modifice un bilet de trimitere în baza căruia a fost efectuat un serviciu paraclinic, va primi un mesaj care îl va avertiza că biletul de trimitere fost utilizat la validarea şi/sau raportarea lunară a unui serviciu.

#### *Validarea biletelor de trimitere pentru investigații de laborator*

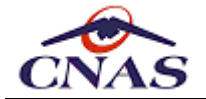

Sistemul va permite raportarea de către un medic emitent a unui bilet de trimitere pentru investigaţii de laborator. Medicul va completa datele biletului de trimitere în aplicaţia de raportare, la salvarea biletului de trimitere se va apela serviciul Web prin care se va transmite către SIUI, pentru validare, biletul de trimitere introdus. Serviciul Web va întoarce un răspuns cu privire la rezultatul validării biletului de trimitere emis.

Biletele de trimitere validate de SIUI vor fi disponibile pentru interogare de către furnizorii de investigatii de laborator care prestează servicii în baza unui bilet de trimitere. Acestia vor identifica biletele de trimitere în vederea efectuării investigatiilor prescrise după combinaţia e câmpuri: serie şi număr bilet de trimitere, CNP beneficiar şi parafă medic prescriptor.

Modificarea unui bilet de trimitere se poate face doar de către medicul emitent atât timp cât acesta nu face obiectul unui serviciu paraclinic de laborator prestat. În cazul în care un medic emitent aflat online va dori să modifice un bilet de trimitere în baza căruia a fost efectuat un serviciu paraclinic, va primi un mesaj care îl va avertiza că biletul de trimitere fost utilizat la validarea şi/sau raportarea lunară a unui serviciu.

#### *Validarea certificatelor de concediu medical*

Funcţionalitatea va permite unui medic să valideze un certificat de concediu medical prescris, la salvarea acestuia în aplicaţia de raportare a furnizorului, utilizând un serviciu Web. SIUI va valida concediul medical si va informa medicul prescriptor despre rezultatul validării. Validarea concediilor medicale sa va face conform regulilor de validare specifice, conform legislației în vigoare, și implică verificarea completării cu date corecte a certificatului, dar și verificări încrucișate cu certificate emise de alţi medici.

### *3.3.5. Validarea reţetelor eliberate de farmacii*

O farmacie poate apela un serviciu web prin care va transfera date către SIUI şi care va verifica compatibilitatea dintre medicamentele prescrise de medic şi cele eliberate (calitativ si cantitativ) precum şi validarea încadrării în plafonul de decontare contractat cu Casa de Asigurări. Sistemul va returna un mesaj prin care farmacistul este înștiinţat despre rezultatul validării operaţiunii de validare a eliberării medicamentelor.

O reţetă poate fi eliberata, total sau parţial, de o singură farmacie. După ce reţeta a fost eliberată, nu va mai fi disponibilă pentru alte farmacii. Orice modificare a unei reţete eliberate de către o farmacie poate fi făcuta exclusiv de farmacia în cauză până la sfârşitul intervalului de timp alocat raportărilor lunare şi înainte de întocmirea decontului.

### *3.3.6. Consultarea documentelor medicale prescrise*

Serviciul Web permite consultarea documentelor medicale prescrise sau eliberate de către medici pentru a face posibilă, pe de o parte verificarea existenţei documentului în sistem, preluarea şi completarea automată a informaţiilor corespunzătoare dar şi pe de altă parte validarea că în baza documentului respectiv nu a mai fost deja raportată efectuarea serviciilor medicale sau farmaceutice prescrise de către un alt furnizor.

Documentele medicale care vor putea fi consultate prin acest serviciu vor fi:

- Retetele compensate și gratuite
- Biletele de trimitere către specialități clinice
- Biletele de trimitere către investigaţii de laborator

Aplicațiile de raportare vor avea posibilitatea de implementare a unor funcționalități de preluare automată a conţinutului acestor documente în format electronic către SIUI. Astfel o farmacie poate apela serviciul Web pentru a descărca o reţetă prescrisă în scopul de a

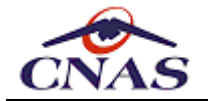

eliberarea medicamentele aferente. Pentru a putea interoga serviciul web este obligatoriu ca farmacistul să completeze seria şi numărul reţetei, CNP-ul beneficiarului și parafa medicului prescriptor, din motive de asigurarea confidenţialităţii informaţiilor și pentru a nu se permite interogarea abuzivă rețetelor oricărui beneficiar.

În mod asemănător biletele de trimitere pentru specialități clinice sau investigații de laborator validate de SIUI vor fi disponibile pentru interogare de către furnizorii de servicii medicale care prestează servicii în baza unui bilet de trimitere. Aceştia vor putea interoga si descărca informații despre biletele de trimitere pentru investigații de laborator în vederea efectuării serviciilor menţionate după combinaţia e câmpuri: serie şi număr bilet de trimitere, CNP beneficiar, parafă medic emitent.

## *3.3.7. Consultarea deciziilor de acordare de îngrijiri la domiciliu sau dispozitive medicale*

Serviciul Web permite sincronizarea informațiilor referitoare la deciziile de aprobare ale unor categorii de servicii, cum ar fi acordarea de dispozitive medicale sau de îngrijiri la domiciliu, pentru ca aceste informaţii să poată fi pre-completate de aplicaţie.

Serviciul va primi ca parametru de intrare numărul deciziei și codul CAS emitente și va întoarce ca răspuns un fișier XML care va conţine toate datele necesare înregistrării corecte la nivelul aplicatiei de raportare a serviciilor prestate și a dispozitivelor medicale eliberate.

## **3.4. Actualizări care privesc aplicaţiile de raportare**

## *3.4.1. Actualizarea nomenclatoarelor*

În cazul unei modificări legislative sau la aprobarea unor noi norme metodologice, CNAS poate decide modificarea nomenclatoarelor. Aceste nomenclatoare se vor actualiza şi publica în SIUI, iar utilizatorii aplicaţiilor de raportare vor fi notificaţi pentru preluarea acestora.

Procedura de actualizare a nomenclatoarelor este descrisă în detaliu în cadrul specificaţiilor fiecărei aplicaţii de raportare.

Un flux de actualizare a nomenclatoarelor este propus mai jos.

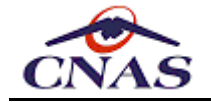

Utilizatorul activează optiunea de actualizare a nomenclatoarelor. Aplicatia afisează ecranul care permite efectuarea actualizării nomenclatoarel Utilizatorul alege daca actualizarea se va face online sau offline. 1) Actualizare online: Stabilire conexiune cu SIUI - Aplicaţia se conectează prin reţea la serviciul web expus de SIUI. - Dacă nu reuseste stabilirea conexiunii cu SIUI aplicatia afisează mesajul "C - Altfel aplicaţia cere fişierul de import cu ultima versiune a nomenclatoarel - Dacă nu există o versiune mai nouă decât cea curentă aplicatia afisează mesa - Altfel aplicaţia descarcă fişierul de import pentru nomenclatoare. 2) Actualizare offline: - Utilizatorul alege un fişier cu nomenclatoare de pe un suport de stocare ext - Aplicaţia validează şi procesează fişierul de import cu nomenclatoare. - Aplicația afișează rezultatul operației: \* Succes \* Eroare (mesaj detaliat) \* Anularea operaţiei de către utilizator - Utilizatorul închide ecranul.

De remarcat că în cazul lipsei unei conexiuni cu SIUI, furnizorii vor trebui să ridice de la casa de asigurări pe un suport de stocare extern fişierele necesare pentru actualizarea nomenclatoarelor. În cazul utilizatorilor care posedă conexiune, aceştia vor putea descărca online conţinutul nomenclatoarelor.

### *3.4.2. Actualizarea datelor de contract (personalizare)*

În cazul modificării datelor de contract acestea vor fi operate mai întâi în SIUI, iar utilizatorii aplicaţiilor de raportare vor trebui să actualizeze aceste date în cadrul aplicaţiilor de raportare pentru a putea opera conform cu noul contract sau act adiţional.

Procedura de actualizare a datelor de contract este descrisă în detaliu în cadrul specificaţiilor fiecărei aplicaţii de raportare.

Un flux de actualizare a datelor de contract este propus mai jos.

```
Utilizatorul activează optiunea de actualizare a datelor de contract.
Aplicaţia afişează ecranul prin intermediul căruia se poate efectua actualizar
Utilizatorul alege daca actualizarea se va face online sau offline.
1) Actualizare online: Stabilire conexiune cu SIUI
- Aplicaţia se conectează prin reţea la serviciul web expus de SIUI.
- Dacă nu reuseste stabilirea conexiunii cu SIUI aplicatia afisează mesajul "C
- Altfel aplicaţia cere fişierul de import cu datele de contract.
- Dacă nu există un contract valid aplicaţia afişează mesajul "Nu există un co
- Altfel aplicaţia descarcă fişierul de import pentru datele de contract.
2) Actualizare offline:
- Utilizatorul alege un fişier cu datele de contract de pe un suport de stocar
- Aplicaţia validează şi procesează fişierul de import pentru datele de contra
- Aplicaţia afişează rezultatul operaţiei:
    * Succes
    * Eroare (mesaj detaliat)
    * Anularea operaţiei de către utilizator
- Utilizatorul închide ecranul.
```
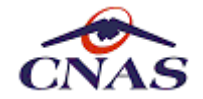

De remarcat ar fi, la fel ca pentru fişierul cu nomenclatoare generale, că în cazul lipsei unei conexiuni cu SIUI, furnizorii vor trebui să ridice de la casa de asigurări - pe un suport de stocare extern - fişierele necesare pentru actualizarea datelor de contract şi personalizarea aplicaţiei. În cazul utilizatorilor care posedă conexiune, aceştia vor putea descărca online aceste fişiere.

## **3.5. Funcţionalităţi specifice prescripţiei electronice**

Această secţiune prezintă noile servicii expuse de extensia SIUI pentru Prescripţia Electronică. Aceste servicii permit transmiterea în sistemul central a reţetelor electronice prescrise de medici pentru validarea conform regulilor impuse de normativele în vigoare, dar şi spre a fi consultate de farmacişti în momentul eliberării medicamentelor. Acest lucru va permite un control mai eficient şi în timp real al medicamentelor eliberate în sistemul de asigurări sociale de sănătate.

Prescripţia medicală electronică este un formular utilizat în sistemul de asigurări sociale de sănătate pentru prescrierea de medicamente compensate, cu şi fără contribuţie personală în tratamentul ambulatoriu. Exstă două moduri de completare a reţetei electronice: *online* sau *offline*.

Prin prescripţia medicală electronică *online* se înţelege – prescripţia în format electronic care este completată folosind o aplicație informatică dedicată care este conectată la Sistemul Informatic pentru Prescriptia Electronică al CNAS, iar prescriptia este validată și înregistrată în formă electronică în sistem înainte de a fi tipărită. Pentru conectarea la sistemul informatic al CNAS, furnizorul trebui să utilizeze un certificat digital calificat, iar aplicaţia trebuie să fie înregistrată în baza unei serii de licenţe eliberate din sistem.

Prin prescripția medicală electronică *offline* se înțelege - prescripția în format electronic care este completată folosind o aplicaţie informatică dedicată care nu este conectată la Sistemul Informatic pentru Prescripţia Electronică al CNAS şi este tipărită fără a fi validată şi înregistrată în sistem, sau prescripţia completată manual pe hârtie, respectând formularul specific prevazut in normele CNAS. Doar medicii prescriptori pot utiliza prescripţia în regim offline.

## *3.5.1. Validarea reţetelor electronice*

Pentru validarea reţetelor prescrise de medici sau eliberate de farmacişti aceştia vor completa în aplicaţiile specifice datele necesare, iar aplicaţiile vor transmite către sistemul central aceste date, iar în urma validării vor afişa medicului sau farmacistului mesaje de avertizare cu privire la corectitudinea datelor din punct de vedere al respectării normelor cu privire la reţetele compensate şi gratuite, dar şi o serie de reguli cu caracter medical referitoare la interacţiuni adverse între medicamentele prescrise sau între medicamente şi diversele diagnostice cronice sau cu risc vital ale pacientului, în măsura în care aceste informaţii sunt cunoscute de către sistem.

Retetele electronice vor fi însotite de un formular tipărit ce va contine un cod de bare 2D care va reprezenta într-o formă codificată şi comprimată (descrisă într-un document separat) toate informaţiile înscrise pe reţetă, atât de către medic cât şi de către farmacist. Modul de apelare a metodelor de validare specifice medicilor şi farmaciştilor este descris în detaliu în continuare, în cadrul acestui document.

Un flux tipic de validare a unei reţete prescrise de medic este propus mai jos.

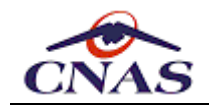

Utilizatorul (medic) se autentifică în aplicație, iar aceasta stabilește conexiunea cu sistemul central (dacă a fost activată în prealabil cu certificatul digital înregistrat în SIUI şi cu seria de licenţă). Medicul identifică pacientul pe baza unui act de identitate sau a cardului de asigurat (când acesta va fi disponibil), determină categoria de asigurat a acestuia şi înregistrează datele necesare pentru întocmirea reţetei electron - Aplicaţia de raportare asistă medicul prin preluarea automată a informaţiilo despre pacient din sistemul central sau de pe cardul de asigurat. - Aplicaţia de raportare utilizează un cod (la rând) din calupul alocat pentru reţetele emise online. - Medicul completează mai întâi diagnosticele pacientului începând cu cel principal, apoi medicamentele prescrise, poziţie cu poziţie, precizând substanta activă, concentratia, forma farmaceutică, cantitatea și modul de administrare. - La finalizarea reţetei electronice (înainte de tipărire) aplicaţia o transmite spre validare către sistemul central şi afişează utilizatorului mesajele de validare primite de la sistem. - Medicul poate corecta reţeta în cazul în care există nereguli conform cu normele în vigoare, dar în cazul validărilor medicale poate să îşi asume răspunderea actului medical şi să treacă peste avertizările emise de sistem, cu precizarea motivelor (sic volo). - Dacă este cazul retransmite spre validare reteta, iar apoi o tipăreste și o înmânează pacientului, spre a-i servi la farmacie. Utilizatorul închide ecranul de editare a reţetei electronice sau aplicaţia.

De notat că medicul poate folosi în situații excepționale aplicația de raportare în regim offline (fără o conexiune cu sistemul central), caz în care nu va beneficia de validările de conformitate cu actele normative şi nici de cele de natură medicală. În acest caz reţeta va fi marcată ca atare şi va urma un flux distinct la farmacie. Pentru aceste reţete se va putea scana codul de bare ca şi în cazul reţetelor online, dar la prezentarea pacientului la farmacie ele nu vor fi disponibile în sistemul central (dacă medicul nu le-a raportat între timp), motiv pentru care farmacistul va trebui să apeleze serviciul de validare online a datelor medicale, în locul medicului, iar apoi să urmeze fluxul propriu de eliberare.

De asemenea, pentru a permite medicilor de familie să acorde servicii medicale la domiciliul pacientului, unde nu va putea accesa aplicaţia de raportare, nici măcar în regim offline, dar şi pentru situaţii de calamităţi naturale când medicul nu va putea utiliza aplicaţia, este prevăzut un flux de lucru paralel, cu calupuri de reţete care vor fi controlate separat, ce va permite medicului să-şi tipărească în prealabil un set de reţete în alb (care vor conține un cod de bare 2D ce va servi doar la identificarea medicului și a exemplarului de reţetă) pe care le va completa manual ca şi în prezent.

Aceste reţete vor fi tratate la farmacie ca şi reţetele prescrise offline din aplicaţia medicului, cu deosebirea că farmacistul va trebui sa introducă în aplicaţia proprie medicamentele prescrise de medic pe care doreşte să le elibereze (aceste informaţii nefiind cuprinse în codul de bare), aşa cum se procedează şi în prezent.

Prezentăm în continuare un flux tipic de validare a unei reţete eliberate în farmacie:

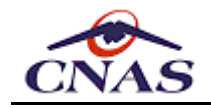

Utilizatorul (farmacist) se autentifică în aplicaţie, iar aceasta stabileşte conexiunea cu sistemul central (dacă a fost activată în prealabil cu certificatul digital înregistrat în SIUI şi cu seria de licenţă). Farmacistul identifică pacientul sau împuternicitul pe baza unui act de identitate sau a cardului de asigurat (când acesta va fi disponibil), apoi scanează codul de bare 2D de pe retetă pentru a prelua informatiile prescrise de medic şi completează medicamentele eliberate: - Aplicatia completează automat toate datele continute de codul de bare; - Farmacistul completează medicamentele (denumire comercială), cantităţile eliberate şi preţurile conform listelor de compensare în vigoare, dar şi o serie de informatii financiar-contabile cum ar fi contravaloare suportată de pacient sau numărul bonului fiscal prin care acesta a achitat suma; - La finalizarea reţetei (înainte de tipărire) aplicaţia o transmite spre validare către sistemul central şi afişează utilizatorului mesajele de validare primite de la sistem; - Farmacistul poate corecta reteta în cazul în care există nereguli de conformitate cu normele în vigoare - Dacă este cazul retransmite spre validare reţeta, iar apoi o tipăreşte

pentru a-i servi la decontarea contravalorii compensate de Casa de Asigurări. Utilizatorul închide ecranul de editare a reţetei electronice sau aplicaţia.

## *3.5.2. Anularea reţetelor electronice*

Acest serviciu permite medicului să anuleze o reţetă pe care a lansat-o deja în sistem (a marcat-o ca tipărită) în cazul în care acesta constată ulterior o greşeală de întocmire sau o schimbare în starea de sănătate a pacientului, ceea ce necesită emiterea unei noi reţete în condiţiile prevăzute de normele CNAS.

O reţetă poate fi anulată doar de medicul care a prescris-o, el trebuind să prescrie o reţetă nouă în cazul în care a anulatp o reţetă. Pacientul trebuie să se întoarcă la medic pentru ca acesta să îi elibereze o nouă reţetă. O reţetă prescrisă nu mai poate fi anulată de către medic după ce aceasta a fost eliberată într-o farmacie total sau parţial.

## *3.5.3. Consultarea reţetelor electronice*

Acest serviciu permite farmacistului să consulte o reţetă existentă în sistemul central, pe baza unor date de identificare a acesteia, cum ar fi seria şi numărul dar şi parafa medicului prescriptor şi CUI-ul unităţii emitente, pentru a nu permite interogarea abuzivă a bazei de date.

Acest serviciu trebuie apelat de aplicaţiile de raportare ale farmaciştilor după identificarea pacientului şi a reţetei (prin scanarea codului de bare 2D) pentru a asigura autenticitatea reţetei, lucru garantat doar de prezenţa ei în sistemul central, în urma raportării de către medicul prescriptor.

## *3.5.4. Generarea seriilor de reţete electronice*

Acest serviciu permite medicului prescriptor să genereze online calupuri noi de reţete în cazul epuizării "stocului" existent.

Există două categorii de calupuri de serii:

 $\rightarrow$ 

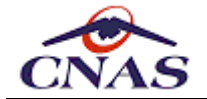

- Una pentru reţetele prescrise în mod curent atât în regim online cât şi offline prin intermediul aplicației informatice;
- A doua pentru reţete pre-tipărite şi completate manual, categorie care se doreşte a fi controlată mai strict.

Seriile retetelor electronice nu se vor suprapune cu cele are retetelor tipizate existente si vor avea următoarea structură:

- Seria: 6 caractere alphabetice (*litere*);
- Numărul: 10 caractere numerice (*cifre*).

### *3.5.5. Tipărirea reţetelor electronice*

Atunci când medicul prescriptor nu se poate conecta la sistemul central PE, atunci aplicația de raportare trebuie să ofere posibilitatea tipăririi unui formular pe hârtie, pe acest formular fiind tipărit un cod de bare 2D (DataMatrix) care va stoca în format electronic continutul prescriptiei.

La rândul ei, aplicația de raportare pentru farmacii trebuie să poată prelua automat, prin intermediul unui dispozitiv specializat (cititor de coduri de bare) informația stocată pe rețeta tipărită, ușurând astfel activitatea de preluare a informațiilor de pe hârtie pentru farmacist. Prescripția medicală electronică online și offline are două componente:

- componenta prescriere, care se completează de către medicul prescriptor;
- componenta eliberare, care se completează de către farmacistul care eliberează medicamentele.

Prezentăm în continuare un exemplu de formular de prescriere medicală electronică tipărit de medici, conform Ordinului [252/28.06.20121](http://www.legex.ro/Ordin-252-2012-121306.aspx) şi a normelor sale metodologice. Acest ordin a fost modificat şi completat ulterior de Ordinul [733/17.10.20132](http://www.legex.ro/Ordin-733-2013-131545.aspx) şi de Ordinul [203/11.03.20143.](http://www.legex.ro/Ordin-203-2014-132854.aspx)

Această versiune implementează modificările aferente *Proiectului pentru eliberarea fracţionată a reţetelor electronice* apărut pe site-un CNAS [\(www.cnas.ro\)](http://www.cnas.ro/). Acest ordin prevede posiblitatea de a se elibera parţial fracţii lunare la nivel de medicament în cazul reţetelor prescrise pentru diagnostice cronice pentru o perioadă de tratament mai mare de o lună. Perioada de tratament se va preciza pentru fiecare medicament în parte, atât la prescriere, cât şi la eliberare.

Structurile de date sunt evidenţiate în *Anexa 017 – Descriere Structura Prescriptie Electronica*. Atenţie: aceste modificări afectează şi aplicaţiile de farmacii, care trebuie să preia informaţiile adiţionale completate de către medici. Informaţiile apar atât în cererea de validare (*PhysicianDrugPERequest.xsd*) cât şi în răspuns (*PhysicianDrugPEResponse.xsd*).

#### *OBSERVAŢIE*

*Există prevăzut şi un caz de utilizare în care medicul nu poate avea acces la aplicaţia de raportare şi astfel nu poate prescrie electronic propriu-zis. În această situaţie medicul va trebui să prescrie manual (cu pixul) pe o hârtie tipărită anterior în trei exemplare din aplicaţie similar cu formularul tipizat auto-copiant, conţinând în codul de bare doar câmpurile pre-tipărite pe reţetă pentru identificarea la farmacie a reţei în sistem, dacă este deja online (serie/număr reţetă, număr contract, CUI cabinet).*

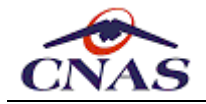

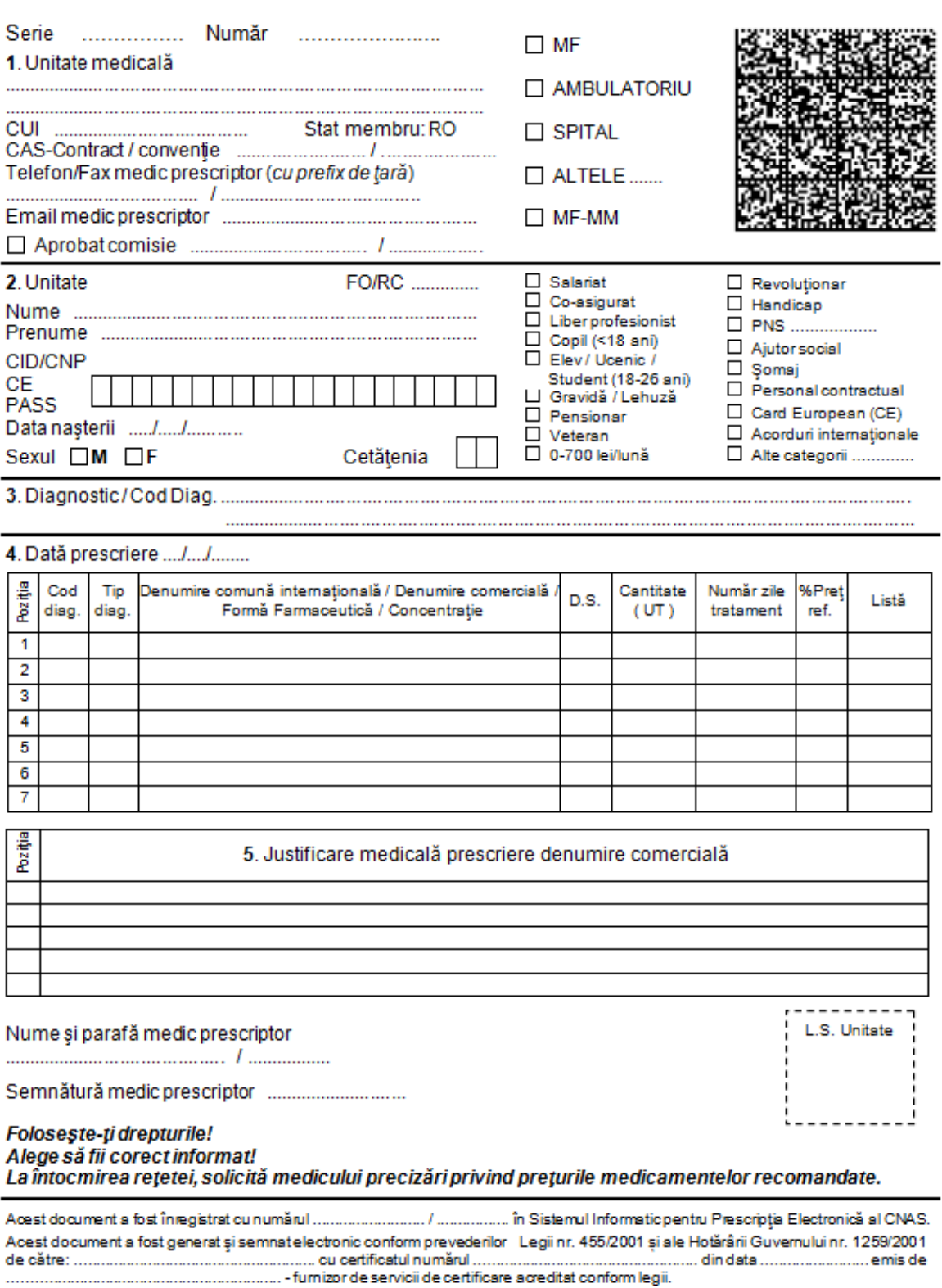

*Figura 4 - Exemplu de reţetă electronică – componenta precriere*

Farmaciştii, la rândul lor pot tipări, pentru cazul în care reţeta este eliberată parţial un formular similar ce va conţine un cod de bare care va stoca medicamentele eliberate deja pentru reţeta respectivă, formular care îi va folosi pacientului la a doua farmacie.

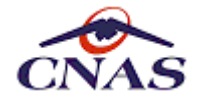

Aceste formulare vor putea servi şi în cazul decontării valorilor de către Casa de Asigurări. Formularul de la medic poartă semnături şi ştampila acestuia, iar cel de la farmacie poartă semnătura şi ştampila farmacistului, dar şi semnătura asiguratului sau a unui împuternicit care a ridicat medicamentele.

Pentru utilizarea semnăturii digitale, medicii şi farmaciștii vor trebui să deţină şi ei un certificat digital calificat. Acest certificat ar putea fi acelaşi cu cel folosit la conectarea la sistem pentru medicii cu cabinete medicale individuale, cu condiția ca aceste certificate să fie emise pe numele medicului (cum ar putea fi în cazul unui Cabinet Medicical Individual), însă medicii şi farmaciştii care lucrează la furnizori unde certificatul este emis şi înregistrat pe numele reprezentantului legal vor trebui să-şi achiziţioneze certificate digitale în nume propriu.

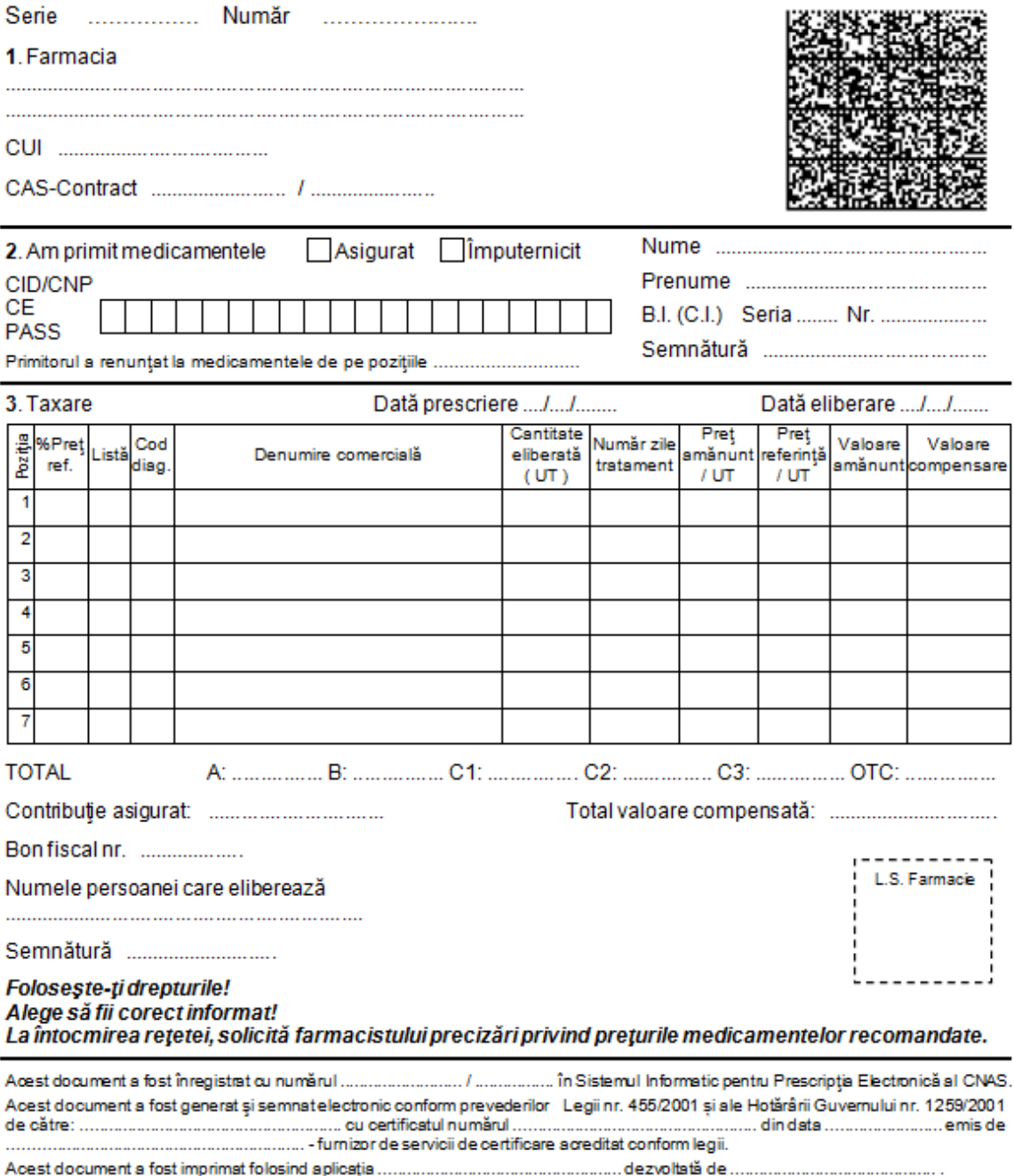

*Figura 5 - Exemplu de reţetă electronică eliberată integral – componenta eliberare*

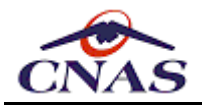

#### *NOTĂ*

*Câmpul prin care primitorul renunţă la anumite poziţii se completează doar în cazul eliberării incomplete dintr-un singur pas (dar nu fracţionate), sau la ultima fracţie a unei reţete dacă şi în acel moment rămân medicamente prescise şi neeliberate.*

Pentru cazul în care eliberarea medicamentelor nu a fost integrală, iar pacientul nu a renunțat la pozițiile prescrise dar ne-eliberate, se introduce un nou formular care trebuie tipărit în farmacie şi înmânat pacientului pentru a fi prezentat la o altă farmacie, servind la identificarea rețetei prescrise în sistem, fără a conține însă prețurile practicate de prima farmacie.

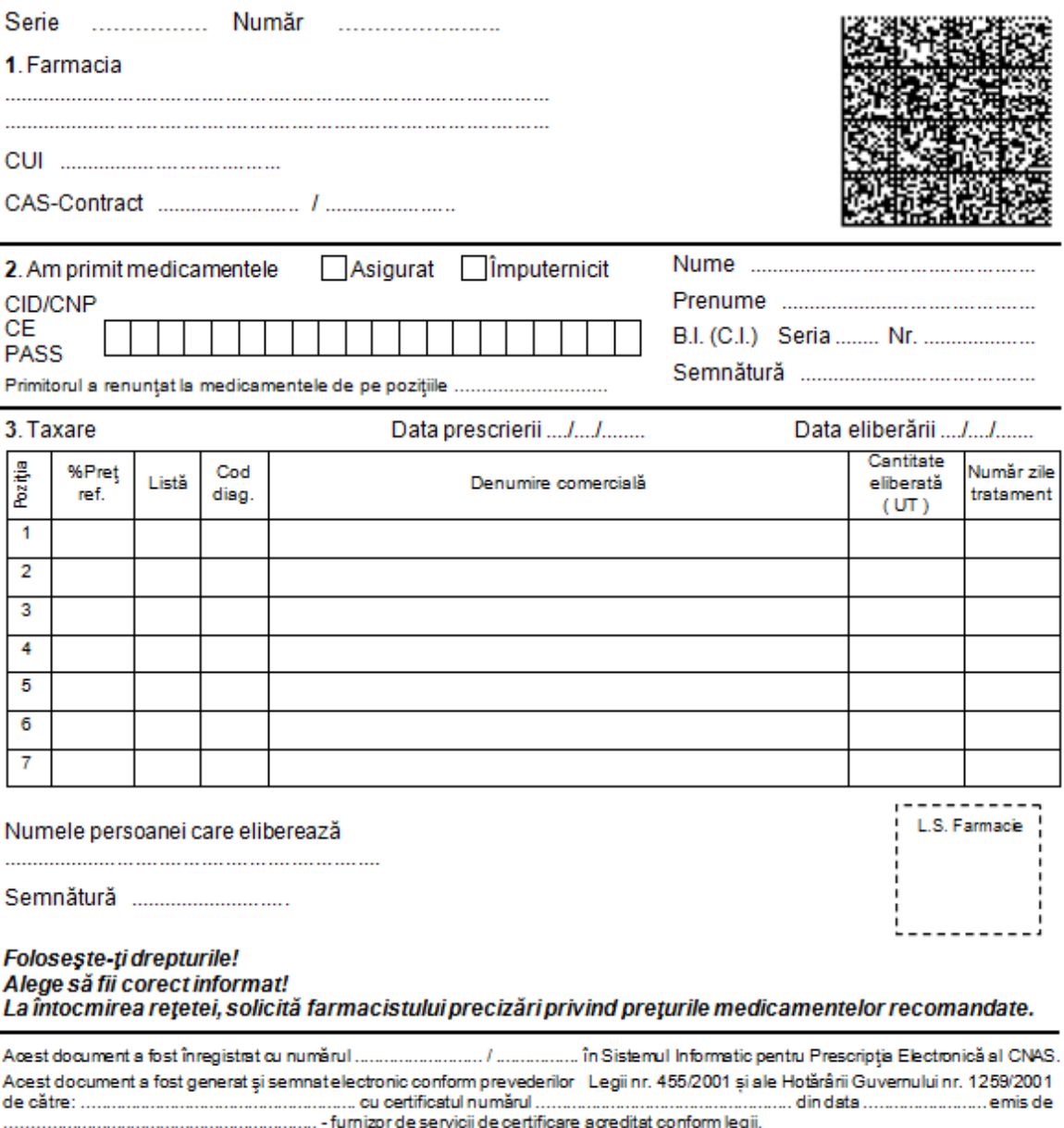

*Figura 6 - Exemplu de reţetă electronică fracţionată – componenta eliberare (pentru pacient)*

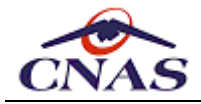

#### *NOTĂ*

*Exemplarul de mai sus se tipăreşte doar în cazul eliberării fracţionate sau parţiale a medicamentelor prescrise pentru a-i servi pacientului la prezentarea la o altă farmacie, conform normelor CNAS.*

### *3.5.6. Utilizarea DataMatrix pentru tipărirea codului de bare 2D*

Prezentăm în continuare câteva detalii tehnice despre modalitatea de codificare a datelor folosind standardul DataMatrix, acesta oferind următoarele avantajele: densitate mare a informației pe suprafața ocupată, recuperarea consistentă în urma degradării parțiale, citire rapidă indiferent de orientare, scalabilitate și extensibilitate în funcție de suprafața ocupată.

Reţetele se pot imprima atât la medicul prescriptor cât şi la farmacie (pentru cazul eliberării fracţionate). Medicul poate tipări două tipuri de reţete:

- completată asistat de calculator (online sau offline) reţetă electronică propriu-zisă
- pre-tipărită şi completată "de mână" de medicul prescriptor, neasistat de calculator, introdusă și raportată ulterior în aplicație

Ambele tipuri de retete tipărite de medic vor avea tipărit un cod de bare 2D (DataMatrix) care va reprezenta un fişier XML (conform schemei de validare PEBarcode.xsd publicată în anexele corespunzătoare tipurilor de furnizori care utilizează prescripţia electronică) codificat după cum urmează.

#### **Procedura de tipărire a codului de bare**

```
1. Aplicaţia de raportare generează un fişier XML cu informaţiile existente
de pe reţetă pe care îl validează cu schema PEBarcode.xsd.
2. Aplicaţia serializează XML-ul ca un array de bytes codificat UTF-8 pe care
îl comprimă utilizând algoritmul portabil ZIP (JavaZip).
3. Informaţia comprimată este stocata tot într-un array de bytes care este
apoi codificat folosind algoritmul Base256 (care reprezintă un mod optim
de stocare a informaţiei de tip binar (non-alfanumeric/non-ASCII)
cu o rată de 1-la-1.
4. Se generează o imagine (bitmap) codificată conform standardului DataMatrix,
care poate fi inclusă într-un raport pentru a fi tipărită pe reţetă,
aşa cum apare în exemplele prezentate mai sus.
```
Codificarea Base256 asigură o rată de conversie de 1-la-1 pentru date binare de tip array de bytes cu valori între (0 … 255). Mai mult, aceasta codificare asigură evitarea zonelor "albe" din codul de bare DataMatrix – ceea ce poate duce la desincronizarea procesului de citire, prin modificarea informaţiei cu o valoarea pseudo-aleatoare.

Aplicaţia de raportare din farmacie trebuie să poată citi acest cod pentru a permite farmacistului să preia automat informaţia stocată în codul de bare. Pentru realizarea acestui lucru este necesar un cititor de coduri de bare 2D, care este compatibil cu standardul DataMatrix.

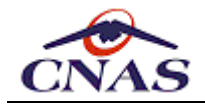

#### *OBSERVAŢIE*

*Pentru a putea fi utilizat de aplicaţiile de raportare oferite gratuit de CNAS, acest cititor de coduri de bare 2D trebuie să permită comunicaţia serială (direct pe un port serial al terminalului PC sau emulată pe un port USB prin intermediul unui driver şi a unor configurări specifice).*

#### **Procedura de citire a codului de bare**

- 1. Aplicaţia deschide portul de comunicaţii serial (fizic sau virtual) specifi
- 2. Aplicatia stochează într-o memorie tampon datele primite prin portul serial
- 3. Dacă citirea a fost realizată cu success:
- cititorul va furniza aplicatiei un array de bytes;
- altfel aplicaţia va afişa un mesaj de eroare corespunzător.
- 4. Aplicatia decodifică sirul de bytes realizând în sens invers pasii de la ti - decomprimare folosind algoritmul ZIP (JavaZip);
- deserializare array de bytes codificat UTF-8 reprezentând XML-ul original.
- 5. XML-ul este validat cu schema PEBarcode.xsd, iar dacă se termină cu succes
- atunci aplicatia va genera o nouă retetă, completată cu datele preluate, pe
- altfel aplicatia va afisa un mesaj de eroare de validare.

Atentie: Utilizatorul trebuie să poată anula procedeul de citire (deblocând as

#### *3.5.7. Raportarea reţetelor electronice în vederea decontării*

Colectarea reţetelor electronice se realizează în SIPE (Sistemul Informatic pentru Prescripția Electronică). Decontarea rețetelor electronice, dar și a celor cu regim special până la eliminarea completă a acestora, se realizează din SIUI.

Pentru transferul reţetelor electronice în SIUI se apelează metoda sendReport expusă de serviciile web al SIUI, trimițând o cerere de raportare specială conținând un fișier XML validat cu schema ImportElectronicPrescription.xsd, iar parametrul reportType care specifică tipul de raportare va avea valoarea FARME. De asemenea şi prefixul fişierului va fi FARME.

De notat că se vor transfera toate reţetele dintr-o perioadă specificată prin cerere. Sunt permise şi perioade mai scurte, dar incluse în luna curentă de raportare aşa cum este definită în calendarele de raportare din SIUI. Sunt considerate transferabile reţetele electronice eliberare total sau parţial, care nu sunt anulate, au flagul isReleased setat pe true şi au cel puţin un medicament în starea eliberat, iar în acelaşi timp au fost completate datele de facturare folosind metoda web dedicată, şi anume seria şi numărul facturii şi numărul de ordine din borderou, conform normelor în vigoare.

Această raportare respectă aceleaşi reguli ca raportarea reţetelor cu regim special, în acest sens fiind făcute raportări distincte pentru fiecare contract în parte, în cazul în care farmacia are atât contact simplu cât şi contract pentru PNS-uri.

## **3.6. Funcţionalităţi specifice cardului electronic de asigurări de sănătate**

Această secţiune prezintă noile servicii expuse de extensia SIUI pentru Cardul Electronic de Asigurări de Sănătate (CEAS). Aceste servicii permit transmiterea în sistemul central a datelor cu caracter medical inscripţionate de medici pe aceste carduri cu acordul

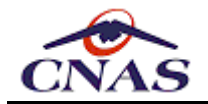

pacientului după activarea lor cu succes, dar şi pentru semnalarea cardurilor inscripţionate cu date greşite, care nu pot fi activate.

Pentru a interacţiona cu Cardul Electronic de Asigurări de Sănătate (CEAS), CNAS va pune la dispoziţia producătorilor de aplicaţii software un SDK (*Software Development Kit*), denumit în continuare **eCard.SDK**. Acesta reprezintă o suită de biblioteci software care interactionează direct cu cardul electronic utilizând protocoale specifice, precum și documentaţia de utilizare împreună cu exemple de apel pentru metodele expuse.

Aceste pachete software, precum și documentația eferentă vor fi publicate ca o anexă la prezenta documentaţie (*Anexa 102 - Specificatii eCard.SDK*).

## *3.6.1. Ciclul de viata al Cadrului Electronic de Asigurări de Sănătate*

Figura de mai jos reprezintă operaţiunile pe care utilizarea CEAS le presupune. De notat că ordinea etapelor aşa cum este expusă mai jos nu este obligatorie. De exemplu, revocarea cardurilor poate avea loc înaintea utilizării sau verificării acestora.

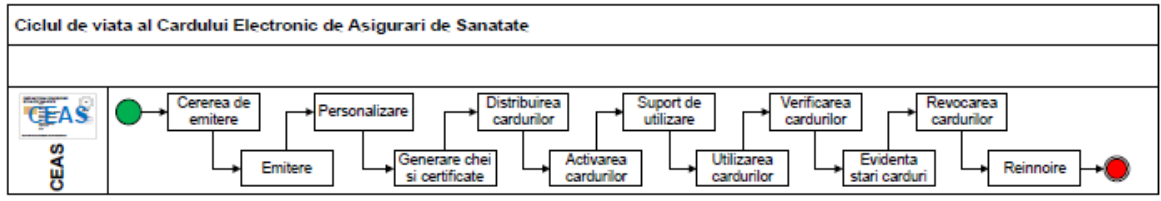

*Figura 7 - Ciclul de viaţă al Cardului Electronic de Asigurări de Sănătate*

#### **Cererea de emitere**

Cererea de emitere poate fi generată iniţial, pe loturi, prin exportul datelor din SIUI, sau periodic, pentru înrolarea de noi persoane atunci când acestea devin eligibile, dar şi pentru solutionarea situatiilor de exceptie (pierderi/ deteriorări/ furturi).

Cererea de emitere este iniţiată de către modulul eCard prin extragerea datelor necesare personalizării din sistemul central al CNAS în cadrul procesului de înrolare a persoanelor asigurate în vederea emiterii cardurilor de asigurat.

#### **Emitere**

Procesul de emitere a cardurilor electronice este realizat de către CNIN "Imprimeria Naţională". Acest proces presupune verificarea, validarea (din punct de vedere calitativ) şi confirmarea producerii cardurilor. Confirmarea producerii cardurilor se realizează prin trimiterea informaţiilor necesare către sistemul central SIUI.

Etapele procesului se derulează după cum urmează: CNIN primeşte pentru fiecare lot numărul de carduri care trebuie produse; ambalează corespunzător fiecare lot de carduri şi trimite loturile de carduri în vederea inscripţionării către Centrul National Unic de Personalizare a Paşapoartelor Electronice (CNUPPE) din cadrul Direcţiei Generale de Paşapoarte (DGP).

#### **Personalizare**

Pe baza informaţiilor transmise din sistemul central SIUI fiecare card este personalizat prin înscrierea pe cip a datelor demografice specifice fiecărui asigurat, conform reglementărilor în vigoare. SIUI va furniza prin sistemul eCARD toate informatiile necesare personalizării cardurilor sub forma de fişiere XML. Procesul de personalizare a cardurilor include următoarele etapele: DGP-CNUPPE realizează imprimarea cardurilor cu informaţiile necesare conform solicitărilor primite din eCARD; DGP-CNUPPE realizează documentaţia necesară fiecărui card şi împachetează cardurile alături de documentaţia aferentă.

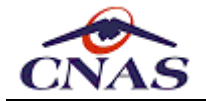

#### **Generare chei si certificate**

În această etapă Autoritatea de Certificare emite la cererea DGP-CNUPPE certificatul digital care va fi stocat pe fiecare card în parte pentru securizare.

#### **Distribuirea cardurilor**

Procesul de distribuire a cardurilor include următoarele: gestionarea confirmărilor de primire, evidenţa cardurilor nelivrate şi a cardurilor cu neconcordante.

Etapele mai în detaliu sunt următoarele: DGP-CNUPPE trimite cardurile către asiguraţi prin CJAS-uri; DGP-CNUPPE trimite către eCARD, folosind un protocol agreat, informaţii pentru identificarea unică a cardurilor.

Alături de fiecare card asiguraţii primesc un document cu instrucţiuni pentru utilizarea cardului şi codul PIN implicit.

Procesul de distribuire a cardurilor mai tratează şi următoarele acţiunii:

- gestionarea confirmărilor de primire;
- evidența cardurilor nelivrate;
- evidenţa cardurilor cu neconcordanţe.

#### **Activarea cardurilor**

Activarea propriu-zisă a cardului se face de către medicul de familie şi cuprinde următorii paşi:

- medicul de familie identifică pacientul în aplicaţia proprie de raportare;
- se validează cardul prin verificarea datelor personale inscripţionate pe card, dar şi a datelor existente pe cipul cardului (afişate pe ecranul calculatorului);
- medicul de familie selectează opţiunea de activare a cardului sau de marcare a acestuia ca având date incorecte, după caz;
- după activarea cardului pacientul va efectua operaţiunea de modificare a codului PIN din valoarea implicită (inutilizabilă) într-o valoare aleasă de asigurat;
- medicul de familie va marca în sistem opţiunea asiguratului de utilizare sau nu a datelor medicale în sistem şi pe card, dacă acesta şi-a dat acordul scris în acest sens, iar apoi medicul va trece la procesul de înscriere a datelor medicale pe cardul asiguratului.

#### **Suport de utilizare**

Alături de card, persoanele asigurate urmează să primească un document cu instrucţiuni de folosire pentru card şi cod PIN. Dacă asiguraţii întâmpină probleme în utilizarea cardului, aceştia se pot adresa telefonic unui centru de apel al cărui număr este inscripţionat pe card.

Centrul de apel oferă suport asiguraţilor în vederea utilizării cardului şi a codului PIN asociat. În cazul în care asiguratul constată pierderea, furtul sau distrugerea cardului poate anunţa centrul de apel pentru invalidarea de urgenţă a cardului.

#### **Utilizarea cardurilor**

Pentru utilizarea cardurilor este necesară activarea lor în sistemul central, conform normelor CNAS. Prin activare se confirmă autenticitatea şi corectitudinea datelor înscrise de pe card. După activare, asiguratul trebuie să prezinte la fiecare vizită la furnizorii de servicii medicale şi farmaceutice cardul pentru validarea serviciului medical/farmaceutic efectuat.

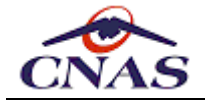

Prin utilizarea CEAS asiguratul certifică prezenţa sa în momentul efectuării şi înregistrării serviciilor şi facilitează interogarea în sistemul central a statutului său de asigurat.

#### **Verificarea cardurilor**

Sistemul va realiza verificarea cardurilor, atât în cazul utilizării acestora prin intermediul cititoarelor de carduri, cât şi în cazul operaţiilor realizate de către utilizatorii centrului de apel.

Se realizează verificarea atât din punct de vedere al corectitudinii utilizării cardului având în vedere starea acestuia cât şi în ceea ce priveşte corectitudinea codului PIN tastat.

#### **Evidenta stări carduri**

Sistemul va menține în permanență evidența cardurilor, a stărilor în care se afla acestea precum şi istoricul acestor stări.

#### **Revocarea cardurilor**

Revocarea cardului se poate face în mai multe situații:

- **Personalizare incorectă, situatie care poate fi semnalată de către medicul de familie.** Această situație va fi reglată prin trecerea cardului într-o stare care să îl facă inutilizabil şi va determina re-emiterea cardului.
- Raportarea cardului ca fiind pierdut/deteriorat/furat către centrul de apel. Centrul de apel va marca starea corespunzătoare a cardului utilizând o interfaţă specifică.
- Blocarea cardului ca urmare a utilizării incorecte a codului PIN de 5 ori consecutiv. Numărul de utilizări eronate permise va fi comunicat posesorului la fiecare greşeală.
- Dezactivarea cardului ca urmare a oricăror alte condiţii.

#### **Reînnoire**

Această acţiune este necesară în cazul expirării perioadei de valabilitate a acestora.

## *3.6.2. Stările Cardului Electronic de Asigurări de Sănătate*

Stările Cardului Electronic de Asigurări de Sănătate sunt gestionate în sistemul central. Figura următoare prezintă diagrama de stări a Cardului Electronic de Asigurări de Sănătate.
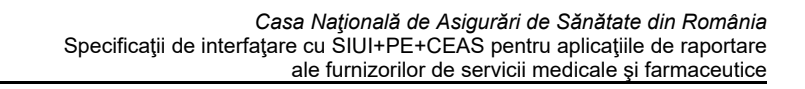

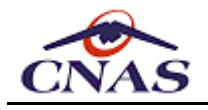

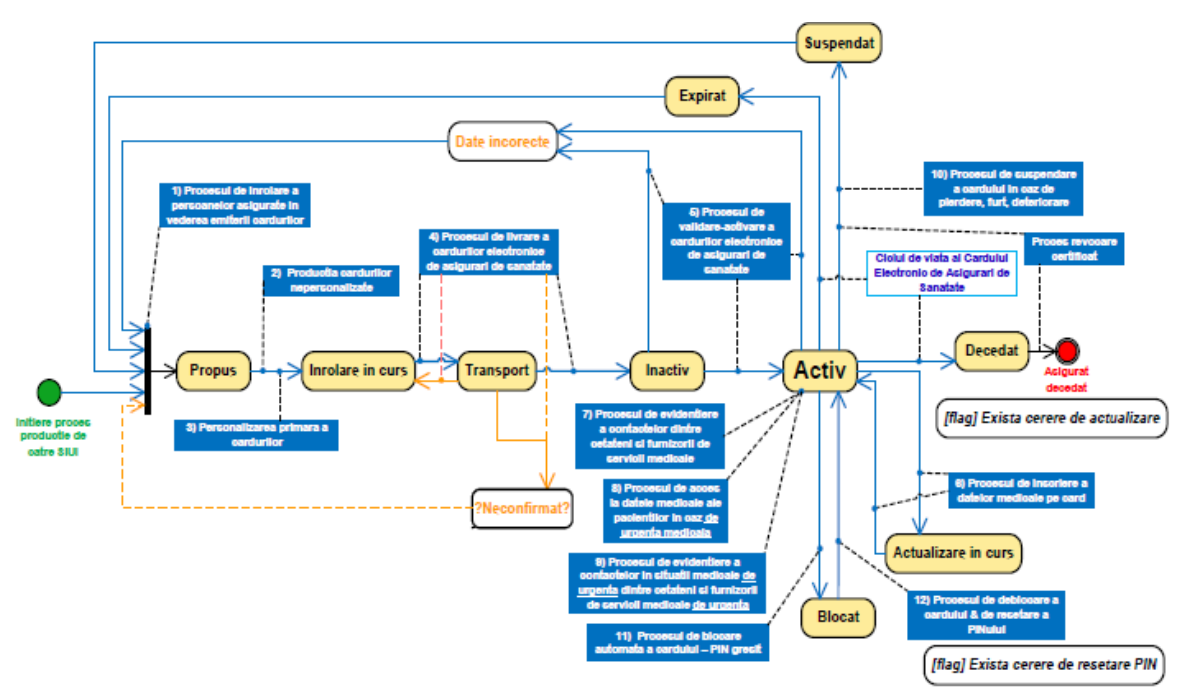

*Figura 8 - Diagrama de stări a Cardului Electronic de Asigurări de Sănătate*

### *3.6.3. Utilizarea Cardului Electronic de Asigurări de Sănătate*

Această secţiune prezintă modul de lucru cu Cardul Electronic de Asigurări de Sănătate (CEAS) pentru validare şi raportarea serviciilor medicale în aplicaţiile de raportare ale furnizorilor de servicii medicale.

Pentru certificarea prezenţei pacientului la momentul efectuării unui serviciu medical, al elibărării unui document medical (reţetă, bilet de trimitere, certificat medical) se va utiliza semnătura electronică realizată prin intermediul certificatului digital prezent pe card şi al bibliotecii eCard.SDK care pune la dispoziţie o metodă de realizare a acestei semnături digitale.

Metoda primeşte ca parametru un vector de octeţi, reprezentând datele care trebuie semnate, şi întoarce un alt vector reprezentând semnătura digitală. Valoarea parametrului de intrare se formează prin concatenarea unor câmpuri ale serviciului sau documentului care reprezintă cheia unică de indetificare a acestuia şi includ, de regulă, codul şi data serviciului sau documentului, numărul cardului cu care se realizează semnătura şi codul de identificare al pacientului.

Validarea online a serviciilor medicale se realizează utilizând metodele expuse de serviciul web dedicat *SiuiValidatWS*. Pentru a se putea transmite Structurile de date aferente fiecărui tip de furnizor au fost actualizate pentru a include un atribut suplimentar, denumit *signature*, de tip *xsd:base64Binary*. În cadrul domentaţiei pentru fiecare tip de aplicatie sunt precizate câmpurile care se semnează, precum și sablonul de realizare a valorii care se semnează.

Această semnătură trebuie stocată de aplicaţia de raportare şi se va transmite şi la raportarea lunară către SIUI, folosind metoda *sendReport* expuse de serviciul web SiuiWS. Semnătura nu se poate reconstitui ulterior fără cardul pacientului, fiind generată pe baza unor algoritmi criptografici care depind de certificatul digital de pe card. Mai mult, realizarea semnăturii necesită introducerea PIN-ului secret al pacientului, ceea ce reprezintă o măsură de securitate suplimentară.

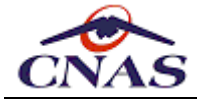

Prezentăm în continuare câteva exemple de şabloane şi modul de interpretare al acestora:

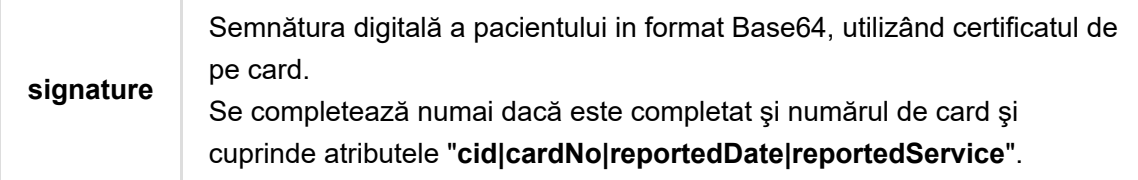

Pentru exemplu anterior se vor concatena, folosind caracterul "|" ca separator, valorile atributelor cu denumirile respective. Astfel, dacă aceste valori ar fi:

*cid* = "**40123456789**" *cardNo* = "**1234567890**"

*reportDate* = "**2015-04-01**"

```
reportedService = "ABC01"
```
atunci valoarea semnată ar fi: "**40123456789|1234567890|2015-04-01|ABC01**". La valoarea rezultată se aplică semnătura, iar rezultatul final se codifică *Base64*.

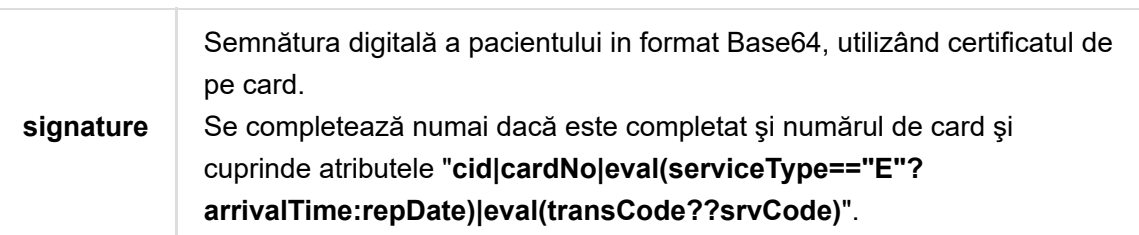

Pentru exemplu anterior se vor concatena, folosind caracterul "|" ca separator, valorile atributelor cu denumirile respective evaluând expresiile, acolo unde este cazul. Astfel:

```
cid = "40123456789"
cardNo = "1234567890"
serviceType = "E"
arrivalTime = "2015-04-01T12:41:00"
repDate = "2015-04-01"
transCode = null
srvCode = "A01"
```
atunci valoarea semnată ar fi: "**40123456789|1234567890|2015-04-01T12:41:00|A01**", deoarece *eval(serviceType=="E"?arrivalTime:repDate)* verifică dacă atributul *serviceType* este egal cu valoare "E", caz în care preia valoarea atributului *arrivalTime*, iar *eval(transCode??srvCode)* preia prima valoare nenulă din înşiruire, în cazul nostru, valoare atributului *srvCode*. La valoarea rezultată se aplică semnătura, iar rezultatul final se codifică *Base64*.

# **3.7. Funcționalități specifice facturii electronice**

Această secţiune prezintă noile servicii expuse de extensia SIUI pentru Factura Electronică. Aceste servicii permit transmiterea în sistemul central a facturilor electronice pentru solicitarea plății serviciilor medicale sau farmaceutice prestate de furnizorii de servicii către beneficiari, persoanele asigurare de CNAS. Acest lucru va permite o colaborare mai eficientă şi în timp real între furnizori şi CAS-urile cu care aceştia închei contracte.

Factura Electronică permite furnizorilor de servicii medicale și farmaceutice generarea și transmiterea din aplicațiile pe care le folosesc la CAS a facturilor în format electronic, pentru serviciile decontate din FNUASS. Sunt prevăzute două moduri de transmitere a facturii electronice în sistemul central: *online* sau *offline*.

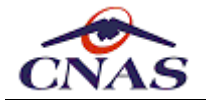

Prin transmiterea *online* a facturii electronice se înţelege – factura în format electronic care este completată folosind o aplicaţie informatică dedicată care este conectată la SIUI al CNAS, factura fiind transmisă, validată şi înregistrată în formă electronică în sistem la momentul emiterii. Pentru conectarea la sistemul informatic al CNAS, furnizorul trebui să utilizeze un certificat digital calificat, iar aplicaţia trebuie să fie înregistrată în baza unei serii de licente eliberate din sistem.

Prin transmiterea *offline* a facturii electronice se înțelege - factura în format electronic care este completată folosind o aplicație informatică dedicată care nu este conectată la SIUI al CNAS şi este emisă fără a fi validată şi înregistrată în sistemul central. Transmiterea şi înregistrare se face folosind inscripţionarea pe mijloace de stocare mobile care pot fi transportate la sediul CAS, unde vor fi preluate în sistemul central de către operatorii CAS, utilizând direct interfaţa cu utilizatorul a sistemului central.

### *3.7.1. Transmiterea facturilor electronice*

Pentru completarea facturilor electronice furnizorii vor completa în aplicaţiile specifice datele necesare, iar aplicațiile vor transmite către sistemul central aceste date împachetate conform specificatiilor de fată, iar în urma validării vor afisa furnizorului mesaje cu privire la corectitudinea datelor transmise.

Facturile electronice vor fi însotite de un formular tipărit ce va contine un cod de bare 2D care va reprezenta într-o formă codificată şi comprimată (descrisă în anexele acestui document) toate informaţiile înscrise pe factură.

### *3.7.2. Tipărirea facturilor electronice*

Factura electronică va avea și un format imprimabil, iar aplicația de raportare trebuie să ofere posibilitatea tipăririi formularului pe hârtie, pe acest formular fiind tipărit un cod de bare 2D (DataMatrix) care va stoca în format electronic conţinutul facturii.

#### *OBSERVAŢIE*

*Exemplul următor este informativ şi reprezintă un format impus de prezentare, furnizorii şi dezvoltatorii de aplicaţii având libertatea de a alege orice format care respectă Codul Fiscal. Singura cerinţă obligatorie suplimentară este prezenţa codului de bare.*

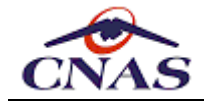

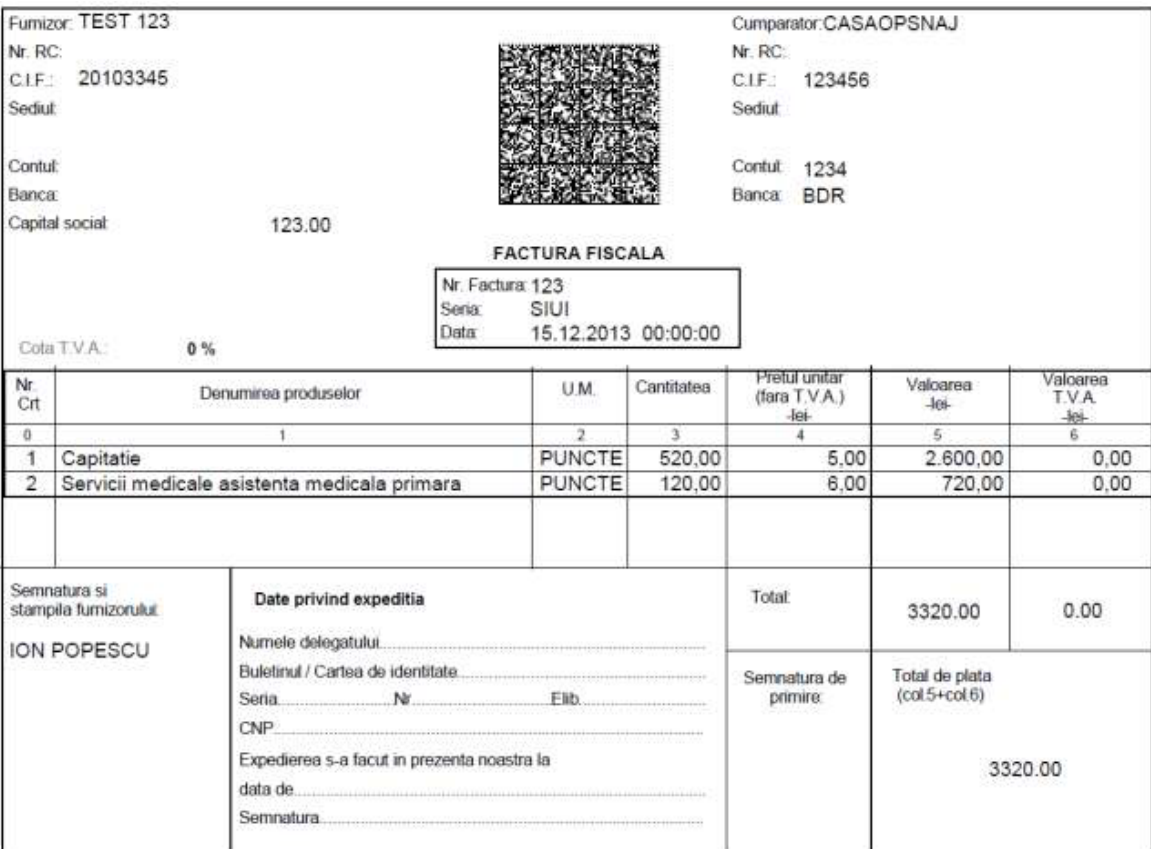

*Figura 9 - Exemplu de factură electronică tipărită*

### *3.7.3. Consultarea facturilor electronice*

Sistemul central permite consultarea facturilor înregistrate în sistem în scopul verificării corectitudinii datelor înregistrate. Aplicaţiile de raportare trebuie să permită identificarea facilă a facturilor și să transmită cererile de consultare, evidențiind diferențele între datele locale şi cele înregistrate în sistem sau sincronizând datele locale cu cele înregistrate în sistem în cazul în care nu s-a recepţionat răspunsul la transmiterea anterioară a facturii.

### *3.7.4. Anularea facturilor electronice*

Sistemul central permite anularea facturilor înregistrate în sistem în scopul realizării de corecții și al retransmiterii ulterioare a unei variante actualizate. Aplicațiile de raportare trebuie să permită identificarea facilă a facturilor şi să transmită cererile de anulare, afişând mesajul de validare transmis de sistemul central în cazul unei operaţii nereuşite pentru a permite utilizatorilor să identifice problema cu uşurinţă.

### *3.7.5. Preluarea notelor de refuz pentru facturile electronice*

Sistemul central permite preluarea online a notelor de refuz aferente facturilor înregistrate şi procesate pentru a permite accesul la informaţii în timp real din partea furnizorilor şi pentru a permite automatizarea unui flux de lucru de aplicare a corectiilor asupra facturilor, pentru încadrarea în bugetul alocat sau pentru a respecta alte prevederi impuse de Contractul Cadrul şi de normele de aplicare ale acestuia.

## **3.8. Funcționalități specifice formularelor de tratament special**

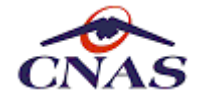

Această secţiune prezintă noile servicii expuse de extensia SIUI pentru procesarea formularelor de tratament special. Aceste servicii permit transmiterea în sistemul central a formularelor specifice necesare aprobării tratamentelor speciale de către medicii specialisti curanți.

### *3.8.1. Transmiterea formularelor medicale*

Pentru completarea formularelor medicale medicii curanți vor completa în aplicațiile dedicate (cele pentru spitale și specialități clinice)datele necesare. Aplicațiile vor transmite datele către sistemul central conform specificaţiilor de faţă, iar în urma validării vor afişa utilizatorului mesaje cu privire la corectitudinea datelor transmise.

### *3.8.2. Confimarea formularelor medicale*

Sistemul central permite confirmarea formularului înregistrat în sistem pentru trecerea în derulare a tratamentului curent.

Aplicaţiile de raportare trebuie să permită identificarea formularelor medicale transmise (*numărul de referinta din SIUI*) şi să transmită cererile de confirmare, afişând mesajul de validare întors de sistemul central în cazul unei operații nereusite pentru a permite utilizatorilor să identifice și să corecteze problema.

În cazul confirmării cu succes, sistemul central va întoarce un raport de confirmare în format PDF (codificat Base64). Aplicatiile de raportare trebuie să implementeze salvarea rezultatului operației de confirmare pentru consultarea ulterioară.

### *3.8.3. Întreruperea formularelor medicale*

Sistemul central permite întreruperea formularului înregistrat în sistem în scopul opririi schemei curente de tratament şi, eventual, al transmiterii a unui alt formular de tratament (o nouă schemă).

Aplicaţiile de raportare trebuie să permită identificarea formularelor medicale transmise (*numărul de referinta din SIUI*) şi să transmită cererile de întrerupere, afişând mesajul de validare transmis de sistemul central în cazul unei operaţii nereuşite pentru a permite utilizatorilor să identifice şi să corecteze problema.

În cazul întreruperii cu succes, sistemul central va întoarce un raport de întrerupere în format PDF (codificat Base64). Aplicaţiile de raportare trebuie să implementeze salvarea rezultatului operației de întrerupere pentru consultarea ulterioară.

### *3.8.4 Consultarea rapoartelor de confirmare/întrerupere*

Sistemul central permite consultarea online a rapoartelor de confirmare/întrerupere aferente formularelor medicale transmise și confirmate/întrerupte pentru a permite accesul la informaţii în timp real din partea furnizorilor, dar şi pentru a permite realizarea unui flux de lucru suplimentar în cazul în care aplicațiile de raportare nu au salvat rezultatul operațiilor de confirmare/întrerupere.

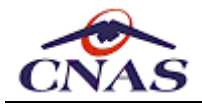

# **4. PREZENTARE GENERALĂ A SERVICIILOR WEB**

Acest capitol prezintă pe scurt tehnologia serviciilor Web detaliind arhitectura de implementare a acestei tehnologii în cadrul SIUI.

## **4.1. Scurtă prezentare**

Un serviciu Web este o colecţie de protocoale şi standarde folosite pentru schimbul de date între aplicații sau sisteme. Aplicații software scrise în limbaje de programare diferite şi care rulează pe diverse platforme pot folosi serviciile Web pentru a face schimb de date pe reţea, pe Internet, într-o manieră asemănătoare comunicării inter-procese pe un singur calculator. Interoperabilitatea se datorează standardelor publice folosite.

Folosite la început pentru comunicarea între ele şi cu clienţii, serviciile Web permit organizaţiilor să comunice între ele fără a avea cunoştinţe despre sistemele IT ale fiecăreia.

Spre deosebire de modelele client/server, asemenea sistemului server Web/pagină Web, serviciile Web nu furnizează utilizatorilor o interfață grafică (GUI). În schimb, serviciile Web împart logică, date şi procese de business prin intermediul unei interfeţe programatice, printr-o reţea. Interfaţarea se face direct în cadrul aplicaţiilor, şi nu prin intermediul utilizatorilor. Programatorii pot astfel să adauge un serviciu Web la un GUI (asemenea unei pagini Web sau a unui program executabil) pentru a oferi functionalitate specifică utilizatorilor.

Serviciile Web permit diferitelor aplicații de pe diferite surse să comunice unele cu altele fără consum de timp, și pentru că toate comunicațiile sunt în XML, serviciile Web nu sunt legate de alte sisteme de operare sau limbaje de programare.

Principiile din spatele unui serviciu Web sunt simple şi nu sunt principii noi în lumea Internetului. Mai întâi furnizorul de serviciu Web defineşte un format pentru cererile către serviciul său şi pentru răspunsurile care vor fi generate de către acesta. După care, un program de calculator face o cerere către un serviciu Web prin reţea şi apoi într-un final, serviciul Web realizează anumite acţiuni, după care trimite înapoi un răspuns.

## **4.2. Tehnologia serviciilor Web**

Termenul de serviciu web descrie o modalitate standardizată de integrare a aplicaţiilor bazate pe Web folosind XML (*Extensible Markup Language*), SOAP (*Simple Object Access Protocol*), WSDL (*Web Services Description Language*) şi UDDI (*Universal Description, Discovery and Integration*).

Dacă SOAP reprezintă mijlocul de comunicare dintre solicitant şi furnizorul serviciului, cu ajutorul WSDL-ului este efectuată "descrierea" serviciului oferit. Această descriere se face folosind limbajul XML şi oferă, practic, documentaţia necesară aplicaţiilor pentru a comunica între ele în mod automat.

Ceea ce oferă WSDL este în fapt un fel de "*Curriculum Vitae*" pentru serviciul oferit; el descrie ce poate face serviciul respectiv, unde este localizat şi cum poate fi invocat. În fapt, descrierea unui serviciu Web se face printr-un document XML în a cărui structură pot fi incluse şase tipuri de elemente ce pot fi divizate in două grupuri: definiţiile abstracte – care includ informaţii despre tipurile de date folosite de serviciu (întreg, şir de caractere, etc.), mesajele pe care serviciul le poate accepta şi portType-urile - care sunt metodele şi

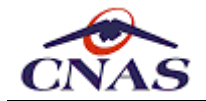

procedurile serviciului; şi definiţiile concrete, care specifică prin legături tipul de accesare pe care serviciul îl acceptă (de exemplu, SOAP) şi serviciul, care nu este altceva decât o "publicare" a porturilor definite anterior.

Pentru a avea valoare practică, un serviciu Web trebuie să fie cunoscut eventualilor săi utilizatori. UDDI este un standard al cărui rol este de a oferi un director, o carte de "telefoane" cu serviciile disponibile, astfel încât orice aplicație să poată găsi serviciul adecvat necesităţilor sale. În fapt, acest director oferă informaţii despre localizarea geografică, categorizarea industrială, informații de contact, precum și informații tehnice despre serviciile Web oferite.

Pe scurt, XML este folosit pentru a eticheta datele, SOAP la transferul de date, WSDL pentru descrierea disponibilităţii serviciului şi UDDI este folosit pentru a lista serviciile disponibile.

Principale avantaje ale utilizării serviciilor Web sunt:

- folosesc protocoale standardizate (HTTP, SOAP, WSDL);
- nu generează dependenţă de un anumit limbaj de programare sau platformă pentru aplicatiile client:
- vechile metode de comunicare (RPC, CORBA, RMI si DCOM) generau o interdependenţa între aplicaţia client şi aplicaţia server. *Utilizând serviciile Web aceasta dependenţă este eliminată, serverul poate fi modificat fără modificarea clientului (atât timp cât interfaţa expusă nu este modificată)*;
- accesul la serviciile Web poate fi securizat, ca în orice altă aplicatie Web.

Pentru a asigura securitatea comunicației este recomandată utilizarea HTTPS, un protocol de comunicație destinat transferului de informație criptată prin intermediul internetului, care nu este altceva decât protocolul HTTP încapsulat într-un flux SSL/TLS. Astfel datele sunt criptate la server înainte de a fi trimise clientului, astfel încât simpla interceptare a acestora pe traseu să nu mai fie suficientă pentru a avea acces la informații.

## **4.3. Arhitectura implementării serviciilor Web SIUI**

Sistemul Informatic Unic Integrat (SIUI) expune mai multe servicii Web cu ajutorul pachetului AXIS pus la dispoziție de Apache Software Foundation, o implementare a protocolului SOAP publicat de W3C (WWW-Consortium). Pachetul AXIS a fost conceput pentru a fi utilizat in cadrul unui container Web, acesta fiind în cazul SIUI serverul Tomcat.

#### *OBSERVAŢIE*

*Pentru a putea comunica cu SIUI şi SIPE aplicaţiile trebuie să folosească protocolul HTTPS, împreună cu protocolul TLS (Transport Layer Security). Începând din anul 2015 sistemele CNAS nu mai suportă SSL (Secure Sockets Layer).*

Arhitectura serviciilor Web este exemplificata in figura următoare, folosind protocolul HTTPS, containerul Web Tomcat şi serverul de aplicație JBoss:

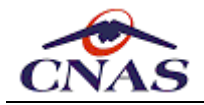

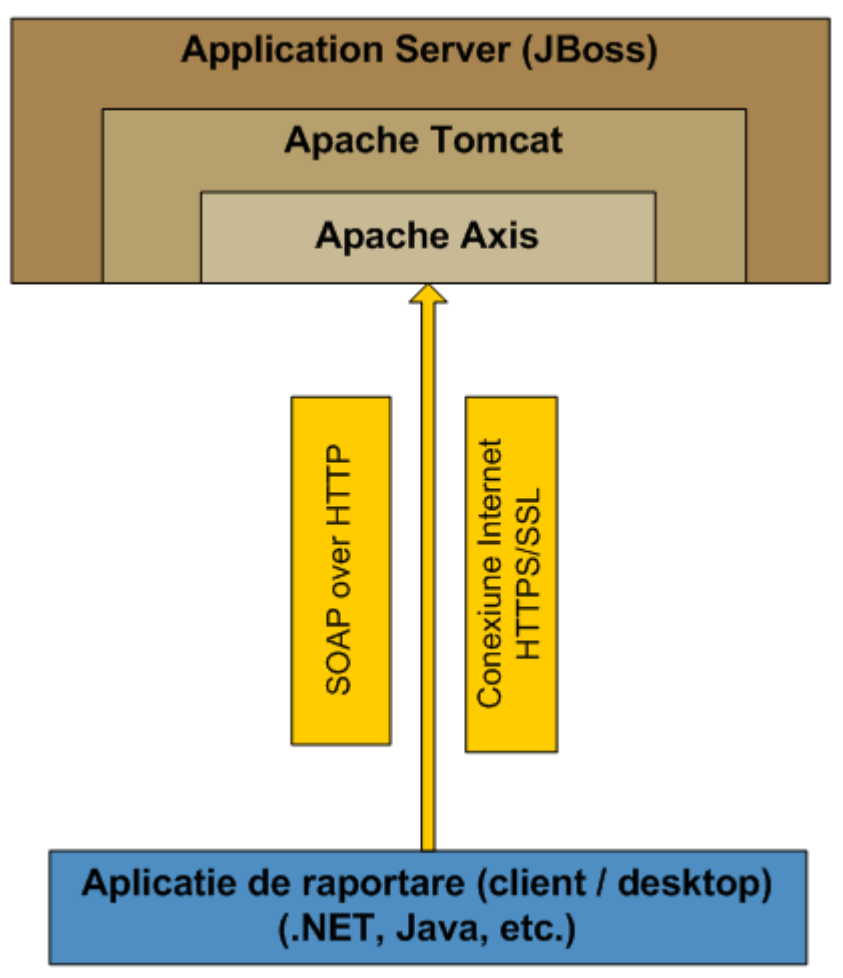

*Figura 10 - Arhitectura Serviciul Web SIUI*

#### *OBSERVAŢIE*

*Pentru a putea lucra cu AXIS folosind metoda de autentificare simpla, pe bază de nume de utilizator şi parolă, aplicaţia client trebuie configurată să folosească versiunea 1.0 a protocolului de transfer HTTP.*

Vă prezentăm spre informare versiunile aplicative ale componentelor folosite în instalarea actuală a SIUI, acestea fiind după cum urmează:

- Apache AXIS (ver. 1.3);
- Apache Tomcat (ver.  $5.5$ );
- JBoss Application Server (ver. 4.0.5).

De asemenea prezentăm şi versiunile aplicative al componentelor folosite în cadrul implementărilor de referinţă ale aplicaţiilor de raportare puse la dispoziţie gratuit de CNAS pentru furnizorii de servicii medicale şi farmaceutice:

• Microsoft .NET Framework (ver. 4.0)

Microsoft .NET Framework oferă suport complet pentru comunicarea prin servicii Web între aplicaţii, dar şi pentru realizarea aplicaţiilor propriu-zise pe toate nivelurile logice de proiectare.

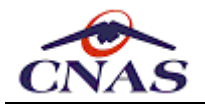

# **5. DESCRIEREA SERVICIILOR WEB EXPUSE**

În acest capitol sunt prezentate pe larg metodele expuse de interfaţa serviciului web al SIUI. Prezentarea constă în descrierea semnăturii metodelor, adică a numelui, a parametrilor şi a tipului întors pentru fiecare metodă, urmate de o scurtă descriere a modului de folosire.

Accesul prin serviciul web la SIUI se face în mod securizat prin autorizarea apelului pe bază de nume de utilizator şi parolă. În acest scop în SIUI trebuie înregistrat în prealabil un utilizator pentru fiecare furnizor de servicii medicale care doreşte să raporteze electronic datele în sistem.

Pentru accesul la sistem, în urma încheierii contractului dintre furnizor şi casa de asigurări, se eliberează o convenție de utilizare care conține codul de acces al utilizatorului autorizat sub forma unei serii de licență ce conține o sumă de control. Această serie de licență este creată aleator de către sistem la cerere prin intermediul interfeţei de operare de la nivelul casei judeţene de asigurări.

#### *OBSERVAŢIE*

*Prin convenţie numele acestui utilizator este chiar codul unic de identificate al acestuia (CUI sau CNP, dup caz) la care se adaugă codul SIUI ai casei de asigurări cu care s-a încheiat contractul de prestare servicii, respectiv convenţia de utilizare a aplicaţiei, iar parola este seria de licenţă de mai sus.*

Prezentăm mai jos un exemplu practic de nume de utilizator şi parolă:

- Nume: **123456789\_CODCAS**
- Parolă: **AB012-C345-D678-E910**

Pentru fiecare serviciu Web vor fi prezentate în anexele acestui document structurile de date ale fişierelor XML, sub forma unor fişiere XSD (XML Schema Definition), precum şi fișierele WSDL de definiţie a metodelor expuse.

Sistemul SIUI foloseşte trei fişiere WSDL corespunzătoare funcţionalităţilor majore expuse:

- *SiuiWS.wsdl* pentru serviciile pentru sincronizarea nomenclatoarelor, fişierelor de personalizare, transmiterea de raportări şi preluarea rezultatelor prelucrării raportărilor, precum şi alte servicii conexe, expuse în secțiunile următoare. Toate aceste servicii expun online funcționalitățile oferite până acum de sistem în mod offline, prin transferul fișierelor folosind medii de stocare mobile.
- *SiuiInsuredWS.wsdl* pentru serviciul web de verificare online a calității de asigurat al unei persoane/pacient. Acest serviciu este o funcţionalitate nouă expusă de SIUI începând din anul 2011.
- *SiuiValidateWS.wsdl* pentru serviciile web de pre-validare online a eligibilității la decontare a serviciilor prestate de furnizori. Acest serviciu este o funcționalitate nouă introdusă în SIUI începând din decembrie-2011.
- *SiuiEInvoiceWS.wsdl* pentru serviciile web petru utilizarea facturii electronice pentru decotarea serviciilor. Acest serviciu este o funcţionalitate nouă introdusă în SIUI începând din iulie-2014.
- *SiuiDrugConsumptionWS.wsdl* pentru serviciile web pentru transmiterea stocului existent și a consumului de materiale sanitare. Acest serviciu este o funcționalitate nouă introdusă în SIUI începând din decembrie-2014.

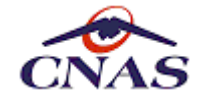

Sistemul PE (Prescripția Electronică) foloseşte un singur fişier WSDL care expune funcționalitățile specifice destinate medicilor prescriptori, dar și farmaciilor care eliberează retete compensate și gratuite:

*EPrescriptionWS.wsdl* pentru serviciile web de procesare online a eligibilității la decontare a serviciilor prestate de furnizori. Acest serviciu este o functionalitate nouă introdusă în SIUI începând din iulie-2012.

Sistemul CEAS (*Cardul Electronic de Asigurări de Sănătate*) foloseşte un protocol aparte pentru lucrul online cu cardurile electronice care permite conectarea la Unitatea de Management a sistemului CEAS, prin intermediul *eCard.SDK*, pentru validarea cardurilor electronice, precum şi pentru operaţiuni de activare, deblocare sau inscripţionare a acestor carduri. Acest serviciu este o funcţionalitate nouă introdusă începând din decembrie-2012.

Adresele serviciilor web expuse de SIUI sunt următoarele:

https://www.siui.ro/svapntws/services/SiuiWS https://www.siui.ro/svapntws/services/SiuiValidateWS https://www.siui.ro/svapntws/services/SiuiInsuredWS https://www.siui.ro/svapntws/services/SiuiEInvoiceWS https://www.siui.ro/svapntws/services/SiuiDrugConsumptionWS https://www.siui.ro/svapntws/services/HospitalFeedbackWS

Adresa serviciilor-web expuse de Sistemul Informatic pentru Prescriptia Electronică:

https://sipe.siui.ro/svapntws/services/EPrescriptionWS

Adresa Unităţii de Management a Sistemului Informatic pentru Cardul Electronic de Asigurări de Sănătate:

tcp://umceas.siui.ro:443

Adresa serviciului de autentificare și validare OCSP a certificatelor digitale este următoarea:

https://www.siui.ro/OCSP/validator

A se nota că adresa pentru OCSP corespunde serviciilor expuse de SIUI; accesul la serviciile expuse de Prescripţia Electronică fiind realizat folosind aceleaşi certificate digitale şi credenţiale de acces (utilizator/parolă) ca şi pentru SIUI.

Serviciul de autentificare transmite aplicaţiei client un jeton de sesiune care trebui adăugat de către aplicaţie în antetul cererii HTTP pentru a putea accesa serviciile web din lista anterioară. Jetonul de sesiune este generat de serviciul de autorizare pe baza certificatului digital al utilizatorului SIUI.

#### *OBSERVAŢIE*

*Pentru a putea obține jetonul de sesiune serviciul de autentificare necesită transmiterea ca parametru a numelui utilizatorului SIUI care se solicită accesul, ca în exemplul următor: [https://www.siui.ro/OCSP/validator?](https://www.siui.ro/OCSP/validator?username=nnnnnn_CODCAS) username=nnnnnn\_CODCAS.*

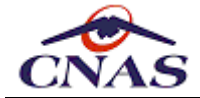

De notat că acest jeton are o perioadă de valabilitate limitată, după care expiră, fiind necesară obţinerea unui nou jeton.

Vă prezentăm în continuare un exemplu de efectuare a cererii și de obținere a jetonului de sesiune, transmis de către server în antetul răspunsului către client, dintr-o aplicaţie .NET:

```
// configurare opţiuni generale http
ServicePointManager.ServerCertificateValidationCallback = ServerCertificateByp
ServicePointManager.SecurityProtocol = SecurityProtocolType.Ssl3 |
                                   SecurityProtocolType.Tls; // default in .NE
ServicePointManager.Expect100Continue = false; // evita 505: HTTP version not
// creare cerere web https
var url = String.Format("https://www.siui.ro/OCSP/validator?username={0}", use
var request = (HttpWebRequest)WebRequest.Create( new Uri(url) );
// configurare cerere web
request.KeepAlive = false;
request.AllowAutoRedirect = false;
request.ProtocolVersion = HttpVersion.Version10; // pentru Axis WS - basic aut
// preluare setare proxy din sistemul de operare (Internet Explorer)
request.Proxy = WebProxy.GetDefaultProxy();
request.CachePolicy = new RequestCachePolicy( RequestCacheLevel.NoCacheNoStore
// adăugare certificat digital
request.ClientCertificates.Add( userCertifcate );
// configurare autentificare pe bază de utilizator şi parolă
var credentials = new CredentialCache();
credentials.Add( uri, "Basic", new NetworkCredential( userName, password ) );
request.Credentials = credentials;
// suprasciere CookieContainer pentru a păstra cookie-urile
request.CookieContainer = CookieJar; // CookieJar este un CookieContainer stat
// obtinere răspuns de la serviciul web
var response = request.GetResponse();
// extragere jeton de sesiune din antetul răspunsului https
return response.Headers["OSCP_RESPONSE"];
```
unde:

- *userName* este o variabilă String care reprezintă numele utilizatorului, similar cu exemplul mai sus (concatenare CUI furnizor şi cod CAS),
- *password* este o variabilă String care reprezintă parola utilizatorului, similar cu exemplul mai sus (cheia de activare de pe convenţia de utilizare), iar
- *userCertificate* este o variabilă de tip X509Certificate care reprezintă certificatul digital al furnizorului.

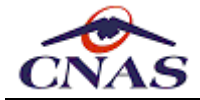

Implementarea *ServerCertificateValidationCallback* pentru a face bypass la validarea certificatului server-ului este destul de simplă şi intuitivă:

```
bool ServerCertificateBypass(object sender,
                             X509Certificate certificate,
                             X509Chain chain,
                              SslPolicyErrors sslPolicyErrors)
{
    return true;
}
```
Prezentăm în continuare un alt exemplu pentru configurarea cererilor HTTPS către SIUI care se aplică tuturor cererilor ulterioare obţinerii jetonului de sesiune de la OCSP.

```
// configurare opţiuni generale http
ServicePointManager.ServerCertificateValidationCallback = ServerCertificateByp
ServicePointManager.SecurityProtocol = SecurityProtocolType.Tls;
 ServicePointManager.Expect100Continue = false; // evita 505: HTTP version not
 // configurare cerere web
 request.KeepAlive = false;
 request.AllowAutoRedirect = false;
 request.ProtocolVersion = HttpVersion.Version10; // pentru Axis WS - basic aut
 // preluare setare proxy din sistemul de operare (Internet Explorer)
 request.Proxy = WebProxy.GetDefaultProxy();
 request.CachePolicy = new RequestCachePolicy( RequestCacheLevel.NoCacheNoStore
 // adăugare certificat digital
 request.ClientCertificates.Add( userCertifcate );
 // configurare autentificare pe bază de utilizator şi parolă
var credentials = new CredentialCache();
 credentials.Add( uri, "Basic", new NetworkCredential( userName, password ) );
 request.Credentials = credentials;
 // suprasciere CookieContainer pentru a păstra cookie-urile
 request.CookieContainer = CookieJar; // CookieJar este un CookieContainer stat
 // adăugare jeton de sesiune la antetul cererii
 request.Headers.Add( "OSCP_RESPONSE", sessionToken );
\left| \cdot \right|
```
unde:

- *request* este o variabilă de tip *HttpWebRequest* care reprezintă cererea către SIUI,
- *sessionToken* este o variabilă de tip *String* care reprezintă jetonul (ID) de sesiune primit de la serviciul OCSP,
- *userName* este o variabilă de tip *String* care reprezintă numele utilizatorului, similar cu exemplul mai sus (concatenare CUI furnizor şi cod CAS),
- *password* este o variabilă de tip *String* care reprezintă parola utilizatorului, similar cu exemplul mai sus (cheia de activare de pe conventia de utilizare), iar

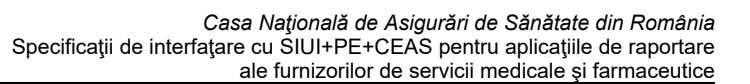

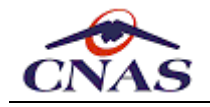

*userCertificate* este o variabilă de tip *X509Certificate* care reprezintă certificatul digital al furnizorului.

## **5.1. Serviciul pentru sincronizarea nomenclatoarelor**

Acest serviciu se foloseşte pentru descărcarea fişierului de nomenclatoare specifice pentru furnizorii de servicii medicale şi farmaceutice.

### *5.1.1. Metoda* **getCatalogues**

```
String[] getCatalogues (
    String partnerCategory,
    DateTime start )
```
Metoda are doi parametri de intrare :

- parametrul *partnerCategory* de tip şir de caractere reprezintă codul categoriei de furnizor pentru care se cere versiunea actuală de nomenclatoare, lista valorilor permise fiind prezentată mai jos;
- parametrul *start* de tip dată calendaristică reprezintă data de la care se caută în sistem existenta unei noi versiuni.

Metoda întoarce un vector de şiruri de caractere de lungime *2*. Primul şir din acest vector reprezintă URL-ul de la care se face descărcarea fişierului, iar cel de-al doilea şir reprezintă dimensiunea fişierului care trebuie descărcat. URL-ul va expira la momentul publicării unei noi versiuni de nomenclatoare pentru a nu permite aplicaţiilor de raportare să descarce accidental un fişier de nomenclatoare mai vechi folosind un URL din cache. Dacă nu există o versiune mai nouă de nomenclatoare metoda întoarce *null*.

Cel de-al doilea parametru poate fi folosit pentru a evita transferul inutil de date prin stocarea în aplicația client a datei la care s-a efectuat sincronizare anterioară și prin folosirea acestei date ca dată de început pentru căutare a unei versiuni mai noi a nomenclatoarelor.

Fișierul XML va conține în nodul rădăcină un câmp care va reprezenta data la care a fost generat. Această data va fi utilizată de aplicaţia client pentru a memora data valabilităţii nomenclatoarelor care va fi folosită ca valoare pentru parametrul al doilea.

Este recomandat ca aplicaţiile de raportare să nu permită importul unor nomenclatoare mai vechi decât cele deja încărcate în aplicaţie.

### *5.1.2. Instrucţiuni de folosire*

Aplicaţia client trebuie să folosească URL-ul rezultat pentru a descărca fişierul cu nomenclatoarele. Dimensiunea fişierului poate fi folosită pentru a verifica completitudinea fişierului descărcat. Fişierul descărcat este o arhivă ZIP care conţine un fişier XML de nomenclatoare SIUI.

Schema de validare pentru acest fişier este detaliată în anexele corespunzătoare fiecărui tip de furnizor.

Prezentăm în continuare lista de valori admise pentru parametrul *partnerCategory*:

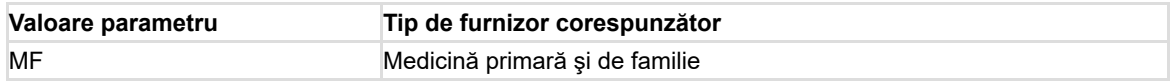

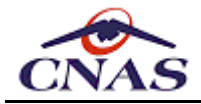

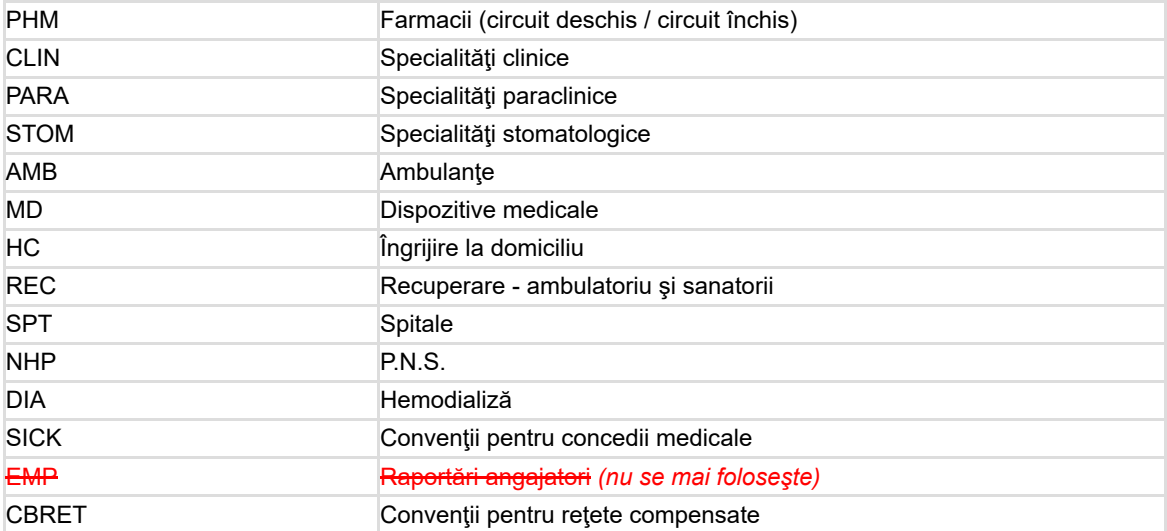

Un exemplu tipic de algoritm pentru actualizarea nomenclatoarelor este:

Se apelează metoda getCatalogues cu parametrii corespunzători. Dacă apelul întoarce null atunci: - Se afişează mesajul "Nu există o versiune mai nouă". Dacă se întoarce un vector de şiruri de caractere de lungime 2 atunci: - Se consideră primul şir ca fiind url-ul pentru descărcarea fişierului. - Se descarcă fişierul (care este o arhivă ZIP). - Dacă dimensiunea fişierului descărcat coincide cu valoarea celui de-al d - Se dezarhivează arhiva descărcată şi rezultă un fişier XML. - Se validează fişierul XML cu schema de validare XSD corespunzătoare. - Dacă fişierul este valid atunci: - Se parcurge fişierul şi se actualizează valorile din nomenclatoa - Altfel se afişează mesaj de eroare "Fişier invalid". - Altfel se afişează mesaj de eroare de comunicaţie. Altfel se afişează un mesaj de eroare de comunicaţie.  $\mathbf{b}$ 

### *5.1.3. Observaţii*

În cazul în care conexiunea nu a putut fi efectuată, rezultatul apelului metodei Web va fi un mesaj de eroare (o excepţie).

De asemenea, accesul prin URL la arhivă este securizat, folosindu-se aceeaşi nume de utilizator şi parolă ca pentru accesul la metoda Web, precum şi certificatul digital pentru deschiderea conexiunii SSL.

## **5.2. Serviciul pentru sincronizarea datelor de personalizare**

Acest serviciu este folosit pentru descărcarea fişierului cu datele de personalizare specifice pentru furnizorii de servicii medicale şi farmaceutice. Serviciul expune două metode, prima destinată furnizorilor care au contract cu Casa de Asigurări, iar a doua medicilor care au încheiat convenții de prescriere a rețetelor compensate și activează în instituţii care nu au contract direct cu Casa de Asigurări.

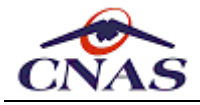

### *5.2.1. Metoda* **getProviderInfo**

```
String[] getProviderInfo (
    String partnerCategory,
    DateTime start,
    DateTime stop,
    String uic )
```
Metoda are patru parametri de intrare :

- parametrul *partnerCategory* de tip şir de caractere reprezintă codul categoriei de furnizor, lista valorilor permise fiind prezentată mai jos;
- parametrul *start* de tip dată calendaristică reprezintă data de început a perioadei pentru care se caută datele furnizorului în sistem;
- parametrul *stop* de tip dată calendaristică reprezintă data de sfârşit a perioadei pentru care se caută datele furnizorului în sistem;
- parametrul *uic* de tip şir de caractere reprezintă codul unic de identificare al furnizorului în sistem, CUI (cod fiscal) sau CNP, după caz.

Metoda întoarce un vector de şiruri de caractere de lungime *2*. Primul şir din acest vector reprezintă URL-ul de la care se face descărcarea fişierului de personalizare în format XML, care se validează cu schema de validare corespuspunzătoare fiecărui tip de furnizor, iar cel de-al doilea şir reprezintă dimensiunea fişierului care trebuie descărcat.

URL-ul va fi generat pentru fiecare cerere și are perioadă de valabilitate limitată după trecerea căreia nu va mai fi disponibil pentru a nu permite aplicaţiilor de raportare să descarce accidental un fişier de personalizare mai vechi folosind un URL memorat.

### *5.2.2. Metoda* **getPartnerInfo**

```
String[] getPartnerInfo (
    String partnerCategory,
    DateTime start,
    DateTime stop,
    String uic,
    String subUnitCode )
```
Metoda are patru parametri de intrare:

- parametrul *partnerCategory* de tip şir de caractere reprezintă codul categoriei de furnizor, lista valorilor permise fiind prezentată mai jos;
- parametrul *start* de tip dată calendaristică reprezintă data de început a perioadei pentru care se caută datele furnizorului în sistem;
- parametrul *stop* de tip dată calendaristică reprezintă data de sfârşit a perioadei pentru care se caută datele furnizorului în sistem;
- parametrul *uic* de tip şir de caractere reprezintă codul unic de identificare al furnizorului în sistem, CUI (cod fiscal) sau CNP, după caz;
- parametrul *subUnitCode* de tip şir de caractere reprezintă codul unic de identificare al subunităţii în sistem (valoarea partnerCode din fişierul de personalizare).

Metoda întoarce un vector de şiruri de caractere de lungime *2*. Primul şir din acest vector reprezintă URL-ul de la care se face descărcarea fişierului de personalizare în format XML, care se validează cu schema de validare corespuspunzătoare fiecărui tip de furnizor, iar cel de-al doilea şir reprezintă dimensiunea fişierului care trebuie descărcat.

URL-ul va fi generat pentru fiecare cerere și are perioadă de valabilitate limitată după trecerea căreia nu va mai fi disponibil pentru a nu permite aplicaţiilor de raportare să descarce accidental un fişier de personalizare mai vechi folosind un URL memorat.

Parametrul *subUnitCode* se transmite cu valoarea *null* pentru cazul în care contractul se realizează direct cu o unitate medicală cu personalitate juridică, dar trebuie transmis pentru cazul unităţilor medicale care activează în instituții şcolare sau instituţii de îngrijire a bătrânilor, care nu au contract direct cu Casa de Asigurări ci întocmesc convenţii de eliberare a retetelor compensate.

### *5.2.3. Metoda* **getProviderInfoForPhysician**

```
String[] getProviderInfoForPhysician (
    String partnerCategory,
    DateTime start,
    DateTime stop,
    String uic,
    String stencilNo )
```
Metoda are patru parametri de intrare:

- parametrul *partnerCategory* de tip şir de caractere reprezintă codul categoriei de furnizor, lista valorilor permise fiind prezentată mai jos;
- parametrul *start* de tip dată calendaristică reprezintă data de început a perioadei pentru care se caută datele furnizorului în sistem;
- parametrul *stop* de tip dată calendaristică reprezintă data de sfârşit a perioadei pentru care se caută datele furnizorului în sistem;
- parametrul *uic* de tip şir de caractere reprezintă codul unic de identificare al furnizorului în sistem, CUI (cod fiscal) sau CNP, după caz;
- parametrul *stencilNo* de tip şir de caractere reprezintă numărul de parafă al medicului titular de listă.

Metoda întoarce un vector de şiruri de caractere de lungime *2*. Primul şir din acest vector reprezintă URL-ul de la care se face descărcarea fişierului de personalizare în format XML, care se validează cu schema de validare corespuspunzătoare fiecărui tip de furnizor, iar cel de-al doilea şir reprezintă dimensiunea fişierului care trebuie descărcat.

URL-ul va fi generat pentru fiecare cerere și are perioadă de valabilitate limitată după trecerea căreia nu va mai fi disponibil pentru a nu permite aplicaţiilor de raportare să descarce accidental un fişier de personalizare mai vechi folosind un URL memorat.

Metoda este destinată în exclusivitate aplicaţiilor pentru medicii de familie, în special pentru cabinetele medicale cu contract pentru mai mulţi medici titulari de listă. În acest context, pentru validare se utilizează schema de validare specifică, şi anume *PersonalizedFileMF.xsd*.

### *5.2.4. Instrucţiuni de folosire*

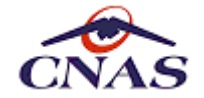

Fişierul de personalizare conţine date de identificare ale furnizorului, datele de contract, date legate de medicii angajaţi şi specialitățile acestora, precum şi, acolo unde este cazul, valorile tarifelor, plafoanelor sau altor sume contractate.

Schema de validare pentru fişierul de personalizare este detaliată în anexele corespunzătoare fiecărui tip de furnizor.

Prezentăm în continuare lista de valori admise pentru parametrul *partnerCategory*:

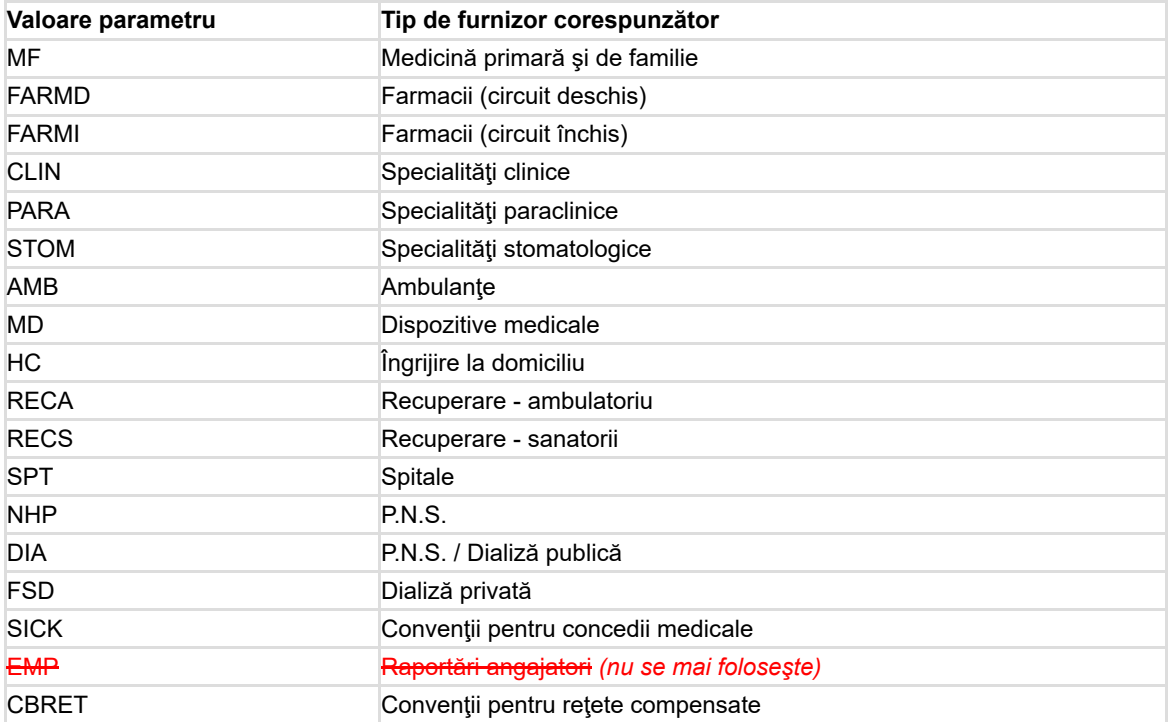

Un exemplu tipic de algoritm pentru actualizarea datelor de contract este:

Se apelează metoda getProviderInfo cu parametrii corespunzători.

Dacă se întoarce un vector de şiruri de caractere de lungime 2 atunci:

- Se consideră primul şir ca fiind url-ul pentru descărcarea fişierului.
- Se descarcă fişierul (care este o arhivă ZIP).
- Dacă dimensiunea fişierului descărcat coincide cu valoarea celui de-al d - Se dezarhivează arhiva descărcată şi rezultă un fişier XML.
	- Se validează fişierul XML cu schema de validare XSD corespunzătoare. - Dacă fişierul este valid atunci:
	- Se parcurge fişierul şi se actualizează datele de contractare di - Altfel se afişează mesaj de eroare "Fişier invalid".
- Altfel se afişează mesaj de eroare de comunicaţie.
- Altfel se afişează un mesaj de eroare de comunicaţie.

### *5.2.5. Observaţii*

În cazul în care conexiunea nu a putut fi efectuată, rezultatul apelului metodei Web va fi un mesaj de eroare (o exceptie).

De asemenea, accesul prin URL la arhivă este securizat, folosindu-se aceeaşi nume de utilizator şi parolă ca pentru accesul la metoda Web, precum şi certificatul digital pentru deschiderea conexiunii SSL.

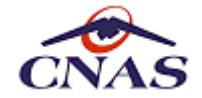

Fișierul XML va conține în nodul rădăcină un câmp care va reprezenta data la care fişierul a fost generat. Această data va fi utilizată de aplicaţia client pentru a memora data valabilităţii fişierului de personalizare.

Este recomandat ca aplicaţiile de raportare să nu permită importul unui fișier de personalizare mai vechi decât cel deja încărcat în aplicaţie.

## **5.3. Serviciul pentru preluarea nomenclatoarelor de medici**

Acest serviciu se foloseşte pentru trimiterea unui fişier de raportare periodic către SIUI. La momentul trimiterii se realizează validarea formei și conținutului fișierului, precum și verificarea existenței unui contract valid și a unei perioade de raportare deschisă pentru furnizorul respectiv.

### *5.3.1. Metoda* **getPhysicianCatalogues**

#### **String[] getPhysicianCatalogues ()**

Metoda nu are parametri de intrare.

Metoda întoarce un vector de şiruri de caractere de lungime *2*. Primul şir din acest vector reprezintă URL-ul de la care se face descărcarea arhivei cu fişierele de nomenclatoare de medici în format ZIP, .iar cel de-al doilea şir reprezintă dimensiunea fişierului care trebuie descărcat. Fisierul ZIP contine două fisiere XML cu medicii în contract cu CAS judeteană și CASAOPSNAJ, respectiv. Aceste fișiere se validează cu schema de validare corespuspunzătoare prezentată în Anexa 1 - secţiunea 3.6.

URL-ul va fi generat pentru fiecare cerere și are perioadă de valabilitate limitată după trecerea căreia nu va mai fi disponibil pentru a nu permite aplicaţiilor de raportare să descarce accidental un fişier de personalizare mai vechi folosind un URL memorat.

### *5.3.2. Observaţii*

În cazul în care conexiunea nu a putut fi efectuată, rezultatul apelului metodei Web va fi un mesaj de eroare (o excepţie).

## **5.4. Serviciul pentru trimiterea raportărilor periodice**

Acest serviciu se foloseşte pentru trimiterea unui fişier de raportare periodic către SIUI. La momentul trimiterii se realizează validarea formei şi conţinutului fişierului, precum și verificarea existenţei unui contract valid şi a unei perioade de raportare deschisă pentru furnizorul respectiv.

#### *5.4.1. Metoda* **sendReport**

```
Boolean sendReport (
    String reportType,
    String reportXml )
```
Metoda are doi parametri de intrare:

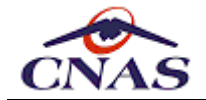

- parametrul *reportType* de tip şir de caractere reprezintă codul tipului de raportare, lista valorilor permise fiind prezentată mai jos;
- parametrul *reportXml* de tip şir de caractere reprezintă conţinutul fişierului de raportare semnat electronic, arhivat în formatul *ZIP (JavaZip)* şi codat ulterior în formatul *Base64*.

Dacă metoda întoarce valoarea "*adevărat*", atunci trimiterea raportului s-a făcut cu succes, altfel trimiterea s-a terminat cu erori. Pe baza mesajului primit în cazul unei erori se poate determina cauza respingerii raportării.

### *5.4.2. Instrucţiuni de folosire*

Numele fișierului XML de raportare trebuie sa respecte formatul:

 ${Prefix} + " " + {Cod} + " " + {Data} + " " + {Ora} + "...$ 

unde:

- *{Prefix}* reprezintă un cod de identificare pentru tipul de furnizor, lista completă a acestor coduri fiind prezentată în tabelul de mai jos.
- *{Cod}* reprezintă codul unic de identificare al furnizorului în sistem, codul fiscal, CUI sau CNP, după caz.
- Parametrii *{Data}* şi *{Ora}* reprezintă data şi ora la care a fost efectuată raportarea şi trebuie să apară în formatul "AAAALLZZ" pentru dată dată, respectiv "OOMM" cu 24 de ore, fără niciun separator.

Schema de validare pentru acest fişier este detaliată în anexele corespunzătoare fiecărui tip de furnizor.

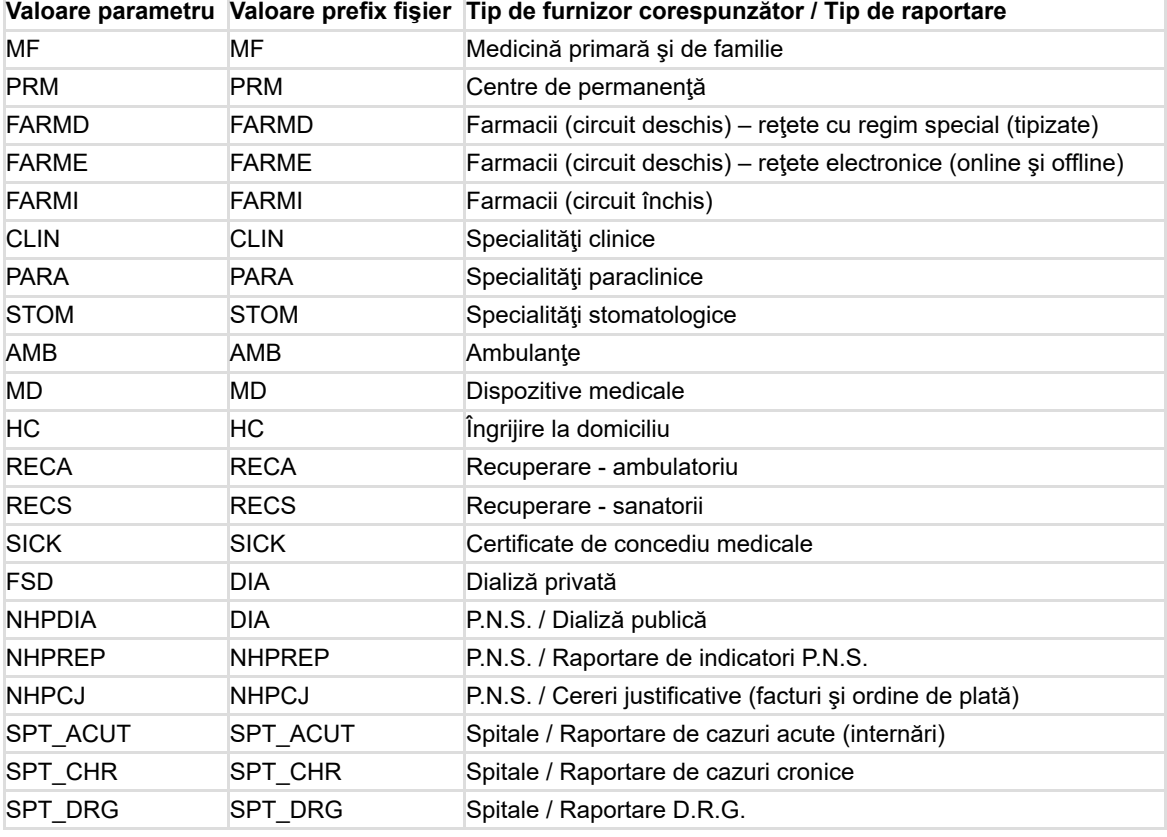

Prezentăm în continuare lista de valori admise pentru parametrul *reportType*:

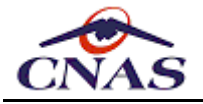

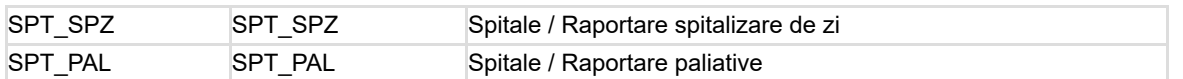

Un exemplu tipic de algoritm pentru generarea fişierelor XML de raportare este:

Se pregătesc datele pentru raportare:

- Se generează fişierul de raportare XML corespunzător perioadei selectate
- Se validează fişierul XML cu schema de validare XSD corespunzătoare.
- Se semnează electronic fişierul XML, folosind standardul CMS (RFC5652).
- Se arhivează fişierul XML folosind algoritmul ZIP.
- Se codifică continutul arhivei folosind codarea Base64.

Se apelează metoda sendReport cu parametrii corespunzători. Dacă metoda întoarce valoarea true se afişează mesaj de succes. Altfel se afișează un mesaj de eroare de comunicatie.

#### *5.4.3. Observaţii*

În cazul în care conexiunea nu a putut fi efectuată, rezultatul apelului metodei Web va fi un mesaj de eroare (o exceptie).

Pentru semnarea digitală a unui fişier în vederea procesării în SIUI este necesară deținerea unui certificat digital calificat X.509 emis de unul din furnizorii acreditați de servicii de certificare din România.

Fișierele semnate cu certificatul digital *X.509*, folosind algoritmul criptografic *RSA* specific tipului de certificat, se transmit către SIUI folosind formatul *CMS* ("Cryptographic *Message Syntax*") publicat în *RFC-5652* de către *IETF* ("*Internet Engineering Task Force*") (vezi [http://tools.ietf.org/html/rfc5652\)](http://tools.ietf.org/html/rfc5652).

Semnarea electronică a fişierului XML este necesară atât în cazul transmiterii electronice online a acestuia către SIUI, cât şi pentru fişiere aduse la CAS de către furnizor pe suport electronic mobil.

#### *NOTĂ*

*Pentru furnizorii cu mai multe contracte pe aceeaşi perioadă de raportare trebuie generat câte un fişier pentru fiecare contract. Excepţie face aplicaţie de raportare pentru PNS unde se generează câte un fişier pentru fiecare PNS.*

#### *5.4.4. Raportări speciale*

Pentru anumite categorii de furnizori există raportări speciale, care nu sunt în vederea decontării serviciilor, ci pentru trimiterea în sistem a unor informaţii auxiliare, de exemplu:

- structura organizatorică a unităţii (departamente, secţii, angajaţi)
- oferte de preţuri pentru servicii în vederea contractării

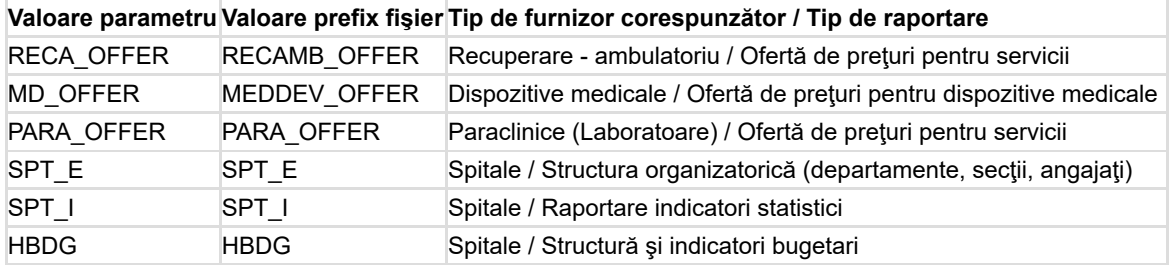

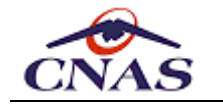

## **5.5. Serviciul pentru preluarea rezultatelor raportărilor periodice**

Acest serviciu se foloseşte pentru preluarea fişierului de răspuns pentru o raportare trimisă anterior către SIUI pentru prelucrare. Pentru ca fişierul de răspuns să poate fi descărcat acesta trebuie să fie salvat pe server, lucru care se efectuează automat în urma prelucrării fişierului de raportare.

### *5.5.1. Metoda* **getReportFeedback**

#### **String[] getReportFeedback ( String fileName )**

Metoda are un singur parametru de intrare :

parametrul *fileName* de tip şir de caractere reprezentă numele fişierului de raportare trimis de aplicatie pentru care se cere răspunsul procesării.

Metoda întoarce un vector de şiruri de caractere de lungime *2*. Primul şir din acest vector reprezintă URL-ul de la care se face descărcarea fişierului, iar cel de-al doilea şir reprezintă dimensiunea fişierului care trebuie descărcat.

Dacă nu există un fişier de raportare procesat cu numele dat, metoda întoarce *null*.

#### *5.5.2. Metoda* **getHospitalReportingFeedback** *(Spitale)*

#### **String getHospitalReportingFeedback ( String request )**

Metoda are un singur parametru de intrare :

parametrul request de tip şir de caractere reprezentă conţinutul unui fişier XML care conţine parametri de căutare ai raportării pentur care se solicită feedback.

Metoda întoarce un şir de caractere reprezintând conţinutul fişierului de răspuns.

Dacă nu există un fişier de raportare procesat pentru perioada specificată, metoda întoarce un mesaj de eroare în corpul fişierului de răspuns. În cazul neprevăzute sau extreme metoda poate întoarce şi excepţii.

#### *NOTĂ*

*Această metodă este definită într-un WSDL distinct (HospitalFeedbackWS.wsdl), iar structura fişierelor XML de cerere şi de răspuns este specificată în anexa dedicată pentru aplicaţiile de spitale.*

#### *5.5.3. Instrucţiuni de folosire*

Aplicaţia client trebuie să folosească URL-ul rezultat pentru a descărca fişierul cu nomenclatoarele. Dimensiunea fişierului poate fi folosită pentru a verifica completitudinea fisierului descărcat. Fisierul descărcat este o arhivă ZIP care contine un fisier XML cu rezultatul procesării raportării în SIUI.

Schema de validare pentru acest fişier este detaliată în anexele corespunzătoare fiecărui tip de furnizor.

Un exemplu tipic de algoritm pentru actualizarea nomenclatoarelor este:

Se apelează metoda getReportFeedback cu parametrii corespunzători.

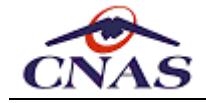

Dacă se întoarce un vector de şiruri de caractere de lungime 2 atunci: - Se consideră primul şir ca fiind url-ul pentru descărcarea fişierului. - Se descarcă fişierul (care este o arhivă ZIP). - Dacă dimensiunea fişierului descărcat coincide cu valoarea celui de-al doile - Se dezarhivează fișierul ZIP descărcată şi rezultă un fişier XML. - Se validează fişierul XML cu schema de validare XSD corespunzătoare. - Dacă fişierul este valid atunci: - Se parcurge fişierul şi se actualizează tabela de erori din baza de - Altfel se afişează mesaj de eroare "Fişier invalid". - Altfel se afişează mesaj de eroare de comunicaţie. Altfel se afişează un mesaj de eroare de comunicaţie.

#### *5.5.4. Observaţii*

 $\left| \cdot \right|$ 

Numele fişierului de raportare identifică în mod unic o raportare efectuată, astfel încât alţi parametrii, cum ar fi tipul de furnizor, nu sunt necesari pentru această metodă. Aplicația client trebuie să ţină evidenţa fişierelor de raportare trimise pentru a putea cere răspunsurile procesate ale acestor fişiere.

În cazul în care conexiunea nu a putut fi efectuată, rezultatul apelului metodei Web va fi un mesaj de eroare (o exceptie).

### **5.6. Serviciul pentru preluarea decontului**

Acest serviciu este folosit pentru obținerea fișierului de decont aferent unei perioade de raportare sau unei anumite raportări (în baza numărului de factură). În acest sens, serviciul va expune două metode, una pentru preluarea decontului pentru o perioadă de raportare, și alta pentru preluarea decontului pentru o anumită factură. Interogarea pe bază de factură este folosită în mod particular de furnizorii de medicamente (farmacii) sau de dispozitive medicale.

Datele vor fi disponibile după finalizarea procedurii de decontare din cadrul SIUI. Decontul este un raport (în format PDF) și este destinat consultării de către furnizor. Datele de pe raport nu vor fi preluate în aplicație.

#### *5.6.1. Metoda* **getRefund**

```
String[] getRefund (
    String partnerCategory,
    DateTime start,
    DateTime stop,
    String uic )
```
Metoda are patru parametri de intrare:

- parametrul *partnerCategory* de tip şir de caractere reprezintă codul categoriei de furnizor, lista valorilor permise fiind prezentată mai jos;
- parametrul *start* de tip dată calendaristică reprezintă data de început a perioadei pentru care se doreşte fişierul de decont;

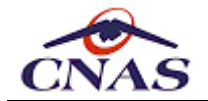

- parametrul *stop* de tip dată calendaristică reprezintă data de sfârşit a perioadei pentru care se doreşte fişierul de decont;
- parametrul *uic* de tip şir de caractere reprezintă codul unic de identificare al furnizorului în sistem, CUI (cod fiscal) sau CNP, după caz.

Metoda întoarce un vector de şiruri de caractere de lungime *2*. Primul şir din acest vector reprezintă URL-ul de la care se face descărcarea fişierului de decont, iar cel de-al doilea şir reprezintă dimensiunea fişierului care trebuie descărcat.

Dacă nu există un fişier de decont generat pentru furnizorul respectiv, metoda întoarce *null*.

### *5.6.2. Metoda* **getRefundForInvoice**

```
String[] getRefundForInvoice (
    String partnerCategory,
    String invoiceNumber,
    DateTime invoiceDate,
    String uic )
```
Metoda are patru parametri de intrare:

- parametrul *partnerCategory* de tip şir de caractere reprezintă codul tipului de furnizor, acelaşi ca pentru metoda de preluare decont dintr-o perioadă;
- parametrul *invoiceNumber* de tip şir de caractere reprezintă numărul de serie al facturii pentru care se doreşte fişierul de decont;
- parametrul *invoiceDate* de tip dată calendaristică reprezintă data facturii pentru care se doreşte fişierul de decont;
- parametrul *uic* de tip şir de caractere reprezintă codul unic de identificare al furnizorului în sistem, CUI (cod fiscal) sau CNP, după caz.

Metoda întoarce un vector de şiruri de caractere de lungime *2*. Primul şir din acest vector reprezintă URL-ul de la care se face descărcarea fişierului de decont, iar cel de-al doilea şir reprezintă dimensiunea fişierului care trebuie descărcat.

Dacă nu există un fişier de decont generat pentru furnizorul respectiv, metoda întoarce *null*.

### *5.6.3. Metoda* **getRefundForPhysician**

```
String[] getRefundForPhysician (
    String partnerCategory,
    DateTime start,
    DateTime stop,
    String uic
    String stencil )
```
Metoda are cinci parametri de intrare:

parametrul *partnerCategory* de tip şir de caractere reprezintă codul tipului de furnizor, lista valorilor permise fiind prezentată mai jos;

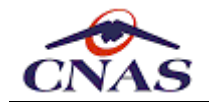

- parametrul *start* de tip dată calendaristică reprezintă data de început a perioadei pentru care se doreşte fişierul de decont;
- parametrul *stop* de tip dată calendaristică reprezintă data de sfârşit a perioadei pentru care se doreşte fişierul de decont;
- parametrul *uic* de tip şir de caractere reprezintă codul unic de identificare al furnizorului în sistem, CUI (cod fiscal) sau CNP, după caz.
- parametrul *stencil* de tip şir de caractere reprezintă codul de parafă al medicului pentru care se dorește fișierul de decont, în cazul cabinetelor medicale cu mai mulți medici titulari de contract, pentru care se calculează decontul separat.

Metoda întoarce un vector de şiruri de caractere de lungime *2*. Primul şir din acest vector reprezintă URL-ul de la care se face descărcarea fişierului de decont, iar cel de-al doilea şir reprezintă dimensiunea fişierului care trebuie descărcat.

Dacă nu există un fişier de decont generat pentru furnizorul respectiv, metoda întoarce *null*.

### *5.6.4. Instrucțiuni de folosire*

Aplicația client trebuie să folosească URL-ul rezultat pentru a descărca fișierul de decont. Valoarea celui de-al doilea parametru poate fi folosită pentru a verifica completitudinea fisierului descărcat. Fisierul descărcat este o arhivă ZIP care contine un fisier PDF cu sumele care vor fi decontate de casa de asigurări.

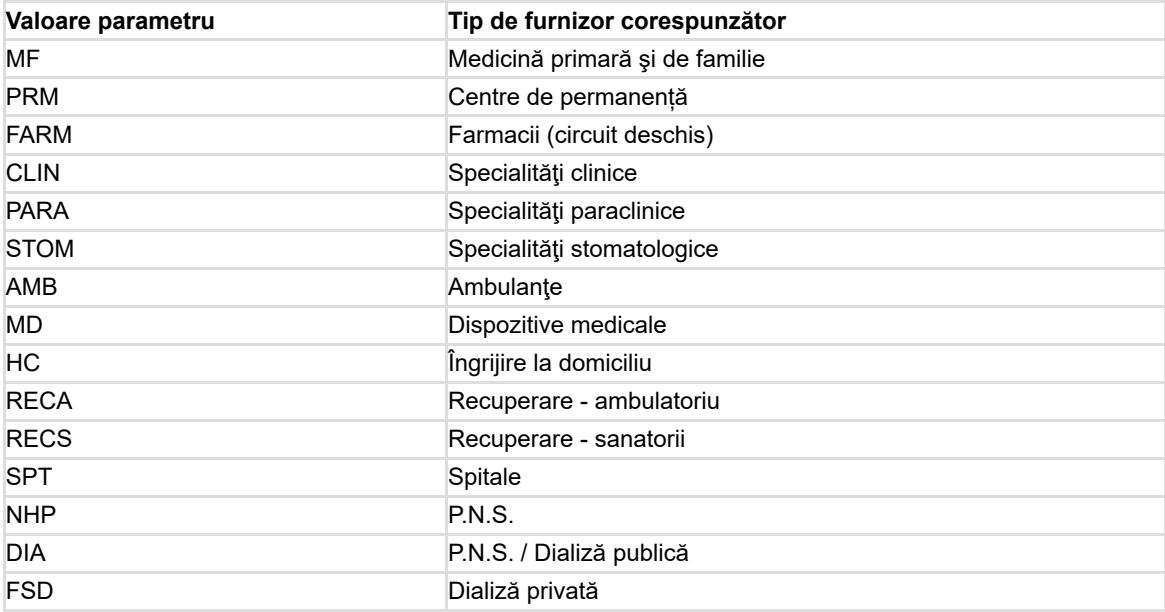

Prezentăm în continuare lista de valori admise pentru parametrul *partnerCategory*:

### *NOTĂ*

*Nu toate categoriile de furnizori pot descărca un fişier de decont, de exemplu farmaciile cu circuit închis sau medicii cu convenţie de eliberare a certificatelor de concediu medical, deoarece fluxul de lucru specific nu implică decontări.*

Un exemplu tipic de algoritm pentru preluarea fişierului de decont este:

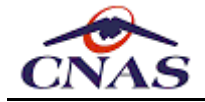

Se apelează metoda getRefund cu parametrii corespunzători. Dacă se întoarce un vector de siruri de caractere de lungime 2 atunci: - Se consideră primul şir ca fiind url-ul pentru descărcarea fişierului. - Se descarcă fişierul (care este o arhivă ZIP). - Dacă dimensiunea fişierului descărcat coincide cu valoarea celui de-al doile - Se dezarhivează arhiva descărcată şi rezultă un fişier PDF. - Se afişează conţinutul fişierului PDF folosind aplicaţia de vizualizare - Altfel se afişează mesaj de eroare de comunicaţie.  $\blacktriangleright$ 

Altfel se afişează un mesaj de eroare de comunicaţie.

### *5.6.5. Observaţii*

În cazul în care conexiunea nu a putut fi efectuată, rezultatul apelului metodei Web va fi un mesaj de eroare (o exceptie).

De asemenea, accesul prin URL la arhivă este securizat, folosindu-se aceeaşi nume de utilizator şi parolă ca pentru accesul la metoda Web, precum şi certificatul digital pentru deschiderea conexiunii SSL.

## **5.7. Serviciul pentru sincronizarea deciziilor de acordare**

Acest serviciu este folosit pentru sincronizarea informaţiilor referitoare la deciziile de aprobare ale unor categorii de servicii.

### *5.7.1. Metoda* **getDecisions**

```
String[] getDecisions (
    String partnerCategory,
    String requestXml )
```
Metoda are doi parametri de intrare:

- parametrul *partnerCategory* de tip şir de caractere reprezintă codul categoriei de furnizor, lista valorilor permise fiind prezentată mai jos;
- parametrul *requestXml* de tip şir de caractere reprezintă conţinutul fişierului de cerere arhivat în formatul *ZIP (JavaZip)* şi codat ulterior în formatul *Base64*.

Metoda întoarce un vector de şiruri de caractere de lungime *2*. Primul şir din acest vector reprezintă URL-ul de la care se face descărcarea fişierului de răspuns, iar cel de-al doilea şir reprezintă dimensiunea fişierului care trebuie descărcat.

Dacă nu există un fişier de raportare procesat cu numele dat, metoda întoarce *null*.

#### *5.7.2. Instrucţiuni de folosire*

Aplicaţia client trebuie să folosească URL-ul rezultat pentru a descărca fişierul de răspuns. Dimensiunea fişierului poate fi folosită pentru a verifica completitudinea fişierului descărcat. Fișierul descărcat este o arhivă ZIP care conține un fișier XML cu datele referitoare la deciziile cerute din SIUI.

Numele fișierului XML de cerere trebuie sa respecte formatul:

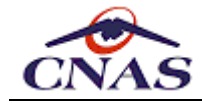

 ${Prefix} + " " + {Cod} + " " + {Data} + " " + {Ora} + "...$ 

unde:

- *{Prefix}* reprezintă un cod de identificare pentru tipul de furnizor, lista completă a acestor coduri fiind prezentată în tabelul de mai jos.
- *{Cod}* reprezintă codul unic de identificare al furnizorului în sistem, CUI sau CNP, după caz.
- Parametrii *{Data}* şi *{Ora}* reprezintă data şi ora la care a fost efectuată raportarea şi trebuie să apară în formatul "AAAALLZZ" pentru dată dată, respectiv "OOMM" cu 24 de ore, fără niciun separator.

Schema de validare pentru acest fișier, dar și pentru fișierul de răspuns care conține deciziile, este detaliată în anexele corespunzătoare fiecărei categorii de furnizor:

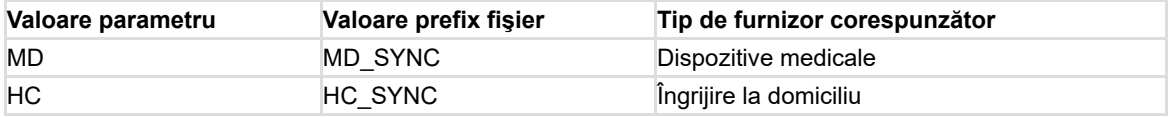

Un exemplu tipic de algoritm pentru preluarea şi sincronizarea deciziilor este:

```
Se pregătesc datele pentru raportare:
- Se generează fişierul cerere în format XML corespunzător deciziei selectate.
- Se validează fişierul XML cu schema de validare XSD corespunzătoare.
- Se arhivează fişierul XML folosind algoritmul ZIP.
- Se codifică continutul arhivei folosind codarea Base64.
Se apelează metoda getDecisions cu parametrii corespunzători.
Dacă se întoarce un vector de şiruri de caractere de lungime 2 atunci:
- Se consideră primul şir ca fiind url-ul pentru descărcarea fişierului.
- Se descarcă fişierul (care este o arhivă ZIP).
- Dacă dimensiunea fişierului descărcat coincide cu valoarea celui de-al doile
    - Se dezarhivează arhiva descărcată şi rezultă un fişier XML.
    - Se validează fişierul XML cu schema de validare XSD corespunzătoare.
    - Dacă fişierul este valid atunci:
        - Se parcurge fişierul şi se actualizează tabela de decizii din baza d
    - Altfel se afişează mesaj de eroare "Fişier invalid".
- Altfel se afişează mesaj de eroare de comunicaţie.
Altfel se afişează un mesaj de eroare de comunicaţie.
```
#### *5.7.3. Observaţii*

Această metodă are implementări doar pentru două categorii de furnizori, cei de dispozitive medicale şi servicii de îngrijire la domiciliu, pentru care este necesară obţinerea unei aprobări speciale (decizie) din partea casei de asigurări în vederea eliberării dispozitivului sau acordării serviciului de îngrijire la domiciliu.

În cazul în care conexiunea nu a putut fi efectuată, rezultatul apelului metodei Web va fi un mesaj de eroare (o excepţie). De asemenea, accesul prin URL la arhivă este securizat, folosindu-se aceeaşi nume de utilizator şi parolă ca pentru accesul la metoda Web.

## **5.8. Serviciul pentru verificarea calității de asigurat**

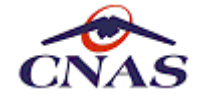

Acest serviciu este folosit pentru verificarea online a calităţii de asigurat pe baza CNPului unui beneficiar de servicii medicale sau farmaceutice.

Aplicațiile de raportare vor folosi acest serviciu pentru a verifica starea de asigurat a unui beneficiar, care vor putea astfel asista operatorul recompletând informațiile corespunzătoare sau vor afişa mesaje de avertizare în cazul în care se înregistrează servicii pentru persoane neasigurate.

#### *5.8.1. Metoda* **getInsured**

```
String getInsured (
    String pid,
    Date requestDate )
```
Metoda are doi parametri de intrare:

- parametrul *pid* de tip şir de caractere reprezintă CNP-ul unui beneficiar;
- parametrul *requestDate* de tip dată calendaristică reprezintă data la care se dorește verificarea calității de asigurat, de exemplu data curentă sau data efectuării serviciului.

Metoda întoarce ca răspuns un şir de caractere reprezentând conţinutul unui fişier în format XML care contine următoarele informații:

- Un cod numeric de răspuns indicând dacă beneficiarul este asigurat sau nu, dacă figurează ca decedat în sistem, dacă nu este înregistrat în sistem sau dacă CNP-ul nu este corect.
- Lista categoriilor active la data interogării

*Observaţie*: În cazul unei erori întâlnite în sistem la procesarea cererii se va întoarce un cod numeric de răspuns (-1) precum și o descriere a erorii.

### *5.8.2. Metoda* **getInsuredByCID**

```
String getInsuredByCID (
    String cid,
    Date requestDate)
```
Metoda are doi parametri de intrare:

- parametrul *cid* de tip şir de caractere reprezintă codul de asigurat al unui beneficiar;
- parametrul *requestDate* de tip dată calendaristică reprezintă data la care se dorește verificarea calității de asigurat, de exemplu data curentă sau data efectuării serviciului.

Metoda întoarce ca răspuns un şir de caractere reprezentând conţinutul unui fişier în format XML care contine următoarele informații:

- Un cod numeric de răspuns indicând dacă beneficiarul este asigurat sau nu, dacă figurează ca decedat în sistem, dacă nu este înregistrat în sistem sau dacă CNP-ul nu este corect.
- Lista categoriilor active la data interogării

*Observaţie*: În cazul unei erori întâlnite în sistem la procesarea cererii se va întoarce un cod numeric de răspuns (-1) precum și o descriere a erorii.

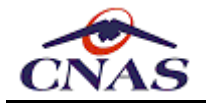

### *5.8.3. Instrucţiuni de folosire*

Aplicația de raportare trebuie să proceseze fișierul de răspuns și să afișeze un mesaj sugestiv pentru utilizator cu privire la starea de asigurat a persoanei respective. Dacă este cazul aplicația va pre-completa câmpurile corespunzătoare categoriei de asigurat, selectând categoria cea mai favorabilă pacientului din lista transmisă din SIUI.

Este de preferat ca aplicaţia de raportare să realizeze validarea de corectitudine a CNPului, algoritmul fiind arhicunoscut, pentru a nu supraîncărca sistemul cu cereri inutile.

Schema de validare pentru fişierul de răspuns este detaliată în anexele corespunzătoare fiecărei categorii de furnizor.

Un exemplu tipic de algoritm pentru verificarea categoriei de asigurat este:

```
Utilizatorul introduce CNP-ului unui pacient sau selectează un pacient dintr-o
Aplicația validează corectitudinea CNP-ului:
- Dacă CNP-ul este incorect se afişează un mesaj de avertizare.
- Altfel se continuă verificarea online:
Aplicatia apelează metoda getInsured folosind CNP-ul respectiv și data servici
Dacă SIUI întoarce un sir de caractere ca răspuns, aplicatia îl salvează într-
- Se validează fişierul XML cu schema de validare XSD corespunzătoare.
    - Dacă fişierul este valid atunci:
        - Se parcurge fişierul şi se afişează un mesaj corespunzător stării de
    - Altfel se afişează mesaj de eroare "Fişier de răspuns invalid".
Altfel se afișează un mesaj de eroare de comunicație.
```
#### *5.8.4. Observaţii*

În cazul în care conexiunea nu a putut fi efectuată, rezultatul apelului metodei Web va fi un mesaj de eroare (o excepţie).

Metoda poate fi apelată de orice categorie de furnizor, motiv pentru care nu apare parametrul de apel corespunzător prezent în celelalte metode ale serviciilor Web SIUI.

## **5.9. Serviciul pentru validarea mișcărilor de capitație**

Acest serviciu este folosit pentru validarea unei cereri de înscriere sau ieșire a unui pacient pe lista unui medic de familie, însoțită de motivația operației.

#### *5.9.1. Metoda* **validateEnlisted**

```
String validateEnlisted ( String enlistedXml )
```
Metoda are un singur parametru de intrare:

parametrul *enlistedXml* de tip şir de caractere reprezintă conţinutul fişierului de raportare în format XML.

Metoda întoarce un şir de caractere reprezentând fişierul de răspuns în format XML care conţine următoarele informaţii:

O structură similară cu cea raportată, conţinând fiecare identificator de înregistrare transmisă însoţit de starea validării (validat/nevalidat)

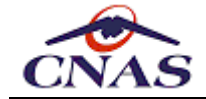

- Lista erorilor sau avertizărilor pentru fiecare înregistrare raportată, în caz că acestea au fost depistate
- Stampila de timp la momentul emiterii răspunsului

### *5.9.2. Instrucţiuni de folosire*

Un exemplu tipic de algoritm pentru validarea mişcărilor de capitaţie este:

```
Utilizatorul adaugă sau elimină un pacient din lista de înscrişi:
- Aplicatia generează fisierul cerere în format XML continând informatiile ref
- Se validează fişierul XML cu schema de validare XSD corespunzătoare.
Aplicatia apelează metoda validateEnlisted trimitând continutul fisierului.
Dacă SIUI întoarce un şir de caractere ca răspuns, aplicaţia îl salvează într-
- Se validează fişierul XML cu schema de validare XSD corespunzătoare.
    - Dacă fişierul este valid atunci:
        - Se parcurge fişierul şi se afişează un mesaj corespunzător rezultatu
    - Altfel se afişează mesaj de eroare "Fişier de răspuns invalid".
Altfel se afișează un mesaj de eroare de comunicație.
```
### *5.9.3. Observaţii*

În cazul în care conexiunea nu a putut fi efectuată, rezultatul apelului metodei Web va fi un mesaj de eroare (o exceptie).

## **5.10. Serviciul pentru validarea serviciilor și investigațiilor medicale**

Acest serviciu este folosit pentru validarea serviciilor prestate în aplicaţie pe măsură ce acestea sunt înregistrate, înainte de încheierea perioadei re raportare.

### *5.10.1. Metoda* **validateReport**

```
String validateReport (
    String reportXml,
    String reportType,
    String requestType )
```
Metoda are trei parametri de intrare:

- parametrul *reportXml* de tip şir de caractere reprezintă conţinutul fişierului de raportare în format XML.
- parametrul *reportType* de tip şir de caractere reprezintă codul tipului de furnizor, lista valorilor permise fiind prezentată mai jos;
- parametrul *requestType* de tip şir de caractere reprezintă codul tipului de cerere de validare transmisă, lista valorilor permise fiind prezentată mai jos;

Metoda întoarce un şir de caractere reprezentând fişierul de răspuns în format XML care conține următoarele informații:

O structură similară cu cea raportată, conţinând fiecare identificator de înregistrare transmisă însoţit de starea validării (validat/nevalidat)

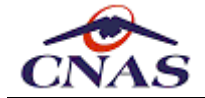

- Lista erorilor sau avertizărilor pentru fiecare înregistrare raportată, în caz că acestea au fost depistate
- Stampila de timp la momentul emiterii răspunsului

Conţinutul şi formatul datelor transmise este specific fiecărui tip de furnizor şi va fi descris în detaliu în anexele care însoțesc acest document. Ca regulă generală, datele transmise din aplicatia de raportare către SIUI vor fi validate iar serviciul Web va întoarce un răspuns cu privire la rezultatul validării serviciului medical raportat.

### *5.10.2. Instrucţiuni de folosire*

Un exemplu tipic de algoritm pentru validarea unei rețete este:

```
Utilizatorul adaugă o rețetă în baza de date:
- Aplicatia generează fisierul cerere în format XML continând informatiile ref
- Se validează fişierul XML cu schema de validare XSD corespunzătoare.
Aplicatia apelează metoda validateReport trimitând continutul fisierului însot
Dacă SIUI întoarce un sir de caractere ca răspuns, aplicatia îl salvează într-
- Se validează fişierul XML cu schema de validare XSD corespunzătoare.
    - Dacă fişierul este valid atunci:
        - Se procesează fişierul XML şi se afişează un mesaj corespunzător rez
        - Aplicatia asociază și păstrează rezultatul validării, afișând înregi
    - Altfel se afişează mesaj de eroare "Fişier de răspuns invalid".
Altfel se afisează exceptia returnată sau un mesaj de eroare de comunicatie.
```
 $\left\| \cdot \right\|$ 

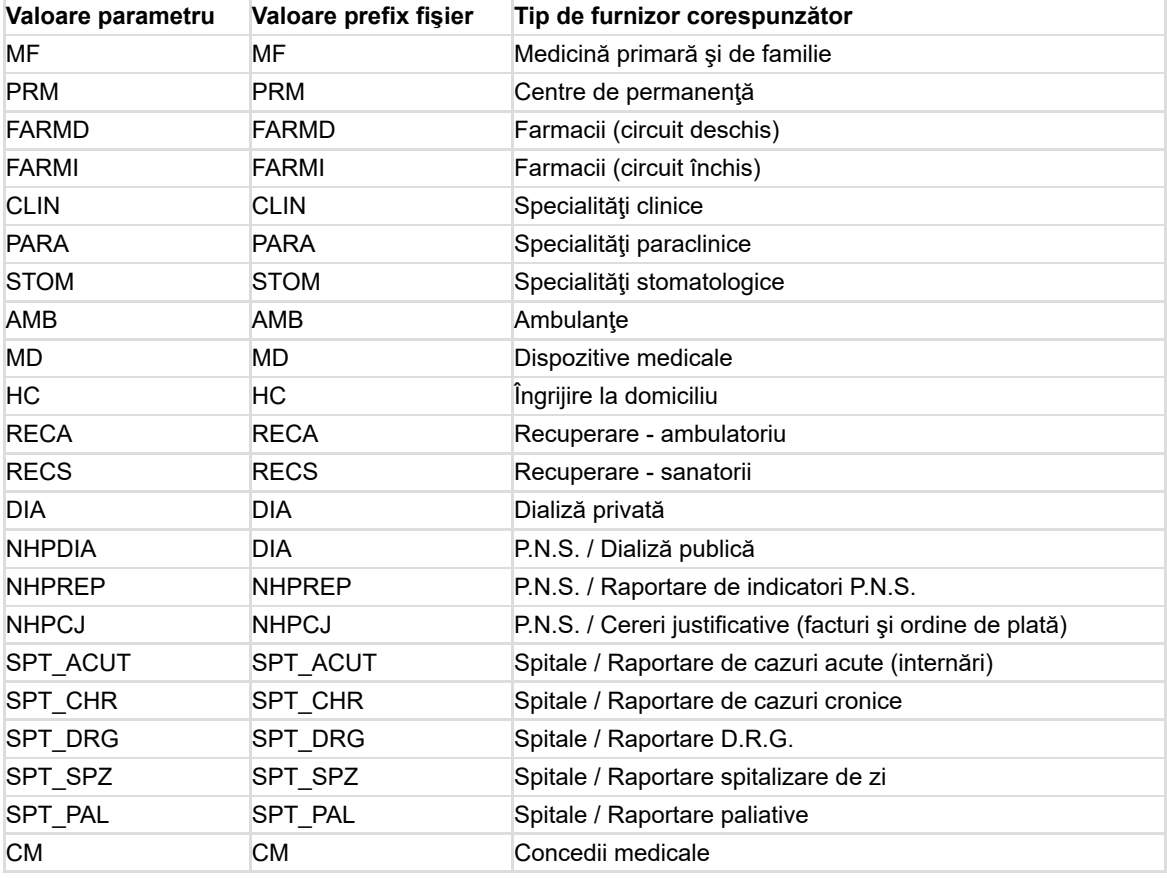

Prezentăm în continuare lista de valori admise pentru parametrul reportType:

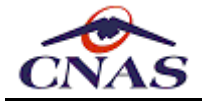

#### Prezentăm în continuare lista de valori admise pentru parametrul requestType:

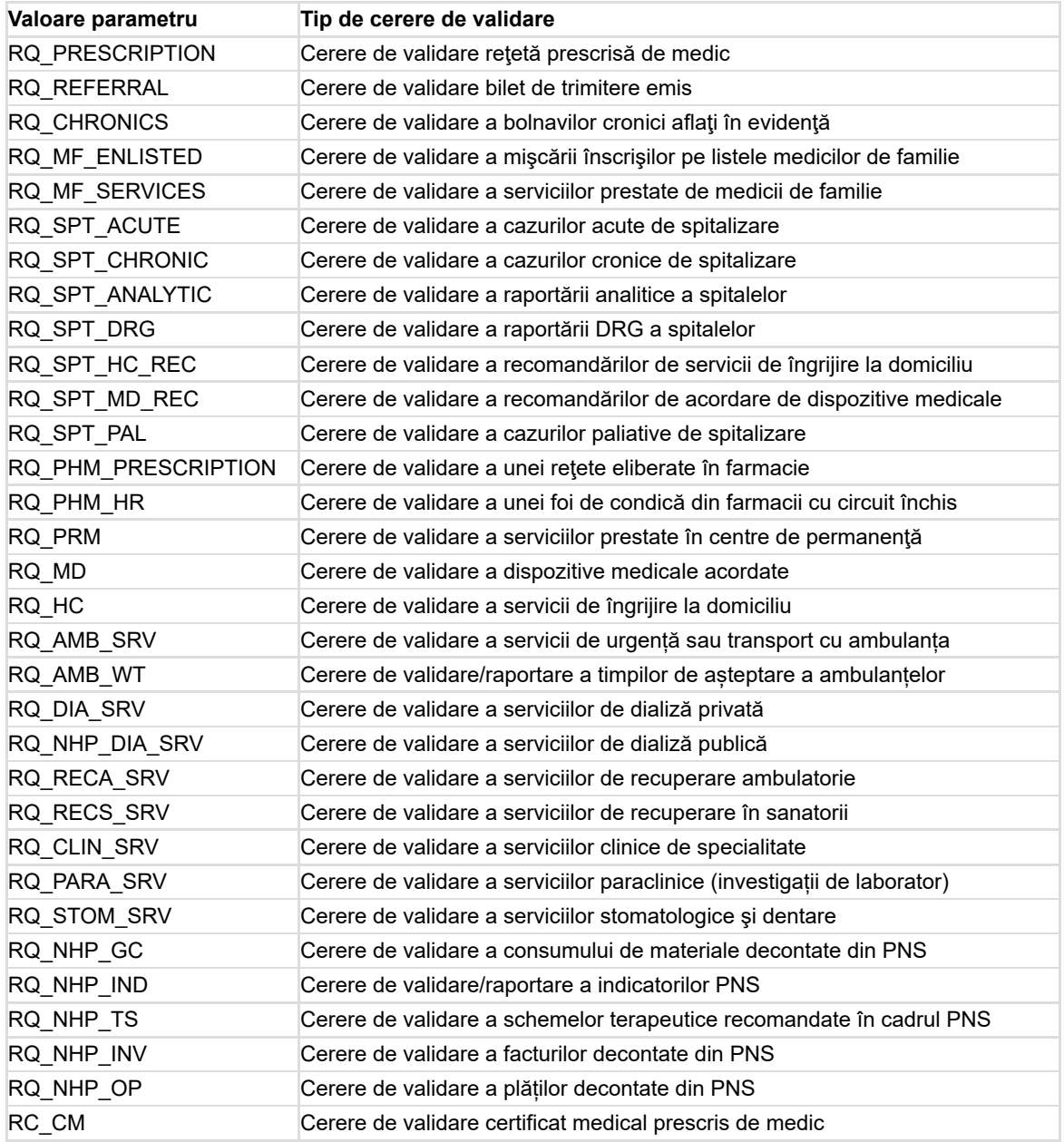

### *5.10.3. Observaţii*

În cazul în care conexiunea nu a putut fi efectuată, rezultatul apelului metodei Web va fi un mesaj de eroare (o excepţie).

Orice serviciu pre-validat poate fi modificat ulterior de către furnizor, în intervalul de timp alocat raportărilor, conform legislației în vigoare, dar nu mai târziu de întocmirea deconturilor către furnizori. Pentru re-validarea după modificarea a serviciului medical efectuat aplicația de raportare va trebui să transmită același identificator de serviciu, în caz contrar operaţia va tratată ca o adăugare şi va fi invalidată (serviciul medical efectuat îşi păstrează identificatorul unic indiferent de câte ori este modificat).

## **5.11. Serviciul pentru validarea rețetelor prescrise**

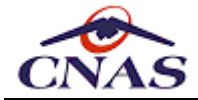

Acest serviciu permite raportarea reţetelor prescrise de către medici. Medicul va completa datele referitoare la rețetă în aplicația de raportare, la salvarea rețetei se va apela serviciul Web prin care se va transmite pentru validare către SIUI rețeta.

#### *NOTĂ*

*Acest serviciu este destinat validării reţetelor clasice pe formulare cu regim special şi va fi păstrat pentru compatibilitate până la eliminarea completă a acestor reţete. Pentru reţetele electronice trebuie folosite serviciile specifice expuse de SIUI+PE.*

### *5.11.1. Metoda* **validatePrescription**

```
String validatePrescription (
    String reportXml,
    String reportType )
```
Metoda are doi parametri de intrare:

- parametrul *reportXml* de tip şir de caractere reprezintă conţinutul fişierului de raportare în format XML;
- parametrul *reportType* de tip şir de caractere reprezintă codul tipului de furnizor, lista valorilor permise fiind prezentată mai jos.

Metoda întoarce un şir de caractere reprezentând fişierul de răspuns în format XML care conține rezultatul operațiunii de validare.

### *5.11.2. Instrucţiuni de folosire*

Un exemplu tipic de algoritm pentru validarea unei rețete prescrise de medic este:

```
Utilizatorul adaugă o rețetă în baza de date:
 - Aplicaţia generează fişierul cerere în format XML conţinând informaţiile ref
 - Se validează fişierul XML cu schema de validare XSD corespunzătoare.
 Aplicaţia apelează metoda validatePrescription trimiţând conţinutul fişierului
 Dacă SIUI întoarce un şir de caractere ca răspuns, aplicaţia îl salvează într-
 - Se validează fişierul XML cu schema de validare XSD corespunzătoare.
     - Dacă fişierul este valid atunci:
         - Se procesează fişierul XML şi se afişează un mesaj corespunzător rez
         - Aplicaţia asociază şi păstrează rezultatul validării, afişând înregi
     - Altfel se afişează mesaj de eroare "Fişier de răspuns invalid".
 Altfel se afișează excepția returnată sau un mesaj de eroare de comunicație.
\left| \cdot \right|
```
### *5.11.3. Observaţii*

În cazul în care conexiunea nu a putut fi efectuată, rezultatul apelului metodei Web va fi un mesaj de eroare (o excepţie). Structura fișierul permite transmiterea mai multor înregistrări simultan, de exemplul la cerea utilizatorului, după ce acesta a finalizat operarea mai multor rețete, sau în mod automat la revenirea conexiunii online după o perioadă de lucru offline.

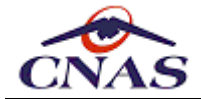

Modificarea unei reţete prescrise se poate face doar de către medicul prescriptor atât timp cât reţeta nu a fost eliberată de către furnizorul de servicii farmaceutice. În cazul în care un medic prescriptor aflat on-line va dori să modifice o reţetă care a fost eliberată, nu va putea salva modificările și va primi un mesaj care îl va avertiza că reteta a fost eliberată.

Metoda *validateReport* se poate folosi în locul acestei metode, dacă se utilizează parametrii corespunzători, rezultatul validării fiind acelaşi.

## **5.12. Serviciul pentru validarea biletelor de trimitere**

Acest serviciu permite raportarea biletelor de trimitere pentru specialităţi clinice sau investigaţii de laborator de către un medic emitent. Medicul va completa datele biletului de trimitere în aplicaţia de raportare, la salvarea biletului de trimitere se va apela serviciul Web prin care se va transmite pentru validare către SIUI biletul de trimitere.

### *5.12.1. Metoda* **validateClinicReferral**

```
String validateClinicReferral (
    String reportXml,
    String reportType )
```
Metoda are doi parametri de intrare:

- parametrul *reportXml* de tip şir de caractere reprezintă conţinutul fişierului de raportare în format XML;
- parametrul *reportType* de tip şir de caractere reprezintă codul tipului de furnizor, lista valorilor permise fiind prezentată mai jos.

Metoda întoarce un şir de caractere reprezentând fişierul de răspuns în format XML care conţine rezultatul operaţiunii de validare.

#### *5.12.2. Metoda validateLabReferral*

```
String validateLabReferral (
    String reportXml,
    String reportType )
```
Metoda are doi parametri de intrare:

- **•** parametrul *reportXml* de tip şir de caractere reprezintă conținutul fișierului de raportare în format XML;
- parametrul *reportType* de tip şir de caractere reprezintă codul tipului de furnizor, lista valorilor permise fiind prezentată mai jos.

Metoda întoarce un şir de caractere reprezentând fişierul de răspuns în format XML care conţine rezultatul operaţiunii de validare.

### *5.12.3. Instrucţiuni de folosire*

Un exemplu tipic de algoritm pentru validarea unui bilet de trimitere este:

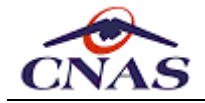

Utilizatorul adaugă un bilet de trimitere în baza de date: - Aplicatia generează fisierul cerere în format XML continând informatiile ref - Se validează fişierul XML cu schema de validare XSD corespunzătoare. Aplicaţia apelează metoda validateClinicReferral sau validateLabReferral, după Dacă SIUI întoarce un şir de caractere ca răspuns, aplicaţia îl salvează într- - Se validează fişierul XML cu schema de validare XSD corespunzătoare. - Dacă fişierul este valid atunci: - Se procesează fişierul XML şi se afişează un mesaj corespunzător rez - Aplicaţia asociază şi păstrează rezultatul validării, afişând înregi - Altfel se afişează mesaj de eroare "Fişier de răspuns invalid". Altfel se afişează excepția returnată sau un mesaj de eroare de comunicaţie.  $\mathbf{A}$  . The set

#### *5.12.4. Observaţii*

În cazul în care conexiunea nu a putut fi efectuată, rezultatul apelului metodei Web va fi un mesaj de eroare (o excepţie).

Structura fișierul permite transmiterea mai multor înregistrări simultan, de exemplul la cerea utilizatorului, după ce acesta a finalizat operarea mai multor bilete de trimitere, sau în mod automat la revenirea conexiunii online după o perioadă de lucru offline.

Metoda *validateReport* se poate folosi în locul acestor metode, dacă se utilizează parametrii corespunzători, rezultatul validării fiind acelaşi.

## **5.13. Serviciul pentru validarea certificatelor medicale**

Acest serviciu permite unui medic prescriptor sa raporteze concediile medicale prescrise. Serviciul va valida concediul medical și va informa medicul prescriptor despre rezultatul validării. Certificatele medicale astfel raportate vor fi stocate într-o bază de date pentru realizarea verificărilor de unicitate a certificatelor medicale și a verificărilor încrucișate conform normelor în vigoare.

#### *5.13.1. Metoda* **validateSickLeave**

```
String validateSickLeave ( String reportXml )
```
Metoda are un singur parametru de intrare:

parametrul *reportXml* de tip şir de caractere reprezintă conţinutul fişierului de raportare în format XML.

Metoda întoarce un şir de caractere reprezentând fişierul de răspuns în format XML care conţine rezultatul operaţiunii de validare.

#### *5.13.2. Instrucţiuni de folosire*

Un exemplu tipic de algoritm pentru validarea unui certificat medicale este:

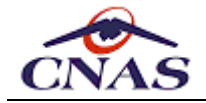

Utilizatorul adaugă un certificat medical în baza de date: - Aplicatia generează fisierul cerere în format XML continând informatiile ref - Se validează fişierul XML cu schema de validare XSD corespunzătoare. Aplicaţia apelează metoda validateSickLeave trimiţând ca parametru conţinutul Dacă SIUI întoarce un şir de caractere ca răspuns, aplicaţia îl salvează într- - Se validează fişierul XML cu schema de validare XSD corespunzătoare. - Dacă fişierul este valid atunci: - Se procesează fişierul XML şi se afişează un mesaj corespunzător rez - Aplicaţia asociază şi păstrează rezultatul validării, afişând înregi - Altfel se afişează mesaj de eroare "Fişier de răspuns invalid". Altfel se afișează excepția returnată sau un mesaj de eroare de comunicație.  $\mathbf{A}$  and  $\mathbf{A}$ 

#### *5.13.3. Observaţii*

În cazul în care conexiunea nu a putut fi efectuată, rezultatul apelului metodei Web va fi un mesaj de eroare (o excepţie).

Structura fișierul permite transmiterea mai multor înregistrări simultan, de exemplul la cerea utilizatorului, după ce acesta a finalizat operarea mai multor certificate medicale, sau în mod automat la revenirea conexiunii online după o perioadă de lucru offline.

Metoda *validateReport* se poate folosi în locul aceste metode, dacă se utilizează parametrii corespunzători, rezultatul validării fiind acelaşi.

## **5.14. Serviciul pentru validarea reţetelor emise de farmacii**

Acest serviciu permite unei farmacii să verifice compatibilitatea dintre medicamentele prescrise si cele eliberate (calitativ şi cantitativ) precum şi validarea încadrării în plafonul de decontare contractat cu Casa de Asigurări. SIUI va returna un mesaj prin care farmacistul este înștiințat despre rezultatul operaţiunii de validare a eliberării medicamentelor.

#### *NOTĂ*

*Acest serviciu este destinat validării reţetelor clasice pe formulare cu regim special şi va fi păstrat pentru compatibilitate până la eliminarea completă a acestor reţete. Pentru reţetele electronice trebuie folosite serviciile specifice expuse de SIUI+PE.*

#### *5.14.1. Metoda* **validateFarmacyDrugs**

**String validateFarmacyDrugs ( String reportXml )**

Metoda are un singur parametru de intrare:

parametrul *reportXml* de tip şir de caractere reprezintă conţinutul fişierului de raportare în format XML.

Metoda întoarce un şir de caractere reprezentând fişierul de răspuns în format XML.

#### *5.14.2. Instrucţiuni de folosire*

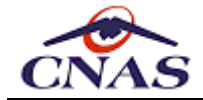

Un exemplu tipic de algoritm pentru validarea unei reţete eliberate în farmacie este:

```
Utilizatorul adaugă un certificat medical în baza de date:
- Aplicatia generează fisierul cerere în format XML continând informatiile ref
- Se validează fişierul XML cu schema de validare XSD corespunzătoare.
Aplicaţia apelează metoda validateFarmacyDrugs trimiţând ca parametru conţinut
Dacă SIUI întoarce un şir de caractere ca răspuns, aplicaţia îl salvează într-
- Se validează fişierul XML cu schema de validare XSD corespunzătoare.
    - Dacă fişierul este valid atunci:
        - Se procesează fişierul XML şi se afişează un mesaj corespunzător rez
        - Aplicaţia asociază şi păstrează rezultatul validării, afişând înregi
    - Altfel se afişează mesaj de eroare "Fişier de răspuns invalid".
Altfel se afisează exceptia returnată sau un mesaj de eroare de comunicatie.
                                                                               \blacktriangleright
```
#### *5.14.3. Observaţii*

În cazul în care conexiunea nu a putut fi efectuată, rezultatul apelului metodei Web va fi un mesaj de eroare (o excepţie).

Structura fișierul permite transmiterea mai multor înregistrări simultan, de exemplul la cerea utilizatorului, după ce acesta a finalizat operarea mai multor retete eliberate, sau în mod automat la revenirea conexiunii online după o perioadă de lucru offline.

O rețetă poate fi eliberată, total sau parţial, de o singură farmacie. După eliberare reţeta trece în starea "*eliberată*" şi nu mai este disponibilă pentru alte farmacii. Orice modificare a unei reţete eliberate de către o farmacie poate fi făcută exclusiv de farmacia în cauză. Toate aceste modificări sunt salvate într-un log pentru posibilitatea auditării ulterioare.

## **5.15. Serviciul pentru consultarea reţetelor prescrise**

Acest serviciu este folosit pentru a permite unei farmacii să vizualizeze reţetele prescrise de medici şi să elibereze medicamentele aferente reţetei.

#### *NOTĂ*

*Acest serviciu este destinat validării reţetelor clasice pe formulare cu regim special şi va fi păstrat pentru compatibilitate până la eliminarea completă a acestor reţete. Pentru reţetele electronice trebuie folosite serviciile specifice expuse de SIUI+PE.*

#### *5.15.1. Metoda* **getPrescription**

```
String getPrescription (
    String serial,
    String number,
    String pid,
    String stencil )
```
Metoda are patru parametri de intrare:

- parametrul *serial* de tip şir de caractere reprezintă seria rețetei;
- parametrul *number* de tip şir de caractere reprezintă numărul rețetei;
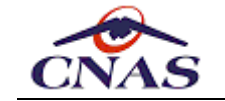

- parametrul *pid* de tip şir de caractere reprezintă CNP-ul beneficiarului rețetei;
- parametrul *stencil* de tip şir de caractere reprezintă numărul de parafă al medicului emitent;

Metoda întoarce şir de caractere reprezentând fişierul de răspuns în format XML.

Aplicațiile de raportare vor avea posibilitatea de implementare a unor funcționalităţi de preluare automată a conținutului acestor documente în format electronic către SIUI. Astfel o farmacie poate apela serviciul Web pentru a descărca o rețetă prescrisă în scopul de a elibera medicamentele aferente.

### *5.15.2. Instrucţiuni de folosire*

Un exemplu tipic de algoritm pentru consultarea unei reţete prescrise este:

```
Utilizatorul introduce datele necesare (vezi lista de parametri):
Aplicaţia apelează metoda getPrescription trimiţând ca parametri datele introd
Dacă SIUI întoarce un şir de caractere ca răspuns, aplicaţia îl salvează într-
 - Se validează fişierul XML cu schema de validare XSD corespunzătoare.
     - Dacă fişierul este valid atunci:
         - Se procesează fisierul XML si se afisează continutul retetei cerute,
     - Altfel se afişează mesaj de eroare "Fişier de răspuns invalid".
Altfel se afisează exceptia returnată sau un mesaj de eroare de comunicatie.
\left| \cdot \right|
```
#### *5.15.3. Observaţii*

În cazul în care conexiunea nu a putut fi efectuată, rezultatul apelului metodei Web va fi un mesaj de eroare (o exceptie).

Numai reţetele raportate ca validate de SIUI vor fi disponibile pentru interogare de către furnizorii de servicii farmaceutice, aceştia vor identifica reţetele prescrise în vederea eliberării medicației după combinația de câmpuri: serie și număr rețetă, CNP pacient și parafă medic prescriptor.

# **5.16. Serviciul pentru consultarea biletelor de trimitere**

Acest serviciu este folosit pentru consultarea biletelor de trimitere pentru specialități clinice sau investigaţii de laborator validate de SIUI de către furnizorii de servicii medicale care prestează servicii în baza unui bilet de trimitere.

#### *5.16.1. Metoda* **getClinicReferral**

```
String getClinicReferral (
    String serial,
    String number,
    String pid,
    String stencil )
```
Metoda are patru parametri de intrare:

parametrul *serial* de tip şir de caractere reprezintă seria biletului de trimitere;

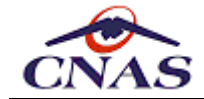

- parametrul *number* de tip şir de caractere reprezintă numărul biletului de trimitere;
- parametrul *pid* de tip şir de caractere reprezintă CNP-ul beneficiarului biletului de trimitere;
- parametrul *stencil* de tip şir de caractere reprezintă numărul de parafă al medicului emitent;

Metoda întoarce şir de caractere reprezentând fişierul de răspuns în format XML.

#### *5.16.2. Metoda* **getLabReferral**

```
String getLabReferral (
    String serial,
    String number,
    String pid,
    String stencil )
```
Metoda are patru parametri de intrare:

- parametrul *serial* de tip şir de caractere reprezintă seria biletului de trimitere;
- parametrul *number* de tip şir de caractere reprezintă numărul biletului de trimitere;
- parametrul *pid* de tip şir de caractere reprezintă CNP-ul beneficiarului biletului de trimitere;
- parametrul *stencil* de tip şir de caractere reprezintă numărul de parafă al medicului emitent;

Metoda întoarce şir de caractere reprezentând fişierul de răspuns în format XML.

### *5.16.3. Instrucţiuni de folosire*

Un exemplu tipic de algoritm pentru consultarea unei reţete prescrise este:

```
Utilizatorul introduce datele necesare (vezi lista de parametri):
Aplicaţia apelează metoda getClinicReferral sau getLabReferral, după caz, trim
Dacă SIUI întoarce un şir de caractere ca răspuns, aplicaţia îl salvează într-
 - Se validează fişierul XML cu schema de validare XSD corespunzătoare.
     - Dacă fişierul este valid atunci:
         - Se procesează fişierul XML şi se afişează conţinutul biletului de tr
     - Altfel se afişează mesaj de eroare "Fişier de răspuns invalid".
Altfel se afișează excepția returnată sau un mesaj de eroare de comunicație.
\left\| \cdot \right\|
```
### *5.16.4. Observaţii*

În cazul în care conexiunea nu a putut fi efectuată, rezultatul apelului metodei Web va fi un mesaj de eroare (o excepţie).

# **5.17. Serviciul pentru validarea reţetelor electronice**

Acest serviciu este folosit pentru validarea retetelor electronice prescrise de medici sau eliberate de farmacişti.

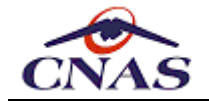

Utilizatorul (medic sau farmacist) va completa datele referitoare la rețeta electronică în aplicaţia de raportare, la salvarea reţetei aplicaţia va apela serviciul Web prin care se va transmite pentru validare către sistemul central rețeta reprezentată în format XML.

Serviciul expune două metode, una specifică medicului, iar cealaltă farmacistului. Ambele metode validează reteta din punct de vedere medical pentru ca pacientul să poată beneficia în acest fel de eventualele avertizări pe care sistemul le-ar putea emite cu privire la interacţiuni între medicamentele prescrise sau între acestea şi anumite alergii sau boli cronice ale pacientului. În acest mod, chiar dacă medicul a prescris reteta offline, farmacistul va avea acces la setul de reguli specific medicului pentru a informa pacientul despre posibile contraindicatii.

# *5.17.1. Metoda* **processPrescribedPrescription**

```
String processPrescribedPrescription (
```
**String reportXml )**

Metoda are un singur parametru de intrare:

parametrul *reportXml* de tip şir de caractere reprezintă conţinutul fişierului de raportare în format XML, care se validează cu schema *PhysicianDrugPERequest.xsd*.

Metoda este destinată procesării reţetelor prescrise de medici şi întoarce un şir de caractere reprezentând fisierul de răspuns în format XML care contine rezultatul operaţiunii de validare online, şi se validează cu schema **PhysicianDrugPEResponse.xsd**. Fisierul are un conținut similar celui trimis de aplicație spre procesare, dar conține la nivel de rețetă (date pacient) dar și la nivel de detalii (medicamente) eventuale avertizări emise de sistem în cazul nerespectării unor norme de prescriere.

### *5.17.2. Metoda* **processIssuedPrescription**

```
String processIssuedPrescription (
    String reportXml )
```
Metoda are un singur parametru de intrare:

parametrul *reportXml* de tip şir de caractere reprezintă conţinutul fişierului de raportare în format XML, care se validează cu schema *PharmacyDrugsPERequest.xsd*.

Metoda este destinată procesării reţetelor eliberate de farmaciile cu circuit deschis şi întoarce un şir de caractere reprezentând fişierul de răspuns în format XML care conține rezultatul operaţiunii de validare online, şi se validează cu schema *PharmacyDrugsPEResponse.xsd*. Fişierul are un conţinut similar celui trimis de aplicatie spre procesare, dar contine la nivel de retetă (date pacient) dar și la nivel de detalii (medicamente) eventuale avertizări emise de sistem în cazul nerespectării unor norme de eliberare.

### *5.17.3. Metoda* **processHospitalPrescription**

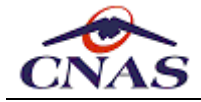

### **String processHospitalPrescription ( String reportXml )**

Metoda are un singur parametru de intrare:

parametrul *reportXml* de tip şir de caractere reprezintă conţinutul fişierului de raportare în format XML, care se validează cu schema *HospitalRegisterPERequest.xsd*.

Metoda este destinată procesării reţetelor eliberate de farmaciile cu circuit închis şi întoarce un şir de caractere reprezentând fişierul de răspuns în format XML care conţine rezultatul operaţiunii de validare online, şi se validează cu schema **HospitalRegisterPEResponse.xsd.** Fisierul are un continut similar celui trimis de aplicatie spre procesare, dar contine la nivel de retetă (date pacient) dar și la nivel de detalii (medicamente) eventuale avertizări emise de sistem în cazul nerespectării unor norme de eliberare.

### *5.17.4. Instrucţiuni de folosire*

Un exemplu tipic de algoritm pentru validarea unei rețete electronice prescrise de medic este:

```
Utilizatorul (medic) adaugă o rețetă în baza de date:
- Aplicatia generează fisierul cerere în format XML continând informatiile ref
- Se validează fişierul XML cu schema de validare XSD corespunzătoare.
Dacă medicul are semnătură electronică extinsă (certificat digital calificat):
- Se semnează electronic fişierul XML, folosind standardul CMS (RFC5652).
- Se codifică rezultatul folosind codarea Base64.
Se apelează metoda processPrescribedPrescription trimiţând conţinutul fişierul
Dacă sistemul întoarce un şir de caractere ca răspuns, aplicaţia îl salvează î
- Se validează fişierul XML cu schema de validare XSD corespunzătoare.
    - Dacă fişierul este valid atunci:
        - Se procesează fişierul XML şi se afişează un mesaj corespunzător rez
        - Aplicatia asociază și păstrează rezultatul validării, afișând înregi
    - Altfel se afişează mesaj de eroare "Fişier de răspuns invalid".
Altfel se afișează excepția returnată sau un mesaj de eroare de comunicație.
```
Un exemplu tipic de algoritm pentru validarea unei rețete electronice eliberate în farmacie este:

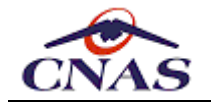

Utilizatorul (farmacist) adaugă o reţetă în baza de date, prin scanarea codulu - Aplicatia generează fisierul cerere în format XML continând informatiile ref - Se validează fişierul XML cu schema de validare XSD corespunzătoare. Dacă medicul are semnătură electronică extinsă (certificat digital calificat): - Se semnează electronic fişierul XML, folosind standardul CMS (RFC5652). - Se codifică rezultatul folosind codarea Base64. Se apelează metoda processIssuedPrescription trimiţând ca parametru conţinutul Dacă sistemul întoarce un şir de caractere ca răspuns, aplicaţia îl salvează î - Se validează fişierul XML cu schema de validare XSD corespunzătoare. - Dacă fişierul este valid atunci: - Se procesează fişierul XML şi se afişează un mesaj corespunzător rez - Aplicaţia asociază şi păstrează rezultatul validării, afişând înregi - Altfel se afişează mesaj de eroare "Fişier de răspuns invalid". Altfel se afisează exceptia returnată sau un mesaj de eroare de comunicatie.  $\mathbf{F}$ 

#### *5.17.5. Observaţii*

În cazul în care conexiunea nu a putut fi efectuată, rezultatul apelului metodei Web va fi un mesaj de eroare (o exceptie). Pentru semnarea digitală a unui fisier în vederea procesării în SIUI este necesară deținerea unui certificat digital calificat *X.509* emis de unul din furnizorii acreditați de servicii de certificare din România. Perechea de chei aferentă certificatului trebuie să fie de tip *RSA*.

Fișierele semnate cu certificatul digital X.509, folosind algoritmul *SHA-1*, se transmit către SIUI folosind formatul CMS (*Cryptographic Message Syntax*) publicat în *RFC-5652* de către IETF (*Internet Engineering Task Force*) (vezi <http://tools.ietf.org/html/rfc5652>).

Descrierea algoritmului SHA (*Secure Hash Algorithm*) este publicată de către NIST (*National Institute of Standards and Technology*) în *Digital Signature Standard FIPS 186- 2*.

Semnarea electronică a fişierului XML este necesară doar în cazul transmiterii electronice online a acestuia către SIUI, şi este opţională în prima fază de implementare a Sistemului Informatic pentru Prescripţia Electronică, aşa cum este prevăzut în normele metodologice ale CNAS.

#### *NOTĂ*

*Reţetele offline se transmit spre procesare folosind aceleaşi metode, dar completând atributul reportedOnline="0", cu semnificaţia "OFFLINE: Prescrisă offline de către medic. Validată online de farmacie".*

Modificarea unei reţete prescrise se poate face doar de către medicul prescriptor atât timp cât reţeta nu a fost încă tipărită de acesta, ulterior ea poate fi anulată, dar nu şi după ce a fost eliberată de către furnizorul de servicii farmaceutice. În cazul în care un medic prescriptor aflat on-line va dori să modifice o reţetă care a fost eliberată, nu va putea salva modificările şi va primi un mesaj care îl va avertiza că reţeta a fost eliberată.

O retetă electronică poate fi eliberată, total sau parțial, de una sau mai multe farmacii. După eliberarea completă rețeta trece în starea "eliberată" și nu mai este disponibilă pentru alte farmacii. Dacă reţeta nu a fost eliberată complet atunci ea trece în starea "eliberată parţial", medicamentele neeliberate încă fiind disponibile pentru alte farmacii, cu condiţia ca pacientul să se prezinte la aceste farmacii pentru a ridica medicamentele.

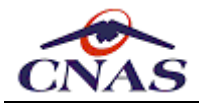

*NOTĂ*

*Nu se poate elibera parţial un anumit medicament, ci doar medicamente diferite (poziţii diferite de pe reţetă). Eliberarea parţială este valabilă doar pentru reţetele electronice prescrise online care poartă semnătură electronică.*

# **5.18. Serviciul pentru anularea reţetelor electronice**

Acest serviciu este folosit pentru anularea reţetelor electronice prescrise de medici, în cazul în care se constată ulterior o greşeală de întocmire sau o schimbare în starea de sănătate a pacientului, ceea ce necesită emiterea unei noi retete.

Este permisă anularea unei reţete doar de către medicul care a prescris-o, acesta selectând reteta electronică introdusă anterior în aplicația de raportare iar apoi opțiunea de anulare. Aplicaţia transmite către sistemul central cererea de anulare.

În cazul în care medicul a prescris reteta electronică offline, iar farmacistul constată la raportarea în sistem o neregulă care poate duce la anularea retetei, atunci va contacta medicul sau îl va îndruma pe pacient către acesta, deoarece nu va putea elibera medicamente în baza reţetei respective.

Serviciul poate fi utilizat prin apelarea metodelor *cancelPrescribedPrescription*, *cancelReleasedPrescription* sau *cancelReleasedHospitalPrescription* specifice medicilor, respectiv farmaciilor cu circuit deschis şi cu circuit închis, aşa cum este descris în continuare:

#### *5.18.1. Metoda* **cancelPrescribedPrescription**

```
Integer cancelPrescribedPrescription (
    String providerCode,
    String physicianStencilNo,
    String contractNo,
    String contractType,
    String insuranceHouseCode,
    String series,
    String no,
    Date prescriptionDate,
    String cancellationReason )
```
Metoda are nouă parametri de intrare:

- parametrul *providerCode* de tip şir de caractere reprezintă codul unic de identificare al furnizorului în sistem, CUI (cod fiscal) sau CNP, după caz;
- parametrul *physicianStencilNo* de tip şir de caractere reprezintă numărul de parafă al medicului emitent;
- parametrul *contractNo* de tip şir de caractere reprezintă numărul contractului dintre furnizor și Casa de Asigurări:
- parametrul *contractType* de tip şir de caractere reprezintă codul tipului de contract, lista valorilor permise fiind prezentată mai jos;
- parametrul *insuranceHouseCode* de tip şir de caractere reprezintă codul casei de asigurări cu care furnizorul are contract, valoare din nomenclatorul de case de asigurări.

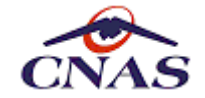

- parametrul *series* de tip şir de caractere reprezintă seria rețetei;
- parametrul *no* de tip şir de caractere reprezintă numărul rețetei;
- parametrul *prescriptionDate* de tip dată calendaristică reprezintă data la care reţeta a fost prescrisă de medic;
- parametrul *cancellationReason* de tip şir de caractere reprezintă motivaţia anulării (text liber).

Metoda întoarce o valoare întreagă indicând dacă cererea a fost procesată cu succes, caz în care valoarea este *1*, altfel apelul întorcându-se cu eroare.

#### *5.18.2. Metoda* **cancelReleasedPrescription**

```
Integer cancelReleasedPrescription (
    String providerCode,
    String workplaceCode,
    String insuranceHouseCode,
    String series,
    String no,
    Integer fractionNo,
    String cancellationReason )
```
Metoda are opt parametri de intrare:

- parametrul *providerCode* de tip şir de caractere reprezintă codul unic de identificare al furnizorului în sistem, CUI (cod fiscal) sau CNP, după caz;
- parametrul *workplaceCode* de tip şir de caractere reprezintă codul punctului de lucru al farmaciei (acest parametru trebuie sa aibă valoarea din contractul încheiat cu CAS, iar dacă farmacia nu are punct de lucru se va trimite string vid *""*);
- parametrul *insuranceHouseCode* de tip şir de caractere reprezintă codul casei de asigurări cu care furnizorul are contract, valoare din nomenclatorul de case de asigurări.
- parametrul *series* de tip şir de caractere reprezintă seria rețetei;
- parametrul *no* de tip şir de caractere reprezintă numărul rețetei;
- **•** parametrul *fractionNo* de tip număr întreg reprezintă numărul de ordine al fracției, în cazul reţetelor eliberate fracţionat farmacia/punctul de lucru (pentru o eliberare integrală acest parametru va avea valoarea *1*);
- parametrul *cancellationReason* de tip şir de caractere reprezintă motivaţia anulării (text liber).

Metoda întoarce o valoare întreagă indicând dacă cererea a fost procesată cu succes, caz în care valoarea este 1, altfel apelul întorcându-se cu eroare.

### *5.18.3. Metoda* **cancelReleasedHospitalPrescription**

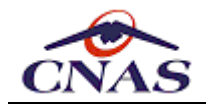

```
Integer cancelReleasedHospitalPrescription (
    String providerCode,
    String workplaceCode,
    String insuranceHouseCode,
    String series,
    String no,
    Integer fractionNo,
    String cancellationReason )
```
Metoda are opt parametri de intrare:

- parametrul *providerCode* de tip şir de caractere reprezintă codul unic de identificare al furnizorului în sistem, CUI (cod fiscal) sau CNP, după caz;
- parametrul *workplaceCode* de tip şir de caractere reprezintă codul punctului de lucru al farmaciei (acest parametru trebuie sa aibă valoarea din contractul încheiat cu CAS, iar dacă farmacia nu are punct de lucru se va trimite string vid *""*);
- parametrul *insuranceHouseCode* de tip şir de caractere reprezintă codul casei de asigurări cu care furnizorul are contract, valoare din nomenclatorul de case de asigurări.
- parametrul *series* de tip şir de caractere reprezintă seria rețetei;
- parametrul *no* de tip şir de caractere reprezintă numărul rețetei;
- **parametrul** *fractionNo* de tip număr întreg reprezintă numărul de ordine al fractiei, în cazul retetelor eliberate fractionat farmacia/punctul de lucru (pentru o eliberare integrală acest parametru va avea valoarea *1*);
- parametrul *cancellationReason* de tip şir de caractere reprezintă motivaţia anulării (text liber).

Metoda întoarce o valoare numerică indicând dacă cererea a fost procesată cu succes, caz în care valoarea este 1, altfel apelul întorcându-se cu eroare.

### *5.18.4. Instrucţiuni de folosire*

Un exemplu tipic de algoritm pentru anularea unei reţete prescrise este:

```
Utilizatorul (medic sau farmacist) doreşte să anuleze o reţetă electronică:
Aplicatia apelează metoda cancelPrescribedPrescription, respectiv cancelReleas
Sistemul central validează cererea şi întoarce un şir de caractere ca răspuns.
- Dacă cererea a fost procesată cu succes (valoarea întoarsă este "1"):
    - atunci aplicaţia afişează un mesaj care indică succesul operaţiei;
- Altfel se afişează un mesaj de eroare de comunicaţie sau mesajul de eroare t
                                                                              \mathbf{F}
```
### *5.18.5. Observaţii*

În cazul în care conexiunea nu a putut fi efectuată, rezultatul apelului metodei Web va fi un mesaj de eroare (o excepţie).

# **5.19. Serviciul pentru consultarea reţetelor electronice**

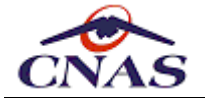

Acest serviciu este folosit pentru a permite medicilor şi farmaciilor să consulte reţetele electronice prescrise pentru verificarea datelor transferate în sistemul centaral sau pentru a elibera medicamentele prescrise de medic către pacient, verificând în acelaşi timp autenticitatea retetei respective.

Consultarea sistemului este obligatorie înainte de eliberarea medicamentelor pentru ca farmacistul să se asigure că rețeta este valabilă și este înregistrată în sitemul central, iar medicamentele prescrise nu au fost deja eliberate integral sau parţial de altă farmacie.

### *5.19.1. Metoda* **getPrescribedPrescription**

```
String getPrescribedPrescription (
    String providerCode,
    String physicianStencilNo,
    String contractNo,
    String contractType,
    String insuranceHouseCode,
    String series,
    String no,
    Date prescriptionDate )
```
Metoda are opt parametri de intrare:

- parametrul *providerCode* de tip şir de caractere reprezintă codul unic de identificare al furnizorului în sistem, CUI (cod fiscal) sau CNP, după caz;
- parametrul *physicianStencilNo* de tip şir de caractere reprezintă numărul de parafă al medicului emitent;
- parametrul *contractNo* de tip şir de caractere reprezintă numărul contractului dintre furnizor şi Casa de Asigurări;
- parametrul *contractType* de tip şir de caractere reprezintă codul tipului de contract (acest parametru este opţional);
- parametrul *insuranceHouseCode* de tip şir de caractere reprezintă codul casei de asigurări cu care furnizorul are contract, valoare din nomenclatorul de case de asigurări;
- parametrul *series* de tip şir de caractere reprezintă seria rețetei;
- parametrul *no* de tip şir de caractere reprezintă numărul rețetei;
- parametrul *prescriptionDate* de tip dată calendaristică reprezintă data la care reţeta a fost prescrisă de medic.

Metoda întoarce şir de caractere reprezentând fişierul de răspuns în format XML, care se validează cu schema *PhysicianDrugPEResponse.xsd*.

#### *NOTĂ*

*Fişierul de răspuns respectă schema de validare PhysicianDrugPEResponse.xsd, având aceeaşi structură ca fişierul de răspuns primit de medic la cererea de validare a unei reţete prescrise, deoarece conţine practic acelaşi set de informaţii transmise de către sistem medicului pentru validare, bineînţeles, cu condiţia ce reţeta prescrisă de către medic să fi fost validată cu succes şi în starea emisă (tipărită).*

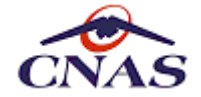

Această metodă permite aplicațiilor pentru farmacii să implementeze funcționalităţi de preluare automată a conținutului reţetelor electronice în format electronic din sistemul central. Astfel o farmacie poate descărca o rețetă prescrisă de un medic în scopul de a elibera medicamentele corespunzătoare.

# *5.19.2. Metoda* **getPrescribedPrescriptionsForCid**

### **String getPrescribedPrescriptionsForCid ( String requestXml )**

Metoda are un singur parametru de intrare:

parametrul *requestXml* de tip şir de caractere reprezintă conţinutul fişierului de cerere în format XML, care se verifică cu schema *getPrescribedPrescriptionsForCidRequest.xsd*.

Metoda întoarce un şir de caractere reprezentând fişierul de răspuns în format XML care conține rețetele prescrise și neeliberate încă, inclusiv fracțiile din rețetele eliberate parțial, şi se validează cu schema *getPrescribedPrescriptionsForCidResponse.xsd*. Fişierul de răspuns contine și eventuale mesaje de alertă emise de sistem către medici în cazul nerespectării unor norme de prescriere.

Structrura celor două fişiere de validare este prezentată în anexa corespunzătoare aplicatiilor pentru farmacii cu circuit deschis.

#### *NOTĂ*

*Această metodă poate fi utilizată doar împreună cu cardul electronic de asigurat de sănătate (CEAS) şi eCard.SDK pentru realizarea semnăturii electronice a asiguratului şi completarea câmpurilor corespunzătoare din XML, ceea ce verifică prezenţa asiguratului în farmacie şi certifică exprimarea acordului pentru consultarea datelor personale din sistem prin introducerea PIN-ului pe teminal.*

Această metodă permite aplicațiilor pentru farmacii să implementeze funcționalităţi de preluare automată a conținutului reţetelor electronice în format electronic din sistemul central. Astfel o farmacie poate descărca o rețetă prescrisă de un medic în scopul de a elibera medicamentele corespunzătoare.

#### *5.19.3. Metoda* **getReleasedPrescription**

```
String getReleasedPrescription (
    String providerCode,
    String workplaceCode,
    String insuranceHouseCode,
    String series,
    String no,
    Integer fractionNo )
```
Metoda are şase parametri de intrare:

- parametrul *providerCode* de tip şir de caractere reprezintă codul unic de identificare al furnizorului în sistem, CUI (cod fiscal) sau CNP, după caz;
- parametrul *workplaceCode* de tip şir de caractere reprezintă codul punctului de lucru care a raportat reteta (acest parametru trebuie sa aibă valoarea din contractul

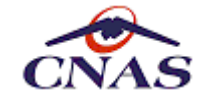

încheiat cu CAS, iar dacă farmacia nu are punct de lucru se va trimite string vid *""*);

- parametrul *insuranceHouseCode* de tip şir de caractere reprezintă codul casei de asigurări cu care furnizorul are contract, valoare din nomenclatorul de case de asigurări;
- parametrul *series* de tip şir de caractere reprezintă seria rețetei;
- parametrul *no* de tip şir de caractere reprezintă numărul rețetei;
- parametrul *fractionNo* de tip număr întreg reprezintă numărul de ordine al fracției, în cazul retetelor eliberate fractionat farmacia/punctul de lucru (pentru o eliberare integrală acest parametru va avea valoarea 1).

Metoda întoarce şir de caractere reprezentând fişierul de răspuns în format XML, care se validează cu schema *PharmacyDrugsPEResponse.xsd*.

*NOTĂ Fişierul de răspuns respectă schema de validare PharmacyDrugsPEResponse.xsd, având aceeaşi structură ca fişierul de răspuns primit de farmacie la cererea de validare a unei reţete eliberate, deoarece setul de informaţii transmise din sistem este practic acelaşi, bineînţeles, cu condiţia ce reţeta eliberată de către farmacie să fi fost validată cu succes şi în starea finalizată (tipărită).*

Această metodă permite aplicațiilor de raportarepentru farmacii cu circuit deschis să implementeze funcționalități de preluare automată a conținutului retetelor electronice în format electronic din sistemul central. Astfel o farmacie poate descărca o rețetă transmisă anterior în sistem, dar pentru care nu a putut prelua din motive tehnice rezultatul validării.

#### *5.19.4. Metoda* **getReleasedHospitalPrescription**

```
String getReleasedHospitalPrescription (
```

```
String providerCode,
String workplaceCode,
String insuranceHouseCode,
String series,
String no,
Integer fractionNo )
```
Metoda are şase parametri de intrare:

- parametrul *providerCode* de tip şir de caractere reprezintă codul unic de identificare al furnizorului în sistem, CUI (cod fiscal) sau CNP, după caz;
- parametrul *workplaceCode* de tip şir de caractere reprezintă codul punctului de lucru care a raportat reţeta (acest parametru trebuie sa aibă valoarea din contractul încheiat cu CAS, iar dacă farmacia nu are punct de lucru se va trimite string vid *""*);
- parametrul *insuranceHouseCode* de tip şir de caractere reprezintă codul casei de asigurări cu care furnizorul are contract, valoare din nomenclatorul de case de asigurări;
- parametrul *series* de tip şir de caractere reprezintă seria rețetei;
- parametrul *no* de tip şir de caractere reprezintă numărul rețetei;
- parametrul *fractionNo* de tip număr întreg reprezintă numărul de ordine al fracţiei, în cazul reţetelor eliberate fracţionat farmacia/punctul de lucru (pentru o eliberare integrală acest parametru va avea valoarea 1).

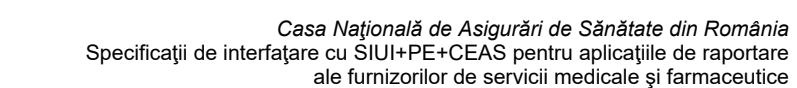

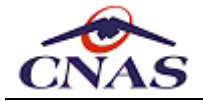

Metoda întoarce şir de caractere reprezentând fişierul de răspuns în format XML, care se validează cu schema *HospitalRegisterPEResponse.xsd*.

*NOTĂ*

*Fişierul de răspuns respectă schema de validare HospitalRegisterPEResponse.xsd, având aceeaşi structură ca fişierul de răspuns primit de farmacie la cererea de validare a unei reţete eliberate, deoarece setul de informaţii transmise din sistem este practic acelaşi, bineînţeles, cu condiţia ce reţeta eliberată de către farmacie să fi fost validată cu succes şi în starea finalizată (tipărită).*

Această metodă permite aplicațiilor de raportare pentru farmacii cu circuit închis să implementeze funcționalităţi de preluare automată a conținutului reţetelor electronice în format electronic din sistemul central. Astfel o farmacie poate descărca o rețetă transmisă anterior în sistem, dar pentru care nu a putut prelua din motive tehnice rezultatul validării.

### *5.19.5. Metoda* **getStatusForPrescriptions**

```
String getStatusForPrescriptions (
    String insuranceHouseCode,
    String providerCode,
    String contractNo,
    String contractType,
    Date startFrom,
    Date endTo,
    String workPlaceCode )
```
Metoda are şapte parametri de intrare, fiind destinată în exclusivitate farmaciilor:

- parametrul *insuranceHouseCode* de tip şir de caractere reprezintă codul casei de asigurări cu care furnizorul are contract, valoare din nomenclatorul de case de asigurări;
- parametrul *providerCode* de tip şir de caractere reprezintă codul unic de identificare al furnizorului în sistem, CUI (cod fiscal) sau CNP, după caz;
- parametrul *contractNo* de tip şir de caractere reprezintă numărul contractului dintre furnizor şi Casa de Asigurări;
- parametrul *contractType* de tip şir de caractere reprezintă codul tipului de contract (acest parametru este opţional);
- parametrul *startFrom* de tip dată calendaristică reprezintă data de început a intervalului în care se caută reţetele în sistem;
- parametrul *endTo* de tip dată calendaristică reprezintă data de sfârşit a intervalului în care se caută reţetele în sistem;
- parametrul *workplaceCode* de tip şir de caractere reprezintă codul punctului de lucru care a raportat reţeta (acest parametru trebuie sa aibă valoarea din contractul încheiat cu CAS, iar dacă farmacia nu are punct de lucru se va trimite string vid *""*).

Metoda întoarce şir de caractere reprezentând fişierul de răspuns în format XML, care se validează cu schema *ImportPrescriptionStatusResponse.xsd*.

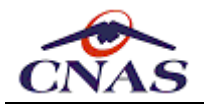

#### *NOTĂ*

*Fişierul de răspuns este conform structurii definită de schema de validare ImportPrescriptionStatusResponse.xsd, şi conţine informaţii despre datele de facturare, numărul de referinţă sau stări asociate (finalizată, transmisă în SIUI, eliberare parţială/integrală) pentru reţetele transmise în sistem de către farmacie pentru perioada de interogare specificată, identificate unic prin serie şi număr.*

Această metodă permite aplicațiilor de raportare pentru farmacii cu circuit deschis să implementeze functionalități de preluare automată a informațiilor despre starea rețetele transmise în sistemul central SIPE întru-un anumit interval. Aceste informaţii pot fi utilizate pentru verificarea acurateţii datelor transmise şi, eventual, pentru retransmiterea corectă a acestora, pregătind astfel datele pentru a înlesni procesul de raportare în vederea decontării în SIUI.

#### *5.19.6. Metoda* **downloadNotReportedPrescriptionsReport**

**String downloadNotReportedPrescriptionsReport ( String insuranceHouseCode,**

**Date startFrom, Date endTo, String providerCode, String workPlaceCode )**

Metoda are cinci parametri de intrare, fiind destinată în exclusivitate medicilor:

- parametrul *insuranceHouseCode* de tip şir de caractere reprezintă codul casei de asigurări cu care furnizorul are contract, valoare din nomenclatorul de case de asigurări;
- parametrul *startFrom* de tip dată calendaristică reprezintă data de început a intervalului în care se caută reţetele în sistem;
- parametrul *endTo* de tip dată calendaristică reprezintă data de sfârşit a intervalului în care se caută reţetele în sistem;
- parametrul *providerCode* de tip şir de caractere reprezintă codul unic de identificare al furnizorului în sistem, CUI (cod fiscal) sau CNP, după caz;
- parametrul *workplaceCode* de tip şir de caractere reprezintă codul punctului de lucru care a raportat reţeta (acest parametru trebuie sa aibă valoarea din contractul încheiat cu CAS, iar dacă farmacia nu are punct de lucru se va trimite string vid *""*).

Metoda întoarce şir de caractere reprezentând fişierul de răspuns în format PDF, arhivat utilizând algoritmul *ZIP (JavaZIP)* şi codificat *Base64*, care poate fi salvat local şi afişat cu un utilitar specializat. Fişierul PDF conţine un raport desfăşurătogenerat de sistemul central SIPE.

Această metodă permite aplicațiilor de raportare pentru medici să implementeze funcționalităţi de preluare şi prezentare a raportului de reţete netransmise online, pentru consultare și verificare a datelor introduse în aplicație, în vederea respectării obligațiilor contractuale de transmitere în sistemul central a retetelor electronice.

#### *5.19.7. Instrucţiuni de folosire*

Un exemplu tipic de algoritm pentru consultarea unei reţete prescrise este:

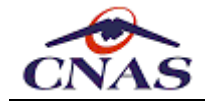

Utilizatorul (medic sau farmacist) doreşte să consulte starea unei reţete pres Aplicatia apelează metoda getPrescribedPrescription, respectiv metoda getRelea Sistemul central validează cererea şi întoarce un şir de caractere ca răspuns, - Se validează fişierul XML cu schema de validare XSD corespunzătoare. - Dacă fişierul este valid atunci: - Se procesează fişierul şi se afişează reţeta electronică. - Altfel se afişează mesaj de eroare "Fişier de răspuns invalid". Altfel se afişează un mesaj de eroare de comunicaţie sau mesajul de eroare tra  $\blacktriangleright$  .

### *5.19.8. Observaţii*

În cazul în care conexiunea nu a putut fi efectuată, rezultatul apelului metodei Web va fi un mesaj de eroare (o exceptie). Metoda de consultarea a raportului face exceptie de la fluxul prezentat anterior, fişierul PDF nefiind verificat cu schema de validare XSD, ci fiind afişat direct, prin intermediului unei aplicaţii utilizatare specializate.

Numai retetele raportate online ca tipărite/finalizate vor fi disponibile pentru interogare de către furnizorii de servicii farmaceutice, aceştia vor identifica reţetele prescrise în vederea eliberării medicaţiei după combinaţia de câmpuri: serie şi număr reţetă, parafă medic prescriptor şi CUI unitate emitentă.

# **5.20. Serviciul pentru generarea seriilor de reţete electronice**

Prin intermediul acestui serviciu medicului prescriptor poate genera online calupuri noi de reţete în cazul epuizării "*stocului*" existent. Serviciul expune două metode complementare, una pentru generarea unui calup nou, iar cealaltă pentru descărcarea calupurilor generate anterior.

#### *5.20.1. Metoda* **generatePrescriptionSeries**

```
String[] generatePrescriptionSeries (
    String categoryCode,
    String orgUnitCode,
    String uic,
    String subUnitCode,
    Date validFrom,
    Boolean isOnLine,
    Integer quantity )
```
Metoda are şapte parametri de intrare :

- parametrul *categoryCode* de tip şir de caractere reprezintă codul categoriei de furnizor, lista valorilor permise fiind prezentată mai jos;
- parametrul *orgUnitCode* de tip şir de caractere reprezintă codul casei de asigurări cu care furnizorul are contract, valoare din nomenclatorul de case de asigurări.
- parametrul *uic* de tip şir de caractere reprezintă codul unic de identificare al furnizorului în sistem, CUI (cod fiscal) sau CNP, după caz;

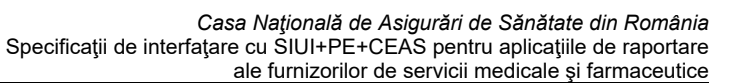

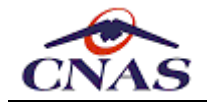

- parametrul *subUnitCode* de tip şir de caractere reprezintă codul unic de identificare al subunităţii în sistem (valoarea partnerCode din fişierul de personalizare);
- parametrul *validFrom* de tip dată calendaristică reprezintă data de la care seriile vor valabile;
- parametrul *isOnLine* de tip boolean (true/false) indică dacă seriile generate sunt pentru modul de lucru online sau offline (reţete pre-tipărite);
- parametrul *quantity* de tip număr întreg reprezintă numărul de reţete din calup.

Metoda întoarce un vector de şiruri de caractere de lungime *2*. Primul şir din acest vector reprezintă URL-ul de la care se face descărcarea fişierului de răspuns, iar cel de-al doilea şir reprezintă dimensiunea fişierului care trebuie descărcat. URL-ul va fi generat pentru fiecare cerere și are o perioadă de valabilitate limitată după trecerea căreia nu va mai fi disponibil pentru a nu permite aplicaţiilor de raportare să descarce accidental un fişier mai vechi folosind un URL memorat.

### *5.20.2. Metoda* **getPrescriptionSeriesInfo**

```
String[] getPrescriptionSeriesInfo (
    String categoryCode,
    String orgUnitCode,
    String uic,
    String subUnitCode )
```
Metoda are patru parametri de intrare:

- parametrul *categoryCode* de tip şir de caractere reprezintă codul categoriei de furnizor, lista valorilor permise fiind prezentată mai jos;
- parametrul *orgUnitCode* de tip şir de caractere reprezintă codul casei de asigurări cu care furnizorul are contract, valoare din nomenclatorul de case de asigurări.
- parametrul *uic* de tip şir de caractere reprezintă codul unic de identificare al furnizorului în sistem, CUI (cod fiscal) sau CNP, după caz;
- parametrul *subUnitCode* de tip şir de caractere reprezintă codul unic de identificare al subunităţii în sistem (valoarea partnerCode din fişierul de personalizare).

Metoda întoarce un vector de şiruri de caractere de lungime *2*. Primul şir din acest vector reprezintă URL-ul de la care se face descărcarea fişierului de răspuns, iar cel de-al doilea şir reprezintă dimensiunea fişierului care trebuie descărcat. URL-ul va fi generat pentru fiecare cerere și are o perioadă de valabilitate limitată după trecerea căreia nu va mai fi disponibil pentru a nu permite aplicaţiilor de raportare să descarce accidental un fişier mai vechi folosind un URL memorat.

# *5.20.3. Instrucţiuni de folosire*

Un exemplu tipic de algoritm pentru generarea seriilor de reţete electronice este:

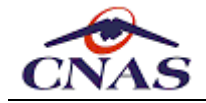

```
Utilizatorul doreşte să genereze un nou calup de reţete:
Aplicatia apelează metoda generatePrescriptionSeries cu parametrii corespunzăt
Sistemul central validează cererea şi întoarce un şir de caractere ca răspuns,
- Se validează fişierul XML cu schema de validare XSD corespunzătoare.
    - Dacă fişierul este valid atunci:
        - Se parcurge fişierul şi se importă seria generată.
    - Altfel se afişează mesaj de eroare "Fişier de răspuns invalid".
Altfel se afişează un mesaj de eroare de comunicaţie sau mesajul de eroare tra
```
### *5.20.4. Observaţii*

În cazul în care conexiunea nu a putut fi efectuată sau parametrii nu întrunesc condițiile necesare pentru procesare, rezultatul apelului metodei Web va fi un mesaj de eroare (o exceptie).

Parametrul *subUnitCode* se transmite cu valoarea *null* pentru cazul în care contractul se realizează direct cu o unitate medicală cu personalitate juridică, dar trebuie transmis pentru cazul unităţilor medicale care activează în instituții şcolare sau instituţii de îngrijire a bătrânilor, care nu au contract direct cu Casa de Asigurări ci întocmesc convenţii de eliberare a reţetelor compensate.

# **5.21. Serviciul pentru completarea datelor de facturare**

Acest serviciu este folosit pentru a permite unei farmacii să completeze datele de facturare aferente unei retete electronice eliberate anterior.

Completarea detelor de facturare este necesară înainte de raportarea periodică pentru a putea fi transferate reţetele electronice în SIUI pentru decontare. Astfel aplicaţiile de raportare ale farmaciştilor trebuie să apeleze această metodă pentru a transmite în sistem seria şi numărul facturii, precum şi poziţia de pe borderoul de reţete eliberate.

#### *5.21.1. Metoda* **updateInvoices**

```
Integer updateInvoices (
    String requestXml )
```
Metoda are un parametru de intrare:

parametrul *requestXml* de tip şir de caractere reprezintă conţinutul fişierului de cerere în format XML.

Metoda întoarce o valoare întreagă indicând faptul dacă cererea a fost procesată cu succes, caz în care valoarea este *1*, altfel se întoarce valoarea *0*, iar pentru a se determina eroarea se consultă excepţiile returnate.

Fişierul de cerere în format XML, care se validează cu schema *UpdateInvoicesPERequest.xsd*.

### *5.21.2. Instrucţiuni de folosire*

Un exemplu tipic de algoritm pentru consultarea unei reţete prescrise este:

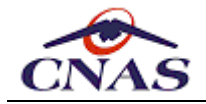

Utilizatorul (farmacist) doreşte să transmită datele de facturare pentru reţet Aplicaţia apelează metoda updateInvoices cu parametrii corespunzători (vezi li Sistemul central validează cererea şi întoarce o valoare întreagă ca răspuns. - Dacă cererea a fost procesată cu succes (valoarea întoarsă este 1): - atunci aplicaţia afişează un mesaj care indică succesul operaţiei; - Altfel se afişează un mesaj de eroare de comunicaţie sau mesajul de eroare t  $\mathbf b$ 

### *5.21.3. Observaţii*

În cazul în care conexiunea nu a putut fi efectuată, rezultatul apelului metodei Web va fi un mesaj de eroare (o excepţie).

Numai pentru reţetele raportate online ca validate şi tipărite, iar pentru reţetele eliberate parţial – doar pentru medicamentele eliberate, vor putea fi completate datele de facturare.

# **5.22. Serviciul pentru preluarea borderourilor cu valori admise la plată**

Acest serviciu este folosit pentru a permite unei farmacii să preia din sistemul central valorile acceptate şi respinse la plată corespunzătoare uneia sau mai multor raportări.

În baza valorilor preluate şi prin asocierea acestora cu reţetele de pe care au provenit o farmacie poate emite factura/facturile de decontare către Casa de Asigurări, împreună cu borderourile însoţitoare.

#### *5.22.1. Metoda* **getRegisterFeedback**

```
String[] getRegisterFeedback (
    String filename )
```
Metoda are un parametru de intrare:

parametrul *fileName* de tip şir de caractere reprezentă numele fişierului de raportare trimis de aplicaţie pentru care se cere borderoul de decontare.

Metoda întoarce un vector de şiruri de caractere de lungime *2*. Primul şir din acest vector reprezintă URL-ul de la care se face descărcarea fişierului, iar cel de-al doilea şir reprezintă dimensiunea fişierului care trebuie descărcat. Dacă nu există un fişier de raportare procesat cu numele dat, metoda întoarce *null*.

Numele fişierului de raportare identifică în mod unic o raportare efectuată, astfel încât alţi parametrii, cum ar fi tipul de furnizor, nu sunt necesari pentru această metodă. Aplicaţia client trebuie să țină evidența fișierelor de raportare trimise pentru a putea cere borderourile corespunzătoare acestor fişiere.

### *5.22.2. Metoda* **getRegisterFeedbackAggregated**

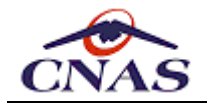

**String[]getRegisterFeedbackAggregated ( String partnerUic, String partnerWorkplace, DateTime start, DateTime stop )**

Metoda are patru parametri de intrare:

- parametrul *partnerUic* de tip şir de caractere reprezintă codul unic de identificare fiscală al furnizorului (farmaciei);
- parametrul *partnerWorkplace* de tip şir de caractere reprezintă codul punctului de lucru al farmaciei (acest parametru trebuie sa aibă valoarea din contractul încheiat cu CAS, iar dacă farmacia nu are punct de lucru se va trimite string vid *""*).
- parametrul *start* de tip dată calendaristică reprezintă data de început a perioadei pe care se face agregarea borderourilor;
- parametrul *stop* de tip dată calendaristică reprezintă data de sfârşit a perioadei pe care se face agregarea borderourilor.

Metoda întoarce un vector de şiruri de caractere de lungime *2*. Primul şir din acest vector reprezintă URL-ul de la care se face descărcarea fişierului, iar cel de-al doilea şir reprezintă dimensiunea fişierului care trebuie descărcat. Dacă nu există un fişier de raportare procesat cu numele dat, metoda întoarce *null*.

Această metodă permite preluarea datelor de pe mai multe raportări dintr-o perioadă calendaristică şi agregarea borerourilor pentru reţetele de pe toate aceste raportatări, spre deosebire de prima metodă care permite prealuare borderourilor pentru o singură raportare.

### *5.22.3. Instrucţiuni de folosire*

Aplicaţia client trebuie să folosească URL-ul rezultat pentru a descărca fişierul cu nomenclatoarele. Dimensiunea fişierului poate fi folosită pentru a verifica completitudinea fișierului descărcat. Fișierul descărcat este o arhivă ZIP care conține un fișier XML cu rezultatul procesării raportării în SIUI.

Schema de validare pentru fişierul transmis din sistemul central este prezentată în anexa corespunzătoare furnizorilor se servicii farmaceutice cu circuit deschis, şi se numeşte *ExportPharmacyInv.xsd*.

Un exemplu tipic de algoritm pentru actualizarea nomenclatoarelor este:

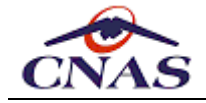

Se apelează metoda getRegisterFeedback cu parametrii corespunzători. Dacă se întoarce un vector de siruri de caractere de lungime 2 atunci: - Se consideră primul şir ca fiind url-ul pentru descărcarea fişierului. - Se descarcă fişierul (care este o arhivă ZIP). - Dacă dimensiunea fişierului descărcat coincide cu valoarea celui de-al doile - Se dezarhivează fișierul ZIP descărcată şi rezultă un fişier XML. - Se validează fişierul XML cu schema de validare XSD corespunzătoare. - Dacă fişierul este valid atunci: - Se parcurge fişierul şi se actualizează tabela de erori din baza de - Altfel se afişează mesaj de eroare "Fişier invalid". - Altfel se afişează mesaj de eroare de comunicaţie. Altfel se afişează un mesaj de eroare de comunicaţie.

#### *5.22.4. Observaţii*

În cazul în care conexiunea nu a putut fi efectuată, rezultatul apelului metodei Web va fi un mesaj de eroare (o excepţie).

# **5.23. Serviciul pentru transmiterea facturilor electronice**

Prin intermediul acestui serviciu furnizorii pot transmite online facturi electronice pentru decontarea serviciilor medicale sau farmaceutice prestate într-un anumit intervat. Acest interval se suprapune de regulă cu o perioadă de raportare. Serviciul expune o singură metodă pentru transmiterea facturii în format electronic, care preia un fişier XML care trebuie să respecte structura descrisă în anexa specifică fiecărui tip de furnizor.

#### *5.23.1. Metoda* **sendEInvoice**

```
Long sendEInvoice (
    String invoiceFile )
```
Metoda un singur parametru de intrare :

parametrul *invoiceFile* de tip şir de caractere reprezintă conţinutul unui fişier XML semnat electronic conform *CMS (RFC3852)*, arhivat în formatul *ZIP (JavaZip)* şi codat apoi utilizând formatul *Base64*.

Metoda întoarce o valoare numerică întreagă (64biţi) ce reprezintă valoarea numărul de înregistrare alocat unic de sistemul central pentru cererea de transmitere a facturii electronice. Acest număr este returnat doar pentru cererile ce conţin un fişier valid pentru un furnizor aflat în relaţii contractuale cu CAS, în caz contract fiind întors un mesaj de eroare corespunzător.

#### *5.23.2. Instrucţiuni de folosire*

Un exemplu tipic de algoritm pentru transmiterea facturilor electronice este:

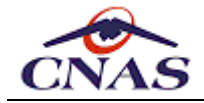

Utilizatorul completează factura electronică asistat de calculator, iar apoi i Aplicatia apelează metoda sendEInvoice cu parametrii corespunzători (vezi list Sistemul central validează cererea, iar dacă cererea este validă ,întoarce o v Altfel se afişează un mesaj de eroare de comunicaţie sau mesajul de avertizare

# *5.23.3. Observaţii*

În cazul în care conexiunea nu a putut fi efectuată sau parametrii nu întrunesc condițiile necesare pentru procesare, rezultatul apelului metodei Web va fi un mesaj de eroare (o excepţie).

Fişierul XML trebuie să respecte structura descrisă în anexele specifice fiecărui tip de furnizor, aceasta fiind identică pentru toate tipurile de furnizor, diferențele constând în tipurile de articole care pot fi facturate de fiecare tip de furnizor.

# **5.24. Serviciul pentru consultarea facturilor electronice** *[\*adăugare]*

Prin intermediul acestui serviciu furnizorii pot consulta facturile înregistrate în sistem în scopul de a verifica datele înregistrate. Aplicaţiile de raportare trebuie să permită identificarea facilă a facturilor și transmiterea cererilor de consultare pentru a evidenția diferențele între datele locale și cele înregistrate în sistem sau pentru a sincroniza datele locale cu cele înregistrate în sistem, de exemplu în cazul în care nu s-a receptionat răspunsul la transmiterea facturii (*timeout*).

# *5.24.1. Metoda* **getEInvoice**

```
String[] getEInvoice (
    String serialCode,
    String serialNumber,
    String providerFiscalCode )
```
Metoda are trei parametri de intrare:

- parametrul *serialCode* de tip şir de caractere reprezintă seria de identificarea a facturii electronice;
- parametrul *serialNumber* de tip şir de caractere reprezintă numărul de identificarea a facturii electronice;
- parametrul *providerFiscalCode* de tip şir de caractere reprezintă codul fiscal al furnizorului (*CUI*);

Metoda întoarce un vector de şiruri de caractere de lungime *3*. Primul şir din acest vector reprezintă URL-ul de la care se face descărcarea fişierului de răspuns, cel de-al doilea şir reprezintă dimensiunea fişierului care trebuie descărcat, iar al treilea reprezintă valoarea numărul de înregistrare alocat unic de sistemul central pentru factura electronică identificată prin parmetrii de intrare, dacă aceasta există în sistem.

URL-ul de mai sus va fi generat pentru fiecare cerere și are o perioadă de valabilitate limitată după trecerea căreia nu va mai fi disponibil pentru a nu permite aplicațiilor de raportare să descarce accidental un fişier mai vechi folosind un URL memorat.

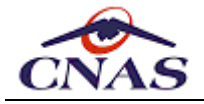

# *5.24.2. Instrucţiuni de folosire*

Un exemplu tipic de algoritm pentru descărcarea notei de refuz asociate uneri facturi electronice este:

Utilizatorul doreşte preluarea notei de refuz pentru o factură electronică. Aplicaţia apelează metoda getEInvoiceClearingNote cu parametrii corespunzători Dacă se întoarce un vector de şiruri de caractere de lungime 3 atunci:

- Se consideră primul şir ca fiind url-ul pentru descărcarea fişierului.

- Se descarcă fişierul (care este o arhivă ZIP).
- Dacă dimensiunea fişierului descărcat coincide cu valoarea celui de-al doile - Se dezarhivează arhiva descărcată şi rezultă un fişier PDF.
- Se afişează conţinutul fişierului PDF folosind aplicaţia de vizualizare - Altfel se afişează mesaj de eroare de comunicaţie.

- Suplimentar se poate utiliza al treilea parametru pentru actualizarea număru Altfel se afișează un mesaj de eroare de comunicatie.

### *5.24.3. Observaţii*

În cazul în care conexiunea nu a putut fi efectuată sau parametrii nu permit identificarea unei facturi în sistem, rezultatul apelului metodei Web va fi un mesaj de eroare (o excepție).

# **5.25. Serviciul pentru anularea facturilor electronice**

Prin intermediul acestui serviciu furnizorii pot transmite online cereri de anulare a unei facturi electronice transmisă anterior în sistemul central, identificată prin serie şi număr, unice la nivelul furnizorului conform Codului Fiscal. Serviciul expune o singură metodă conform specificatiei de mai jos:

### *5.25.1. Metoda* **cancelEInvoice**

```
Integer cancelEInvoice (
    String serialCode,
    String serialNumber,
    String providerFiscalCode,
    DateTime cancellationDate,
    String cancellationReason )
```
Metoda are cinci parametri de intrare:

- parametrul *serialCode* de tip şir de caractere reprezintă seria de identificarea a facturii electronice;
- parametrul *serialNumber* de tip şir de caractere reprezintă numărul de identificarea a facturii electronice;
- parametrul *providerFiscalCode* de tip şir de caractere reprezintă codul fiscal al furnizorului (*CUI*);
- parametrul *cancellationDate* de tip dată calendaristică reprezintă data cererii de anulare a facturii;

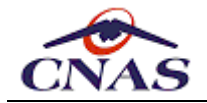

parametrul *cancellationReason* de tip şir de caractere reprezintă motivaţia anulării facturii.

Metoda întoarce o valoare numerică indicând dacă cererea a fost procesată cu succes, caz în care valoarea este *1*, altfel apelul întorcându-se cu eroare.

# *5.25.2. Instrucţiuni de folosire*

Un exemplu tipic de algoritm pentru anularea unei facturi electronice este:

```
Utilizatorul doreşte să anuleze o reţetă electronică:
Aplicaţia apelează metoda cancelEInvoice cu parametrii corespunzători (vezi li
Sistemul central validează cererea şi întoarce o valoare numerică ca răspuns.
- Dacă cererea a fost procesată cu succes (valoarea întoarsă este 1):
    - atunci aplicația afișează un mesaj care indică succesul operației;
- Altfel se afisează un mesaj de eroare de comunicatie sau mesajul de eroare t
                                                                                \blacktriangleright
```
# *5.25.3. Observaţii*

În cazul în care conexiunea nu a putut fi efectuată sau parametrii nu întrunesc condițiile necesare pentru procesare, rezultatul apelului metodei Web va fi un mesaj de eroare (o exceptie).

Anularea este posibilă doar dacă nu a fost deia înitiat procesul de plată al facturii electronice.

# **5.26. Serviciul pentru preluarea notelor de refuz ale facturilor**

Prin intermediul acestui serviciu furnizorii pot prelua online notele de refuz asociate facturilor electronice după ce acestea au fost procesate în sistemul central. Serviciul expune o singură metodă conform specificaţiei de mai jos:

### *5.26.1. Metoda* **getEInvoiceClearingNote**

```
String[] getEInvoiceClearingNote (
    String serialCode,
    String serialNumber,
    String providerFiscalCode )
```
Metoda are trei parametri de intrare:

- parametrul *serialCode* de tip şir de caractere reprezintă seria de identificarea a facturii electronice;
- parametrul *serialNumber* de tip şir de caractere reprezintă numărul de identificarea a facturii electronice;
- parametrul *providerFiscalCode* de tip şir de caractere reprezintă codul fiscal al furnizorului (CUI).

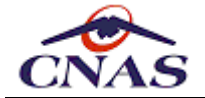

Metoda întoarce un vector de şiruri de caractere de lungime *2*. Primul şir din acest vector reprezintă URL-ul de la care se face descărcarea fişierului de răspuns, iar cel de-al doilea şir reprezintă dimensiunea fişierului care trebuie descărcat.

URL-ul de mai sus va fi generat pentru fiecare cerere și are o perioadă de valabilitate limitată după trecerea căreia nu va mai fi disponibil pentru a nu permite aplicațiilor de raportare să descarce accidental un fişier mai vechi folosind un URL memorat.

### *5.26.2. Instrucţiuni de folosire*

Un exemplu tipic de algoritm pentru descărcarea notei de refuz asociate uneri facturi electronice este:

Utilizatorul doreşte preluarea notei de refuz pentru o factură electronică. Aplicaţia apelează metoda getEInvoiceClearingNote cu parametrii corespunzători Dacă se întoarce un vector de şiruri de caractere de lungime 2 atunci: - Se consideră primul şir ca fiind url-ul pentru descărcarea fişierului. - Se descarcă fişierul (care este o arhivă ZIP). - Dacă dimensiunea fişierului descărcat coincide cu valoarea celui de-al doile - Se dezarhivează arhiva descărcată şi rezultă un fişier PDF. - Se afisează continutul fisierului PDF folosind aplicatia de vizualizare - Altfel se afişează mesaj de eroare de comunicaţie. Altfel se afișează un mesaj de eroare de comunicație.

### *5.26.3. Observaţii*

În cazul în care conexiunea nu a putut fi efectuată sau parametrii nu întrunesc condițiile necesare pentru procesare, rezultatul apelului metodei Web va fi un mesaj de eroare (o excepţie).

# **5.28. Serviciul pentru transmiterea consumului de materiale sanitare (circuit închis)**

Acest serviciu este folosit pentru transmiterea stocului existent şi a consumului de materiale sanitare de către farmaciile cu circuit închis către CAS teritoriale. Acest serviciu permite transmiterea unui fişier XML care conține datele necesare SIUI pentru evidenţa consumului de materiale sanitare. Materialele sanitare pot fi clasificate în substanţe medicamentoase, teste medicale, dispozitive medicale sau alte materiale generale.

*OBSERVAŢIE Serviciul este expus la adresa următoare: https://www.siui.ro/svapntws/services/SiuiDrugConsumptionWS.*

### *5.28.1. Metoda* **sendStockReport**

Această metodă permite aplicațiilor pentru farmacii cu circuit închis să transmită către sistemul central un raport cu stocul existent de materiale sanitare.

```
String sendStockReport (
    String requestXml )
```
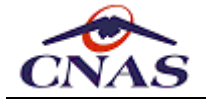

Metoda are un parametru de intrare :

**• parametrul** *requestXml* de tip sir de caractere reprezintă continutul fisierului de cerere în format XML, care se verifică cu schema *ImportStockPaperRequest.xsd*.

Metoda întoarce un şir de caractere reprezentând fişierul de răspuns în format XML care se validează cu schema *ImportStockPaperResponse.xsd* şi conţine următoarele informaţii:

- O structură similară cu cea raportată, conţinând fiecare identificator de înregistrare transmisă însoţit de starea validării (validat/nevalidat);
- Lista erorilor sau avertizărilor pentru fiecare înregistrare raportată, în caz că acestea au fost depistate.

#### *5.28.2. Metoda* **deleteStockReport**

Această metodă permite aplicațiilor pentru farmacii cu circuit închis să şteargă din sistemul central un raport eronat de stoc de materiale sanitare.

```
Integer deleteStockReport (
    String fiscalCode,
    String contractNo,
    String contractType,
    String insuranceHouse,
    String stockDocNo,
    DateTime stockDocDate,
    String stockDocType )
```
Metoda are un parametru de intrare :

- parametrul *fiscalCode* de tip şir de caractere reprezintă codul unic de identificare al furnizorului în sistem, CUI (cod fiscal) sau CNP, după caz;
- parametrul *contractNo* de tip şir de caractere reprezintă numărul contractului dintre furnizor şi Casa de Asigurări;
- parametrul *contractType* de tip şir de caractere reprezintă codul tipului de contract, lista valorilor permise fiind prezentată mai jos;
- parametrul *insuranceHouse* de tip şir de caractere reprezintă codul casei de asigurări cu care furnizorul are contract, valoare din nomenclatorul de case de asigurări.
- parametrul *stockDocNo* de tip şir de caractere reprezintă numărul documentului de stoc;
- parametrul *stockDocDate* de tip dată calendaristică reprezintă data documentului de stoc;
- parametrul *stockDocType* de tip şir de caractere reprezintă tipul documentului de stoc, care poate lua valori din lista de mai jos.

Metoda întoarce o valoare de tip întreg indicând dacă cererea a fost procesată cu succes, caz în care valoarea este *0*, altfel apelul întorcându-se cu eroare.

Prezentăm în continuare lista de valori admise pentru parametrul *stockDocType*:

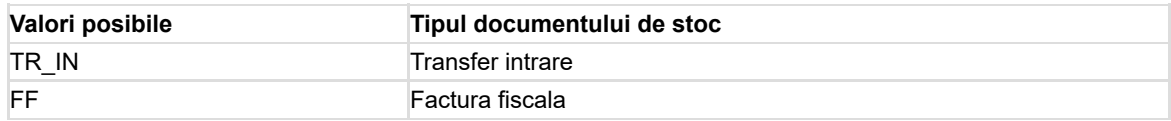

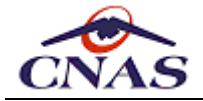

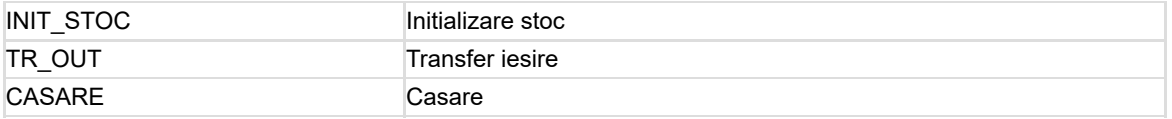

### *5.28.3. Metoda* **sendDailyReport**

Această metodă permite aplicațiilor pentru farmacii cu circuit închis să transmită către sistemul central un raport cu consumul zilnic de materiale sanitare.

```
String sendDailyReport (
    String requestXml )
```
Metoda are un parametru de intrare :

parametrul *requestXml* de tip şir de caractere reprezintă conţinutul fişierului de cerere în format XML, care se verifică cu schema *DailyHospitalRegister.xsd*.

Metoda întoarce un şir de caractere reprezentând fişierul de răspuns în format XML care se validează cu schema *FeedbackDailyHospitalRegister.xsd* şi care conţine următoarele informatii:

- O structură similară cu cea raportată, conţinând fiecare identificator de înregistrare transmisă însoțit de starea validării (validat/nevalsidat);
- Lista erorilor sau avertizărilor pentru fiecare înregistrare raportată, în caz că acestea au fost depistate.

#### *5.28.4. Metoda* **deleteDailyReport**

Această metodă permite aplicațiilor pentru farmacii cu circuit închis să şteargă din sistemul central un raport eronat de consum zilnic de materiale sanitare.

```
Integer deleteDailyReport (
    String fiscalCode,
    String contractNo,
    String contractType,
    Sring insuranceHouse,
    DateTime dailyConsumptionDate )
```
Metoda are un parametru de intrare :

- parametrul *fiscalCode* de tip şir de caractere reprezintă codul unic de identificare al furnizorului în sistem, CUI (cod fiscal) sau CNP, după caz;
- parametrul *contractNo* de tip şir de caractere reprezintă numărul contractului dintre furnizor şi Casa de Asigurări;
- parametrul *contractType* de tip şir de caractere reprezintă codul tipului de contract, lista valorilor permise fiind prezentată mai jos;
- parametrul *insuranceHouse* de tip şir de caractere reprezintă codul casei de asigurări cu care furnizorul are contract, valoare din nomenclatorul de case de asigurări.
- parametrul *dailyConsumptionDate* de tip dată calendaristică reprezintă data raportului de consum de materiale.

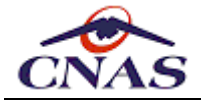

Metoda întoarce o valoare de tip întreg indicând dacă cererea a fost procesată cu succes, caz în care valoarea este *0*, altfel apelul întorcându-se cu eroare.

#### *5.28.5. Observaţii*

Aceste metode se folosesc doar în aplicaţiile pentru farmacii cu circuit închis, iar structurile de date utilizate sunt descrise în anexa corespunzătoare acestei categorii de aplicaţii, Anexa 003 – Descriere Structuri pentru Farmacii cu Circuit Închis.

# **5.28. Serviciul pentru raportarea datelor de contractare**

Acest serviciu este folosit pentru completarea datelor din mapele de contractare ale furnizorilor de servicii medicale în relaţii contractuale cu CAS teritoriale. Acest serviciu permite importul unui fişier XML care conține datele cerute de SIUI pentru încheierea sau prelungirea unui contract de prestare servicii, degrevând operatorii de la CAS de preluarea manuală a datelor.

### *5.28.1. Metoda* **sendSupplierData**

```
Long sendSupplierData (
    String reportType,
    String reportXml )
```
Metoda are doi parametri de intrare:

- parametrul *reportType* de tip şir de caractere reprezintă codul tipului de raportare, lista valorilor permise fiind prezentată mai jos;
- parametrul *reportXml* de tip şir de caractere reprezintă conţinutul fişierului de raportare semnat electronic, arhivat în formatul *ZIP (JavaZip)* şi codat ulterior în formatul *Base64*.

Dacă metoda întoarce o valoare întreagă diferită de *0* dacă trimiterea raportului s-a făcut cu succes, reprezentând identificatorul de tranzacţie, altfel întoarce o excepţie (mesaj de eroare). Datele transferate astfel vor fi verificat şi procesate apoi de utilizatorii de la CAS. Valoare întoarsă în caz de transmitere cu succes trebuie stocată pentru a se putea prelua ulterior rezultatele procesării.

#### *5.28.2. Metoda* **getSupplierFeedback**

```
String[] getSupplierFeedback (
    Long refId )
```
Metoda are un parametru de intrare:

**• parametrul** *refId* de tip întreg de caractere reprezintă identificatorul de tranzactie de procesare a cererii de transfer al.

Metoda întoarce un vector de şiruri de caractere de lungime *2*. Primul şir din acest vector reprezintă URL-ul de la care se face descărcarea fişierului, iar cel de-al doilea şir reprezintă dimensiunea fişierului care trebuie descărcat.

Dacă nu există o cerere procesată cu date pentru contractare metoda întoarce null.

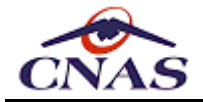

# *5.28.3. Instrucţiuni de folosire*

Numele fișierului XML cu datele necesare pentru contractare trebuie sa respecte formatul:

 ${Prefix} + "$  " +  ${Cod} + "$  " +  ${Data} + "$  " +  ${Ora} + "$  .xml"

- *{Prefix}* reprezintă un cod de identificare pentru tipul de furnizor, lista completă a acestor coduri fiind prezentată în tabelul de mai jos.
- *{Cod}* reprezintă codul unic de identificare al furnizorului în sistem, codul fiscal, CUI sau CNP, după caz.
- Parametrii *{Data}* şi *{Ora}* reprezintă data şi ora la care a fost efectuată raportarea şi trebuie să apară în formatul "*AAAALLZZ*" pentru dată, respectiv "*OOMM*" cu 24 de ore, fără niciun separator.

Prezentăm în continuare lista de valori admise pentru parametrul *reportType*, respectiv pentru prefixul fişierului, în funcţie de tipul de furnizor:

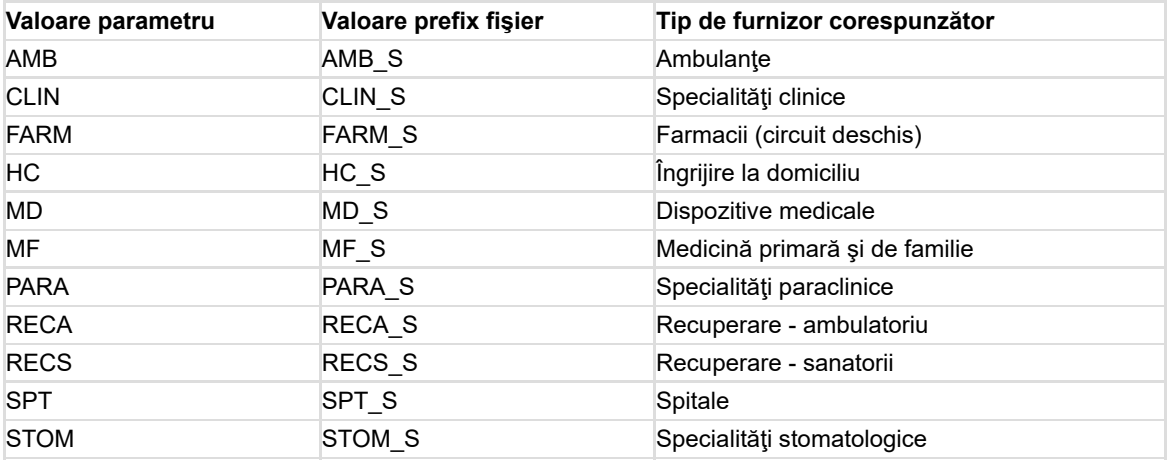

Un exemplu tipic de algoritm pentru generarea fişierelor XML de raportare este:

```
Se pregătesc datele pentru contractare:
- Se generează fişierul de raportare XML corespunzător perioadei selectate.
- Se validează fişierul XML cu schema de validare XSD corespunzătoare.
- Se semnează electronic fişierul XML, folosind standardul CMS (RFC5652).
- Se arhivează fişierul XML folosind algoritmul ZIP.
- Se codifică conţinutul arhivei folosind codarea Base64.
Se apelează metoda sendSupplierData cu parametrii corespunzători.
Dacă metoda întoarce valoarea true se afişează mesaj de succes.
Altfel se afişează un mesaj de eroare de comunicaţie.
```
Schema de validare pentru aceste fişiere este detaliată în anexele corespunzătoare fiecărui tip de furnizor.

#### *5.28.4. Observaţii*

În cazul în care conexiunea nu a putut fi efectuată, rezultatul apelului metodei Web va fi un mesaj de eroare (o exceptie). Pentru semnarea digitală a unui fisier în vederea procesării în SIUI este necesară deținerea unui certificat digital calificat *X.509* emis de unul din furnizorii acreditați de servicii de certificare din România.

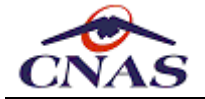

Fișierele semnate cu certificatul digital *X.509*, folosind algoritmul criptografic *RSA* specific tipului de certificat, se transmit către SIUI folosind formatul CMS (*Cryptographic Message Syntax*) publicat în RFC-5652 de către IETF (*Internet Engineering Task Force*) (vezi <http://tools.ietf.org/html/rfc5652>).

Semnarea electronică a fişierului XML este necesară atât în cazul transmiterii electronice online a acestuia către SIUI, cât şi pentru fişiere aduse la CAS de către furnizor pe suport electronic mobil.

# **5.29. Serviciul pentru procesarea dosarelor de tratament special**

Acest serviciu permite transmiterea în sistemul central SIUI a formularelor specifice necesare aprobării tratamentelor speciale de către medicii specialiști curanți, precum și aprobarea/începerea sau întreruperea/oprirea schemelor de tratament prescrise în aceste formulare.

### *5.29.1. Metoda* **sendTreatmentForm**

```
String sendTreatmentForm (
    String formTypeCode,
    String providerCode,
    String cid,
    String xmlForm )
```
Această metodă permite transmiterea în sistemul central SIUI a formularelor specifice necesare aprobării tratamentelor speciale de către medicii specialişti curanţi. Acest serviciu permite transferului unui fişier XML care conține datele necesare în SIUI pentru aprobarea tratamentelor speciale, conform normelor CNAS.

Metoda are patru parametri de intrare:

- parametrul *formTypeCode* de tip şir de caractere reprezintă codul tipului de formular (valoare din nomenclatorul de tipului de formulare de tratament special);
- parametrul *providerCode* de tip şir de caractere reprezintă codul unic de identificare al furnizorului în sistem, CUI (*cod fiscal*) sau CNP, după caz;
- parametrul *cid* de tip şir de caractere reprezintă codul unic de identificare al asiguratului (*cod asigurat* de pe cardul electronic de sănătate);
- parametrul *xmlForm* de tip şir de caractere reprezintă conţinutul fişierului XML ce reprezintă formularului de tratament, care se validează cu schema *TherapeuticalFormRequest.xsd*..

Metoda întoarce o valoare de tip şir de caractere diferită de *null* sau *""* dacă trimiterea şi procesarea formularului s-a realizat cu succes, acesta reprezentând numărul de înregistrare în sistem (*identificator de referinţă*), altfel întoarce o excepţie (*mesaj de eroare*). Datele transferate astfel vor fi verificate apoi de operatorii de la CAS. Valoare întoarsă în caz de transmitere cu succes trebuie stocată la nivelul aplicaţiei de raportare, fiind necesară pentru apelarea ulterioară a metodelor de aprobare şi întrerupere a tratamentului.

# *5.29.2. Metoda* **confirmTreatmentForm**

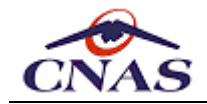

```
String confirmTreatmentForm (
    String formTypeCode,
    String providerCode,
    String stencilNo,
    String cid,
    String refID )
```
Această metodă permite confirmarea formularului înregistrat în sistem pentru trecerea în derulare a tratamentului curent.

Metoda are cinci parametri de intrare:

- parametrul *formTypeCode* de tip şir de caractere reprezintă codul tipului de formular (valoare din nomenclatorul de tipului de formulare de tratament special);
- parametrul *providerCode* de tip şir de caractere reprezintă codul unic de identificare al furnizorului în sistem, CUI (cod fiscal) sau CNP, după caz;
- parametrul *stencilNo* de tip şir de caractere reprezintă numărul de parafă al medicului curant, acreditat să aprobe dosare de tratament special;
- parametrul *cid* de tip şir de caractere reprezintă codul unic de identificare al asiguratului (*cod asigurat* de pe cardul electronic de sănătate);
- parametrul *refID* de tip întreg de caractere reprezintă numărul de înregistrare în sistem (*identificator de referinţă*) al procesării cererii de transfer al formularului de tratament transmis anterior.

Metoda întoarce o valoare de tip şir de caractere diferită de *null* sau *""* dacă trimiterea şi procesarea formularului s-a realizat cu succes, acesta reprezentând raportul de confirmare în format PDF (*codificat Base64*), altfel întoarce o excepţie (*mesaj de eroare*). Aplicaţiile de raportare trebuie să salveze local rezultatului operației de confirmare pentru consultarea ulterioară.

### *5.29.3. Metoda* **interruptTreatmentForm**

```
String interruptTreatmentForm (
    String formTypeCode,
    String providerCode,
```

```
String stencilNo,
String cid,
String refID )
```
Această metodă permite întreruperea formularului înregistrat în sistem în scopul opririi schemei curente de tratament şi, eventual, al transmiterii a unui alt formular de tratament (o nouă schemă).

Metoda are cinci parametri de intrare:

- parametrul *formTypeCode* de tip şir de caractere reprezintă codul tipului de formular (valoare din nomenclatorul de tipului de formulare de tratament special);
- parametrul *providerCode* de tip şir de caractere reprezintă codul unic de identificare al furnizorului în sistem, CUI (cod fiscal) sau CNP, după caz;
- parametrul *stencilNo* de tip şir de caractere reprezintă numărul de parafă al medicului curant, acreditat să aprobe dosare de tratament special;

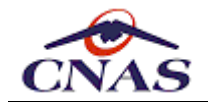

- parametrul *cid* de tip şir de caractere reprezintă codul unic de identificare al asiguratului (*cod asigurat* de pe cardul electronic de sănătate);
- parametrul *refID* de tip întreg de caractere reprezintă numărul de înregistrare în sistem (*identificator de referinţă*) al procesării cererii de transfer al formularului de tratament transmis anterior.

Metoda întoarce o valoare de tip şir de caractere diferită de *null* sau *""* dacă trimiterea şi procesarea formularului s-a realizat cu succes, acesta reprezentând raportul de întrerupere în format PDF (*codificat Base64*), altfel întoarce o excepţie (*mesaj de eroare*). Aplicaţiile de raportare trebuie să salveze local rezultatului operației de întrerupere pentru consultarea ulterioară.

# *5.29.4. Metoda* **getJustificationTreatmentForm**

```
String getJustificationTreatmentForm (
    String formTypeCode,
    String providerCode,
    String cid,
    DateTime fromDate,
    DateTime toDate,
    String refID )
```
Această metodă permite consultarea online a rapoartelor de confirmare/întrerupere aferente formularelor medicale transmise și care au fost deja confirmate/întrerupte.

Metoda are cinci parametri de intrare:

- parametrul *formTypeCode* de tip şir de caractere reprezintă codul tipului de formular (valoare din nomenclatorul de tipului de formulare de tratament special);
- parametrul *providerCode* de tip şir de caractere reprezintă codul unic de identificare al furnizorului în sistem, CUI (cod fiscal) sau CNP, după caz;
- parametrul *cid* de tip şir de caractere reprezintă codul unic de identificare al asiguratului (*cod asigurat* de pe cardul electronic de sănătate);
- parametrul *fromDate* de tip dată calendaristică reprezintă data de început a valabilităţii formularului de tratament;
- parametrul *toDate* de tip dată calendaristică reprezintă data de sfârşit a valabilităţii formularului de tratament;
- parametrul *refID* de tip întreg de caractere reprezintă numărul de înregistrare în sistem (*identificator de referinţă*) al procesării cererii de transfer al formularului de tratament transmis anterior.

Metoda întoarce o valoare de tip şir de caractere diferită de *null* sau *""* dacă trimiterea şi procesarea formularului s-a realizat cu succes, acesta reprezentând raportul de întrerupere în format PDF (*codificat Base64*), altfel întoarce o excepţie (*mesaj de eroare*). Aplicaţiile raportare pot implementa astfel unui flux de lucru suplimentar în cazul în care din diverse motive nu au salvat anterior rezultatul operațiilor de confirmare/întrerupere

# *5.29.5. Metoda* **interruptTreatmentFormWithReason**

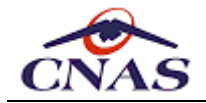

**String interruptTreatmentFormWithReason ( String formTypeCode, String providerCode, String stencilNo, String cid, String refID, String interruptionReasonCode)**

Această metodă permite întreruperea cu motiv a formularului înregistrat în sistem în scopul opririi schemei curente de tratament şi, eventual, al transmiterii a unui alt formular de tratament (o nouă schemă).

Metoda are şase parametri de intrare:

- parametrul *formTypeCode* de tip şir de caractere reprezintă codul tipului de formular (valoare din nomenclatorul de formulare de tratament special);
- parametrul *providerCode* de tip şir de caractere reprezintă codul unic de identificare al furnizorului în sistem, CUI (cod fiscal) sau CNP, după caz;
- parametrul *stencilNo* de tip şir de caractere reprezintă numărul de parafă al medicului curant, acreditat să aprobe dosare de tratament special;
- parametrul *cid* de tip şir de caractere reprezintă codul unic de identificare al asiguratului (*cod asigurat* de pe cardul electronic de sănătate);
- parametrul *refID* de tip întreg de caractere reprezintă numărul de înregistrare în sistem (*identificator de referinţă*) al procesării cererii de transfer al formularului de tratament transmis anterior.
- parametrul *interruptionReasonCode* de tip şir de caractere reprezintă codul motivului de întrerupere (valoare din nomenclatorul TreatmentDiscontinuationReasons);

Metoda întoarce o valoare de tip şir de caractere diferită de *null* sau *""* dacă trimiterea şi procesarea formularului s-a realizat cu succes, acesta reprezentând raportul de întrerupere în format PDF (*codificat Base64*), altfel întoarce o excepţie (*mesaj de eroare*). Aplicaţiile de raportare trebuie să salveze local rezultatului operației de întrerupere pentru consultarea ulterioară.

### *5.29.6. Observaţii*

În cazul în care conexiunea nu a putut fi efectuată sau apar erori de procesare, rezultatul apelului metodelor Web va fi un mesaj de eroare (o excepţie).